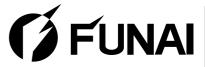

## Owner's Manual

### **DVD** Recorder

# FDR-90E

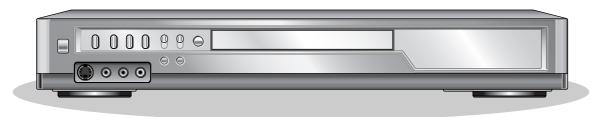

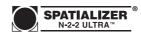

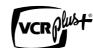

VCR Plus+ and PlusCode are registered trademarks of Gemstar Development Corporation. The VCR Plus+ system is manufactured under license from Gemstar Development Corporation.

INSTRUCCIONES EN ESPAÑOL INCLUIDAS **INSTRUCTIONS EN FRANÇAIS INCLUSES** 

#### **Supplied Accessory**

 Remote control (NA816UD) with two AA batteries

- RF cable (WPZ0901TM002 or WPZ0901CAB01)
- (WPZ0102TM015 or WPZ0102LTE01)

Audio/Video cables

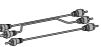

 Owner's Manual (IVMN20268)

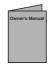

 Ouick Use Guide (IVMN20269)

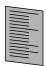

Please read before using this equipment.

If you need additional operating assistance after reading this owner's manual or to order replacement accessories, please call

**TOLL FREE: 1-800-605-8453** 

or visit our web site at http://www.funai.us

Before you use this unit, you need to complete connections. Refer to "Connections" on pages 13-15.

To record a program easily, refer to "Easy DVD recording" on pages 16-17 after connections are completed.

(You CANNOT record on any copyright protected DVD disc with this DVD recorder.)

#### **Precautions**

**WARNING:** TO REDUCE THE RISK OF FIRE OR ELECTRIC SHOCK, DO NOT EXPOSE THIS APPLI-ANCE TO RAIN OR MOISTURE.

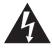

#### **CAUTION**

RISK OF ELECTRIC SHOCK DO NOT OPEN

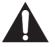

#### **CAUTION:**

TO REDUCE THE RISK OF ELECTRIC SHOCK, DO NOT REMOVE COVER (OR BACK). NO USER SERVICEABLE PARTS INSIDE. REFER SERVICING TO QUALIFIED SERVICE PERSONNEL.

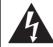

The lightning flash with arrowhead symbol, within an equilateral triangle, is intended to alert the user to the presence of uninsulated "dangerous voltage" within the product's enclosure that may be of sufficient magnitude to constitute a risk of electric shock to persons.

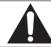

The exclamation point within an equilateral triangle is intended to alert the user to the presence of important operating and maintenance (servicing) instructions in the literature accompanying the appliance.

### Laser Safety

This unit employs a laser. Only a qualified service person should remove the cover or attempt to service this device, due to possible eye injury.

CAUTION: USE OF CONTROLS OR ADJUSTMENTS OR PERFORMANCE OF PROCEDURES OTHER THAN THOSE SPECIFIED

HEREIN MAY RESULT IN HAZARDOUS RADIATION EXPOSURE.

CAUTION: VISIBLE AND INVISIBLE LASER RADIATION WHEN OPEN AND INTERLOCK DEFEATED. DO NOT STARE INTO BEAM.

LOCATION: INSIDE, NEAR THE DECK MECHANISM.

FCC WARNING- This equipment may generate or use radio frequency energy. Changes or modifications to this equipment may cause harmful interference unless the modifications are expressly approved in the instruction manual. The user could lose the authority to operate this equipment if an unauthorized change or modification is made.

#### **RADIO-TV INTERFERENCE**

This equipment has been tested and found to comply with the limits for a Class B digital device, pursuant to Part 15 of the FCC Rules. These limits are designed to provide reasonable protection against harmful interference in a residential installation. This equipment generates, uses, and can radiate radio frequency energy and, if not installed and used in accordance with the instructions, may cause harmful interference to radio communications. However, there is no guarantee that interference will not occur in a particular installation. If this equipment does cause harmful interference to radio or television reception, which can be determined by turning the equipment off and on, the user is encouraged to try to correct the interference by one or more of the following measures:

- 1) Reorient or relocate the receiving antenna.
- 2) Increase the separation between the equipment and receiver.
- 3) Connect the equipment into an outlet on a circuit different from that to which the receiver is connected.
- 4) Consult the dealer or an experienced radio/TV technician for help.

This Class B digital apparatus complies with Canadian ICES-003.

Cet appareil numérique de la classe B est conforme à la norme NMB-003 du Canada.

CAUTION:TO PREVENT ELECTRIC SHOCK, MATCH WIDE BLADE OF PLUG TO WIDE SLOT, FULLY INSERT.

ATTENTION: POUR ÉVITER LES CHOC ÉLECTRIQUES, INTRODUIRE LA LAME LA PLUS LARGE DE LA FICHE DANS LA BORNE CORRESPONDANTE DE LA PRISE ET POUSSER JUSQU'AU FOND.

#### A NOTE ABOUT RECYCLING

This product's packaging materials are recyclable and can be reused. Please dispose of any materials in accordance with your local recycling regulations.

Batteries should never be thrown away or incinerated but disposed of in accordance with your local regulations concerning chemical wastes.

#### Make your contribution to the environment!!!

- Used up batteries do not belong in the dust bin.
- You can dispose of them at a collection point for used up batteries or special waste.
   Contact your council for details.

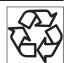

| For Customer Use:                                                                                                    |
|----------------------------------------------------------------------------------------------------|
| Read carefully the information located at the back of this unit and enter below the Serial No.Retain this information for future refer- |
| ence.                                                                                                    |
| Model No                                                                                                    |
| Serial No                                                                                                    |

### Precautions (cont'd)

Before you start

## Important Safeguards

- I. Read Instructions All the safety and operating instructions should be read before the appliance is operated.
- 2. Retain Instructions-The safety and operating instructions should be retained for future reference.
- 3. Heed Warnings All warnings on the appliance and in the operating instructions should be adhered to.
- 4. Follow Instructions All operating and use instructions should be followed.
- 5. Cleaning Unplug this product from the wall outlet before cleaning. Do not use liquid cleaners or aerosol cleaners. Use a damp cloth for cleaning.
  - EXCEPTION: A product that is meant for uninterrupted service and, that for some specific reason, such as the possibility of the loss of an authorization code for a CATV converter, is not intended to be unplugged by the user for cleaning or any other purpose, may exclude the reference to unplugging the appliance in the cleaning description otherwise required in item 5.
- 6.Attachments Do not use attachments not recommended by the product manufacturer as they may cause hazards.
- 7. Water and Moisture- Do not use this product near water, for example, near a bath tub, wash bowl, kitchen sink, or laundry tub, in a wet basement, or near a swimming pool, and the like. 8.Accessories - Do not place this product on an unstable cart,
- stand, tripod, bracket, or table. The product may fall, causing serious injury to a child or adult, and serious damage to the appliance. Use only with a cart, stand, tripod, bracket, or table recommended by the manufacturer, or sold PORTABLE CART WARNING with the product. Any mounting of the (Symbol pr appliance should follow the manufacturer's instructions and should use a mounting accessory recommended by the manufacturer. An appliance and cart combination should be moved with care. Quick stops,

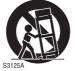

excessive force, and uneven surfaces may \$3125A cause the appliance and cart combination to overturn.

- 9. Ventilation Slots and openings in the cabinet are provided for ventilation and to ensure reliable operation of the product and to protect it from overheating, and these openings must not be blocked or covered. The openings should never be blocked by placing the product on a bed, sofa, rug, or other similar surface. This product should not be placed in a built-in installation such as a bookcase or rack unless proper ventilation is provided or the manufacturer's instructions have been adhered to.
- 10. Power Sources This product should be operated only from the type of power source indicated on the marking label. If you are not sure of the type of power supply to your home, consult your appliance dealer or local power company. For products intended to operate from battery power, or other sources, refer to the operating instructions.
- 11. Grounding or Polarization This product is equipped with a polarized alternating-current line plug (a plug having one blade wider than the other). This plug will fit into the power outlet only one way. This is a safety feature. If you are unable to insert the plug fully into the outlet, try reversing the plug. If the plug should still fail to fit, contact your electrician to replace your obsolete outlet. Do not defeat the safety purpose of the polar-
- 12. Power Cord Protection Power supply cords should be routed so that they are not likely to be walked on or pinched by items placed upon or against them, paying particular attention to cords at plugs, convenience receptacles, and the point where they exit from the appliance.
- 13. Outdoor Antenna Grounding If an outside antenna or cable system is connected to the product, be sure the antenna or cable system is grounded so as to provide some protection against voltage surges and built-up static charges. Article 810 of the National Electrical Code, ANSI/NFPA No. 70, provides information with regard to proper grounding of the mast and sup-

porting structure, grounding of the lead-in wire to an antenna discharge unit, size of grounding conductors, location of antenna-discharge unit, connection to grounding electrodes, and requirements for the grounding electrode. (Fig.A)

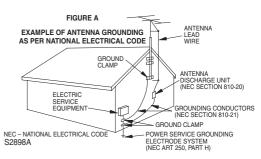

- 14. Lightning For added protection for this product during a lightning storm, or when it is left unattended and unused for long periods of time, unplug it from the wall outlet and disconnect the antenna or cable system. This will prevent damage to the product due to lightning and power-line surges.
- 15. Power Lines An outside antenna system should not be located in the vicinity of overhead power lines or other electric light or power circuits, or where it can fall into such power lines or circuits. When installing an outside antenna system, extreme care should be taken to keep from touching such power lines or circuits as contact with them might be fatal.
- 16. Overloading Do not overload wall outlets and extension cords as this can result in a risk of fire or electric shock.
- 17. Object and Liquid Entry Never push objects of any kind into this product through any openings as they may touch dangerous voltage points or short-out parts that could result in a fire or electric shock. Never spill liquid of any kind on the product.
- 18. Servicing Do not attempt to service this product yourself as opening or removing covers may expose you to dangerous voltage or other hazards. Refer all servicing to qualified service per-
- 19. Damage Requiring Service Unplug this product from the wall outlet and refer servicing to qualified service personnel under the following conditions:
- a. When the power-supply cord or plug is damaged.
- b. If liquid has been spilled, or objects have fallen into the product.
- c. If the product has been exposed to rain or water.
- d. If the product does not operate normally by following the operating instructions. Adjust only those controls that are covered by the operating instructions as an improper adjustment of other controls may result in damage and will often require extensive work by a qualified technician to restore the product to its normal operation.
- e. If the product has been dropped or damaged in any way.
- f. When the product exhibits a distinct change in performance this indicates a need for service.
- 20. Replacement Parts When replacement parts are required, be sure the service technician has used replacement parts specified by the manufacturer or have the same characteristics as the original part. Unauthorized substitutions may result in fire, electric shock or other hazards.
- 21. Safety Check Upon completion of any service or repairs to this product, ask the service technician to perform safety checks to determine that the product is in proper operating condition.
- 22. Heat This product should be situated away from heat sources such as radiators, heat registers, stoves, or other products (including amplifiers) that produce heat.

### Precautions (cont'd)

#### **Installation Location**

For safety and optimum performance of this unit:

- Install the unit in a horizontal and stable position. Do not place anything directly on top of the unit. Do not place the unit directly on top of the TV.
- Shield it from direct sunlight and keep it away from sources of intense heat. Avoid dusty or humid places. Avoid places with insufficient ventilation for proper heat dissipation. Do not block the ventilation holes on the sides of the unit. Avoid locations subject to strong vibration or strong magnetic fields.

## Avoid the Hazards of Electrical Shock and Fire

- Do not handle the power cord with wet hands.
- Do not pull on the power cord when disconnecting it from AC wall outlet. Grasp it by the plug.
- If, by accident, water is spilled on this unit, unplug the power cord immediately and take the unit to our Authorized Service Center for servicing.

### **Moisture Condensation Warning**

Moisture condensation may occur inside the unit when it is moved from a cold place to a warm place, or after heating a cold room or under conditions of high humidity. Do not use this unit at least for 2 hours until its inside gets dry.

### **About Copyright**

Unauthorized copying, broadcasting, public performance and lending of discs are prohibited.

This product incorporates copyright protection technology that is protected by method claims of certain U.S. patents and other intellectual property rights owned by Macrovision Corporation and other rights owners. Use of this copyright protection technology must be authorized by Macrovision Corporation, and is intended for home and other limited viewing uses only unless otherwise authorized by Macrovision Corporation. Reverse engineering or disassembly is prohibited.

### Notice for progressive scan outputs

Consumers should note that not all high definition television sets are fully compatible with this product and may cause artifacts to be displayed in the picture. In case of 525 progressive scan picture problems, it is recommended that the user switch the connection to the 'standard definition' output. If there are questions regarding our TV set compatibility with this model 525p DVD recorder, please contact our customer service center.

### Symbol in this owner's manual

Many functions of this DVD recorder are depending on the disc type or the recording mode.

To specify for what disc type or recording mode each function is, we put the following symbols at the beginning of each item to operate.

| Symbol         | Description                               |
|----------------|-------------------------------------------|
| <b>B</b> VD-V  | Available to DVD Video discs              |
| <b>BVD-RW</b>  | Avaialble to DVD-RW in Video mode         |
| <b>B</b> VD KW | Avaialble to DVD-RW in VR mode            |
| <b>B</b> VDR   | Available to DVD-R discs                  |
| Bo             | Available to Audio CDs                    |
| AMP3           | Available to CD-R/RW discs with MP3 files |

#### **Maintenance**

#### **SERVICING**

- Please refer to relevant topics on the Troubleshooting Guide on pages 96-99 before returning the product.
- If this unit becomes inoperative, do not try to correct the problem by yourself. There are no user-serviceable parts inside. Turn off, unplug the power plug, and please call our help line mentioned on the front page to locate an Authorized Service Center.

#### **CLEANING THE CABINET**

 Use a soft cloth slightly moistened with a mild detergent solution. Do not use a solution containing alcohol, spirits, ammonia or abrasive.

#### **CLEANING DISCS**

- When a disc becomes dirty, clean it with a cleaning cloth. Wipe the disc from the center out. Do not wipe in a circular motion.
- Do not use solvents such as benzine, thinner, commercially available cleaners, detergent, abrasive cleaning agents or antistatic spray intended for analogue records.

#### **CLEANING THE DISC LENS**

 If this unit still does not perform properly although you refer to the relevant sections and to "TROUBLESHOOT-ING GUIDE" in this Owner's Manual, the laser optical pickup unit may be dirty. Consult your dealer or an Authorized Service Center for inspection and cleaning of the laser optical pickup unit.

#### **DISC HANDLING**

- Handle the discs so that fingerprints and dust do not adhere to the surfaces of the discs.
- Always store the disc in its protective case when it is not used.

## Before you start Table of contents

| Before you start                                                                                                    | Skipping TV commercials during play                                  |                                   |
|----------------------------------------------------------------------------------------------------|----------------------------------------------------------------------|-----------------------------------|
| -                                                                                                    | Pause                                                                |                                   |
| Precautions                                                                                                    | Step by step playback                                                |                                   |
| Table of contents                                                                                                    | Slow forward / Slow reverse play                                     |                                   |
| Features                                                                                                    | Zoom                                                                 |                                   |
| Functional overview                                                                                                    | Spatializer setting (Virtual surround)                               |                                   |
| Installing batteries in the remote control9                                                                                                    | Search                                                               | 53                                |
| Using a remote control                                                                                                    | Title/Chapter search                                                 |                                   |
| SETUP/DISC/CD menu                                                                                                    | Track search                                                         |                                   |
| DISPLAY menu                                                                                                    | Time search                                                          |                                   |
| Connections                                                                                                    | Repeat/Random/Program playback                                       | 56                                |
| Connection to a TV                                                                                                    | Repeat play                                                          |                                   |
| Connection to a cable box or satellite box14                                                                                                    | Random playback                                                      |                                   |
| When connecting to a cable box or satellite box with                                                                                                    | Program play  Selecting the format of audio and video                | 57                                |
| only a few scrambled channels                                                                                                    |                                                                      |                                   |
| When connecting to a cable box or satellite box with                                                                                                    | Switching audio soundtrack                                           |                                   |
| many scrambled channels                                                                                                    | Switching subtitles                                                  |                                   |
| Connéction to an Audio System15                                                                                                    | Switching camera angles                                              |                                   |
| Getting started                                                                                                    | Reducing block noise                                                 |                                   |
| Easy DVD recording16                                                                                                    | Editing                                                              | .61                               |
| Channel setting                                                                                                    | Information on disc editing                                          | 61                                |
| Getting channels automatically                                                                                                    | Guide to a title list                                                | 61                                |
| Adding/deleting channels19                                                                                                    | Editing discs with Video mode                                        |                                   |
| Guide channel setting                                                                                                    | Editing DVD-RW discs in Video mode                                   |                                   |
|                                                                                                    | Deleting titles                                                      | 63                                |
| Clock setting                                                                                                    | Putting names on titles                                              |                                   |
| Auto Clock Setting                                                                                                    | Setting or clearing chapter markers                                  |                                   |
| Manual Clock Setting                                                                                                    | Editing DVD-RW discs in VR mode (Original)                           |                                   |
| Selecting the TV aspect ratio27                                                                                                    | Deleting titles                                                      |                                   |
|                                                                                                    | Deleting parts of titles                                             |                                   |
| Recording28                                                                                                    | Putting names on titles                                              |                                   |
| Information on DVD recording                                                                                                    | Setting or clearing chapter markers                                  |                                   |
| Information                                                                                                    | Setting pictures for thumbnails                                      | 74                                |
| Recording speed                                                                                                    | Releasing titles from protecting                                     |                                   |
| Restrictions on recording                                                                                                    | Editing DVD-RW discs in VR mode (Playlist).                          |                                   |
| Information on copy control                                                                                                    | Deleting titles                                                      | 76                                |
| Making discs playable in other DVD player (Finalize) 29 Formatting a disc                                                                                                    | Deleting parts of titles                                             |                                   |
| Settings for the recording format to a blank disc30                                                                                                    | Putting names on titles                                              | 78                                |
| Reformatting a disc32                                                                                                    | Setting or clearing chapter markers                                  |                                   |
| Basic recording33                                                                                                    | Setting pictures for thumbnails                                      |                                   |
| Checking the recording picture quality34 One-touch timer recording35                                                                                                    | Adding titles to a Playlist                                          |                                   |
|                                                                                                    | Deleting a Playlist                                                  |                                   |
| Timer recording36                                                                                                    | Editing DVD-R discs                                                  |                                   |
| Hints for timer recording                                                                                                    | Deleting titles                                                      | 83                                |
| Settings for an external source                                                                                                    |                                                                      |                                   |
| Connection to an external source40                                                                                                    | Changing the SETUP menu                                              | .87                               |
| Recording from an external source41                                                                                                    | Tour of the SETUP menu                                               |                                   |
| Finalizing the discs42                                                                                                    | Settings for Language                                                |                                   |
| Setting a disc to protect                                                                                                    | Settings for Display                                                 |                                   |
|                                                                                                    |                                                                      |                                   |
| Playing discs AA                                                                                                    |                                                                      |                                   |
| Playing discs                                                                                                    | Settings for Parental lock level                                     |                                   |
| Information on DVD play44                                                                                                    | Settings for Parental lock level                                     | .96                               |
| Information on DVD play44 Guide to displays44                                                                                                    | Others                                                               | . <b>96</b><br>96                 |
| Information on DVD play44 Guide to displays                                                                                                    | Others                                                               | .96<br>96                         |
| Information on DVD play44 Guide to displays44                                                                                                    | Others Troubleshooting Glossary Specifications                       | <b>.96</b><br>96<br>.100          |
| Information on DVD play                                                                                                    | Others Troubleshooting Glossary Specifications Language code         | <b>.96</b><br>96<br>.100<br>.101  |
| Information on DVD play       .44         Guide to displays       .44         Basic playback       .45         Playback       .45         Playing discs using the disc menu       .47         Playing discs using the title menu       .48         Special playback       .49 | Others Troubleshooting Glossary Specifications Language code Español | .96<br>96<br>.100<br>.101<br>.101 |
| Information on DVD play                                                                                                    | Others Troubleshooting Glossary Specifications Language code Español | .96<br>96<br>.100<br>.101<br>.101 |

### **Features**

This DVD unit not only plays DVDs and CDs but also offers features for you to record to DVD discs and edit them after that.

The following features are offered with this DVD recorder.

#### Recording

This DVD recorder is compatible with both DVD-RW, which is rewritable repeatedly and DVD-R, which is available for recording once. You can choose either one for your convenience.

#### Up to 8 program recording:

You can program the DVD recorder to record up to 8 programs, up to a year in advance. Daily or weekly program recordings are also available.

#### One-touch timer recording:

You can easily set a recording time as you prefer. Every time the REC/OTR button on the remote control or the REC button on the front panel pressed during recording, the recording time will be increased by 30 minutes up to 4 hours. The recording automatically stops when the recording time you set is reached.

#### The VCR Plus+ system:

You can program the automatic timer recording using the PlusCode programming numbers that are printed in most newspaper TV listings and TV Guide magazine.

#### **REC MONITOR:**

You can confirm the picture quality for recording in the current recording speed which you set. If you want to change the recording speed, press REC SPEED button to set the desired recording mode.

#### Automatic Chapter marker setting:

Chapter markers will be put on recordings as you set in SETUP menu before attempting to record.

#### Automatic Title menu making:

The DVD recorder makes title menus automatically when finalizing the disc which are recorded in Video mode.

#### Automatic PLAYLIST making (VR mode):

A Playlist will be prepared from an Original list, so that you can edit titles in a Playlist as you prefer. An Original list is kept as it is.

#### Play

#### Spatializer:

You can enjoy stereophonic virtual sound of *Spatializer*® N-2-2 ultra<sup>™</sup> method provided by Desper Products, Inc.

#### Theater surround sound in your home:

When connecting the DVD recorder to an amplifier or a decoder which is compatible with Dolby Digital or DTS, you are allowed to experience the theater surround sound from discs with surround sound system.

#### Quick search for what you want to watch:

You can easily find the part you want to watch using the search function. Search for a desired point on a disc by title, chapter or time.

#### Start to play from Original and Playlist:

Title playing is available from either an Original list or Playlist.

#### **Editing**

#### Setting/Clearing chapter markers:

You can easily add chapter markers anywhere in your recordings for easy editing. (VR mode)

#### Making your own Playlist:

With the original remains as it is, you can edit titles on various Playlist as you prefer.

Putting names on titles

Setting pictures for thumbnails

Setting/clearing chapter markers

Deleting parts of titles etc

#### **Protecting titles:**

To avoid editing or erasing titles, the protect function is useful when it is ON in the original list.

#### Compatibility

## Available for playing discs recorded in Video mode on a regular DVD player (Video mode):

Discs recorded in Video mode can be played on regular DVD players, including computer DVD drives compatible with DVD-Video playback\*. You will need to finalize the discs recorded in Video mode to play in other DVD players.

\* DVD-Video Format (Video mode) is a new format for recording on DVD-R/RW discs that was approved by the DVD Forum in 2000. Adoption of this format is optional for manufactures of DVD playback devices and there are DVD-Video players, DVD-ROM drives or other DVD playback devices that do not play DVD-R/RW discs recorded in the DVD-Video Format.

#### Others

#### **Progressive Scan system**

Unlike conventional interlace scanning, the progressive scan system provides less flickering and images in higher resolution than that of traditional television signals.

Manufactured under license from Dolby Laboratories. "Dolby" and the double-D symbol are trademarks of Dolby Laboratories.

"DTS" and "DTS Digital Out" are trademarks of Digital Theater Systems, Inc.

Certain audio features of this product manufactured under a license from Desper Products, Inc.

Spatializer® N-2-2 Ultra™ and the circle-in-square device are trademarks owned by Desper Products, Inc.

### **Functional overview**

#### **Front Panel**

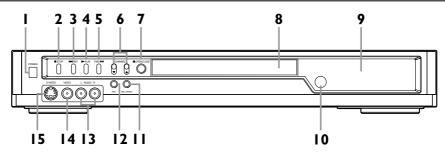

#### 1. POWER button

Press to turn the DVD recorder on and off. If timer programmings have been set, press to set the unit in timer-standby mode.

#### 2. STOP ■ button

Press to stop play or recording.

#### 3. REV |◀◀ button

Press to skip to the previous chapter or track. Press and hold for 1.5 seconds to fast reverse.

#### 4. PLAY ▶ button

Press to start or resume play.

#### 5. FWD ▶▶| button

Press to skip to the next chapter or track. Press and hold for 1.5 seconds to fast forward.

#### 6. CHANNEL ▼ / ▲ button

Press to change the channel up and down.

#### 7. ▲ OPEN/CLOSE button

Press to open or close the disc tray.

#### 8. Disc tray

Place a disc when open.

#### 9. Display

Refer to "Guide to Displays on the front panel" on page 12.

#### 10. Remote control sensor

Receive signals from your remote control so that you can control the DVD recorder from a distance.

#### 11. REC SPEED button

Press to switch the recording speed.

#### 12. REC button

Press once to start a recording. Press repeatedly to start a One-Touch Recording.

#### 13. AUDIO (L/R) input jacks (LINE2)

Use to connect external equipment with standard audio cables.

### 14. VIDEO input jack (LINE2)

Use to connect external equipment with a standard video cable.

#### 15. S-VIDEO input jack (LINE2)

Use to connect the S-Video output of external equipment with an S-Video cable.

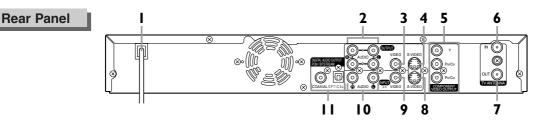

#### 1. AC Power Cord

Connect to a standard AC outlet to supply power to this

#### 2. AUDIO OUTPUT jacks 1, 2

Use to connect a TV monitor, AV receiver or other equipment with standard audio cables.

#### 3. VIDEO OUTPUT jack

Use to connect a TV monitor, AV receiver or other equipment with a standard video cable.

#### 4. S-VIDEO OUTPUT jack

Use to connect the S-Video input of a TV monitor, AV receiver or other equipment with an S-Video cable.

#### 5. COMPONENT VIDEO OUTPUT jacks

Use to connect a TV monitor with component video inputs with component video cables.

### 6. TV ANTENNA IN jack

Use to connect an antenna.

#### 7. TV ANTENNA OUT jack

Use to connect an antenna cable to pass the signal from the TV ANTENNA IN to your TV monitor.

#### 8. S-VIDEO INPUT jack(LINE1)

Use to connect the S-Video output of external equipment with an S-Video cable.

#### 9. VIDEO INPUT jack(LINE1)

Use to connect external equipment with a standard video cable.

#### 10. AUDIO INPUT jacks(LINE1)

Use to connect external equipment with standard audio cables.

#### 11. DIGITAL AUDIO OUTPUT jacks

Use to connect an AV receiver, Dolby Digital decoder, DTS decoder or other equipment with digital input jacks with a digital coaxial cable or a digital optical cable.

#### Note

- Do not touch the inner pins of the jacks on the rear panel. Electrostatic discharge may cause permanent damage to the DVD recorder.
- This unit does not have the RF modulator.

### Functional overview (cont'd)

#### **Remote Control**

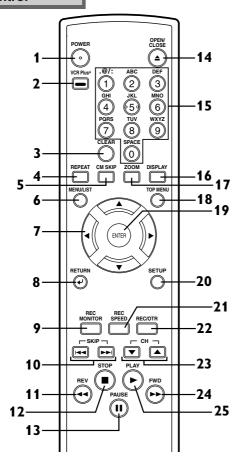

#### 1. POWER button

Press to turn the DVD recorder on and off. If timer programmings have been set, press to set the unit in timer-standby mode.

#### 2. VCR Plus+ button

Press to set a timer recording with the VCR Plus+ programming system.

Press to display the timer program setting menu.

#### 3. CLEAR button

Press to clear the password once entered or to cancel the programming for CD or to clear the selecting marker number in the marker setup mode or to clear the program once entered in the timer recording setting mode, etc.

#### 4. REPEAT button

Press to display the repeat setting menu.

#### 5. CM SKIP button

During playback, press to skip the 30 seconds.

#### 6. MENU/LIST button

Press to display the Disc

To change ORIGINAL and PLAYLIST on the TV screen. (VR mode only)

# A / ▼ / ◀ / ▶ buttons Press to select items or settings

### 8. RETURN → button

Press to return to the previously displayed menu screen.

#### REC MONITOR button Press to check the video to be

recorded before attempting.

#### 10. SKIP |◀◀ button

During playback, press to skip to the previous chapter or track. Or during play is paused, press to play reverse step by step.

#### SKIP ▶▶ button

During playback, press to skip to the next chapter or track. Or during playback is paused, press to play forward step by step.

#### 11. REV ◀◀ button

During playback, press to play fast reverse.

Or during playback is paused, press to play slow reverse.

#### 12. STOP ■ button

Press to stop play or recording.

#### 13. PĂUSE II button

Press to pause play or recording.

#### 14. OPEN/ČLOSE ≜ button

Press to open or close the disc tray.

#### 15. Number buttons

Press to select channel numbers. Press to select a title/chapter/track on display or a TV channel.

Press to enter the VCR Plus+ programming number. Or press to enter values for

the settings in the SETUP menu.

#### 16. DISPLAY button

Press to display or change the on-screen display.

#### 17. ZOOM button

During playback, press to enlarge the picture on the screen.

#### 18. TOP MENU button

Press to display the top menu.

#### 19. ENTER button

Press to confirm or select menu items.

#### 20. SETUP button

Press to display the setup menu.

During DVD playback, press and hold for more than 3 seconds to switch to the progressive scanning mode or the interlace mode.

#### 21. REC SPEED button

Press to switch the recording speed.

#### 22. REC/OTR button

Press once to start a recording. Press repeatedly to start a One-Touch Recording.

#### 23. CH ▲ / ▼ buttons

Press to change the channel up and down.

#### 24. FWD ▶▶ button

During playback, press to play fast forward.

Or during playback is paused, press to play slow forward.

#### 25. PLAY ▶ button

Press to start or resume play.

### Functional overview (cont'd)

### Installing batteries in the remote control

Install two AA batteries (supplied) matching the polarity indicated inside battery compartment of the remote control.

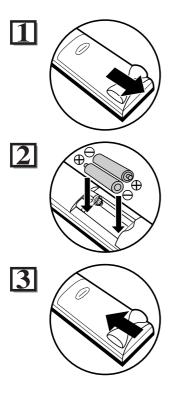

#### Note:

Incorrect use of batteries can result in hazards such as leakage and bursting. Please observe the following:

- Do not mix new and old batteries together.
- Do not use different kinds of batteries together, although they may look similar, different batteries may have different voltages.
- Make sure that the plus and minus ends of each battery match the indications in the battery compartment.
- Remove batteries from equipment that is not going to be used for a month or more.
- When disposing of used batteries, please comply with governmental regulations or environmental public instruction's rules that apply in your country or area.
- Do not recharge, short-circuit, heat, burn or disassemble batteries.

### Using a remote control

Keep in mind the following when using the remote control:

- Make sure that there is no obstacle between the remote control and the remote sensor on the DVD recorder.
- Use within the operating range and angle as shown.
- Remote operation may become unreliable if strong sunlight or fluorescent light is shining on the remote sensor of the DVD recorder.
- Remote control for different devices can interfere with each other. Avoid using remote control for other equipment located close to the DVD recorder.
- Replace the batteries when you notice a fall off in the operating range of the remote control.

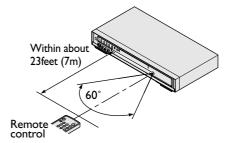

### Functional overview (cont'd)

#### Guide to On Screen Menu

The DVD recorder uses the following types of display for most operations. SETUP/DISC/CD menu, Title list, and DISPLAY, which allows you to change the playing status of disc during play. DISPLAY also gives you some disc information for checking the status of the disc.

#### SETUP/DISC/CD menu

Press SETUP button to display the setup main menu, then choose either of SETUP/DISC/CD by ◀/▶ button. Then, press ENTER button to display each menu.

These provides entries to all main functions of the DVD recorder.

"SETUP" is available only in the Stop mode.

"DISC" is available only when a DVD-R/RW disc is inserted into the DVD recorder.

When a DVD-Video disc (commercially available), a new DVD-R disc or the finalized DVD-R disc is inserted into the DVD recorder, you cannot select "DISC".

"CD" is available only when an Audio CD disc or a CD-R/RW disc with MP3 files is inserted into the DVD recorder.

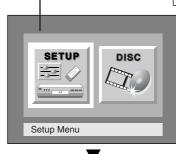

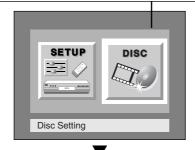

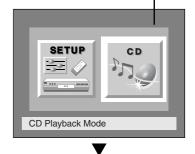

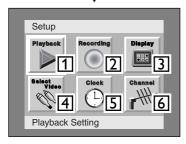

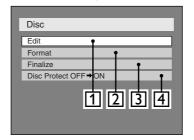

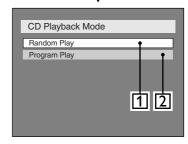

#### 1. Playback:

To set up the DVD recorder to play discs as you prefer.

#### 2. Recording:

To set up the DVD recorder to record to discs as you prefer.

#### 3. Display:

To set up the OSD screen and the front display of the DVD recorder as you prefer.

#### 4. Select Video:

To choose a line input to record to DVD discs from other video equipment.

#### 5. Clock:

To set up the clock of the DVD recorder as you need.

#### 6. Channel:

To make the channel setting of the DVD recorder as youprefer.

#### 1. Edit:

Turns on a title list, (When a disc with VR mode is inserted,

'Original' or 'PlayList' is available.), which shows the recorded titles on the disc.

#### 2. Format:

Allows you to erase all of the recorded content on the disc.

The disc will be completely blank.

#### 3. Finalize:

Allows you to finalize a disc recorded titles.

# 4. Disc Protect (VR mode only):

Allows you to protect a disc from accidental editing or recording.

### 1. Random Play:

To set the random play programming.

#### 2. Program Play:

To set the program playing.

### Functional overview (cont'd)

#### **DISPLAY** menu

Press DISPLAY button to call up the display menu. This menu will give you the information on the playing disc. Some operations are available while disc is playing.

Details are on page 44.

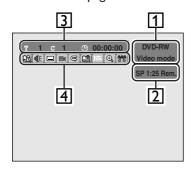

**1.** Indicates a disc type and a format mode.

#### Note:

In some descriptions on this manual, only one disc type is indicated as an example.

- Indicates a recording mode and possible recording time left/Indicates a channel number.
- Indicates a title number, chapter number and the time elapsed of disc play.

4. Each icon means:

ঞ্জি : Search

(C): Audio

: Subtitle

:Angle (except VR mode)

🕏 : Repeat

: Marker

IR: Noise Reduction

⊕ :Zoom

: Spatializer

### Functional overview (cont'd)

### Guide to Displays on the front panel

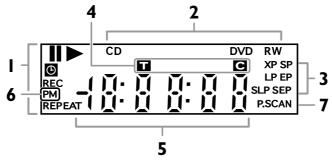

#### Current status of the DVD recorder

Appears when a disc play is paused.

Appears when playing a disc.

 Appears when the timer programming has been set and is proceeding.

**REC**: Appears during recording process.

#### REPEAT:

Appears when repeat play.

#### 2. Disc type

CD: Appears when an audio CD or a disc with MP3 files is inserted in the disc tray.

DVD : Appears when a DVD disc is inserted in the disc tray.

DVD R:

Appears when a DVD-R disc is inserted in the disc tray.

DVD RW:

Appears when a DVD-RW disc is inserted in the disc tray.

#### 3. Recording speed

Indicates the recording speed of the disc.

## 4. Title/Track and Chapter mark

: Appears when indicating a title/track number.

: Appears when indicating a chapter number.

### 5. Displays the following

• Playing time / remaining time

- Current title / chapter / track number
- Recording time
- Clock
- · Channel number
- · OTR remaining time
- **6. PM**: Appears in the afternoon with the clock displaying.

#### **7.** P.SCAN:

Appears when the progressive scan system is activated.

### Display message

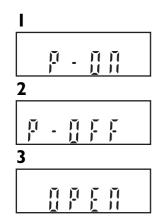

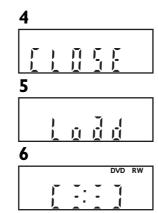

- **1.** Appears when the DVD recorder is powered on.
- Appears when the DVD recorder is powered off.
- **3.** Appears when the disc tray is opening.
- **4.** Appears when the disc tray is closing.
- **5.** Appears when a disc is loading in the disc tray.
- **6.** Appears when recording data is writing on to the disc.

### Connection to a TV

Connections

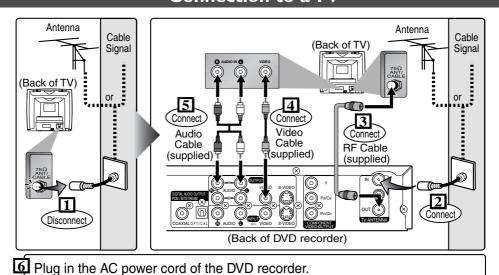

Make one of the following connections, depending on the capabilities of your existing equipment.

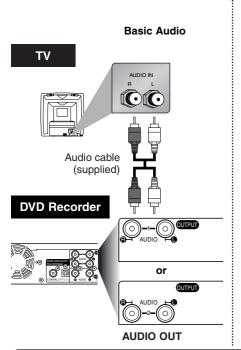

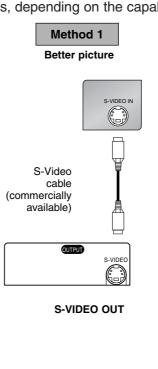

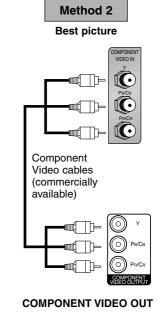

#### Note

- Connect this unit directly to the TV. If the A/V cables are connected to a VCR, pictures may be distorted due to the copy
- When progressive scanning mode is selected, no video signal will be output from the VIDEO OUT or S-VIDEO OUT jack.

#### If your TV is compatible with 525p (480p) progressive scanning and you want to enjoy that high quality picture;

You must select the connection Method 2 above and progressive scanning mode. To set the mode, press and hold the SETUP button on the remote control for more than 3 seconds during DVD playback, so that "P.SCAN" will appear on the display of this unit.

#### If your TV is not compatible with progressive scanning;

Use this unit in interlace mode. Make sure that no "P.SCAN" is on the display of this unit. If not, press and hold the SETUP button on the remote control for more than 3 seconds during DVD playback, so that "PSCAN" on the display of this unit will disappear.

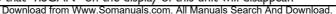

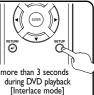

[Progressive scanning mode

### **Connections**

### Connection to a cable box or satellite box

## When connecting to a cable box or satellite box with only a few scrambled channels

If you are using a cable box or satellite box with only a few scrambled channels, follow the setup on this page. If many or all the channels are scrambled, we recommend using the setup on the following page.

#### With this setup:

- You can record any unscrambled channel by selecting the channel on the DVD recorder.
- You cannot record scrambled channels that require a cable box or satellite box.

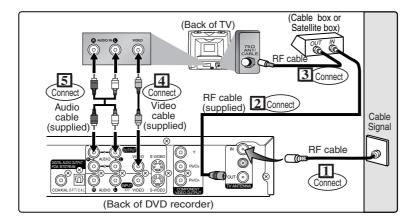

## B When connecting to a cable box or satellite box with many scrambled channels

If many or all the channels you receive by cable or satellite are scrambled, we recommend using this setup.

#### With this setup:

- You can record any unscrambled channel by selecting the channel on the cable box or satellite box. Be sure that the cable box or satellite box is turned on.
- You cannot record one channel while watching another channel.

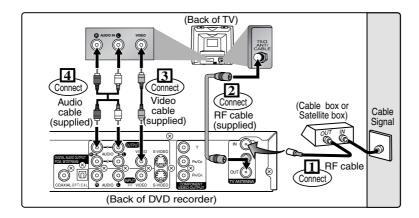

#### Note to the Cable TV System Installer:

This reminder is provided to call the Cable TV system installer's attention to Article 820-40 of the National Electrical Code, which provides guidelines for proper grounding - in particular, specifying that the cable ground shall be connected to the grounding system of the building, as close to the point of cable entry as possible.

### **Connection to an Audio System**

**Connections** 

- When you change the connections, all devices should be turned off.
- Refer to each owner's manual for further information on other devices.

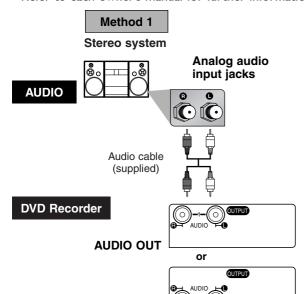

#### Method 2

Dolby Digital decoder, DTS decoder, MD deck or DAT deck

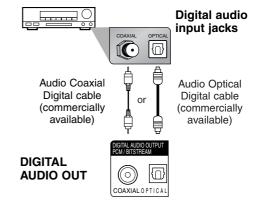

#### Note

- If output is Dolby Digital encoded audio, connect to a Dolby Digital decoder and set "Dolby Digital" to "Stream" for the "Digital Out" setting in the SETUP menu. (Refer to pages 92-93.)
- If output is DTS encoded audio, connect to a DTS decoder and set "DTS" to "ON" for the "Digital Out" setting in the SETUP menu. (Refer to pages 92-93.)
- The audio source on a disc in a Dolby Digital 5.1 channel surround format cannot be recorded as digital sound by an MD or DAT deck.
- Unless connected to a Dolby Digital decoder or a DTS decoder, set "Dolby Digital" to "PCM" and "DTS" to "OFF" for the "Digital Out" setting in the SETUP menu. Playing a DVD using incorrect settings may generate noise distortion and may also damage the speakers. (Refer to pages 92-93.)
- Set "Dolby Digital" to "PCM" for the "Digital Out" setting in the SETUP menu for connecting to an MD deck or DAT deck. (Refer to pages 92-93.)
- By hooking this unit up to a Multi-channel Dolby Digital decoder, you can enjoy high-quality Dolby Digital 5.1 channel surround sound as heard in the movie theaters.
- By hooking this unit up to the DTS decoder, you can enjoy 5.1 channel surround system which reproduces the original sound as truthfully as possible. 5.1 channel surround system is developed by the Digital Theater System, Inc.

#### Optical cable (not supplied)

- Optical cable (not supplied) may be damaged when bent at sharp angles. Ensure cables are coiled in loops with a diameter of 15 cm or more when storing them.
- Use a cable which is 3 m or shorter.
- Insert cable plugs firmly into the connectors when making connections.
- If a plug has minor scratches or is dirty, clean it with a soft cloth before inserting it into a connector.

### Easy DVD recording

The following will help you to understand easily how to record to DVD discs.

#### Note

Make sure batteries are in the remote control and you have connected this unit and the TV correctly.

### Step 1: Choose a disc type

There are several types of recordable DVD discs to choose from. Choose a recordable DVD disc type based on your playing/recording/editing requirements. See "DVD disc type" below.

This unit can record on the following type of discs only.

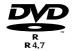

(or)

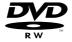

- \*This unit cannot record on the following discs.
- DVD-R General Ver 2.0 / 8x
- DVD-RW Ver 1.2 / 2-4x CPRM compatible

For example, when you want to record repeatedly on the same disc, or when you want to edit the disc after recording, select the rewritable DVD-RW type disc.

When you want to save recordings without any alteration, a non-rewritable DVD-R can be your choice.

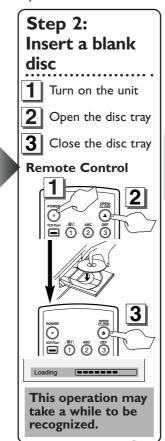

## Step 3: Select the Recording speed

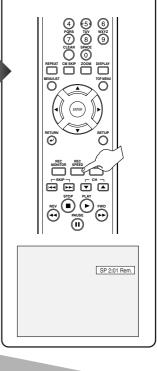

### **DVD** disc types

### : Most suitable. ## : Can be used. ☆: Some functions are limited. - : Cannot be used. (DVD-RW VR) (DVD-RW Video (DVD-R) You want to Record TV programs \*\*\* \*\*\* \*\* Reuse by deleting unwanted contents \*\*\* \*\* \*\*\* ☆ Edit recorded contents Edit/Record from connected equipment \*\*\* \*\*\* \*\*\* **☆☆**\*□ \*\*\* Copy discs for distribution \*\*\* Play on other DVD equipment **☆☆**\*! \*\*\* \*\*\*

| eatures                                             | DVD-RW vr | DVD-RW Video | (DVD-R |
|-----------------------------------------------------|-----------|--------------|--------|
| ecording                                            |           |              |        |
| Rewritable?                                         | Yes       | Yes          | No     |
| Can create chapters at fixed intervals (auto.)      | Yes       | Yes          | Yes    |
| Can create chapters wherever you like (manual)      | Yes       | No           | No     |
| Can record 16:9 size pictures                       | Yes       | Yes          | Yes    |
| Can record Copy-Once programs                       | Yes       | No           | No     |
| liting                                              |           |              |        |
| Can perform basic edit functions                    | Yes       | Yes          | Yes    |
| Can perform advanced edit functions (Playlist edit) | Yes       | No           | No     |

DVD-RW (VR mode) can only be played on DVD equipment that is VR compatible.

#### Note:

For details of the above functions and implied restrictions, see the explanations inside the manual.

### Format the disc

Insert the disc in the unit. Then format the disc from SETUP menu.Video format (Video mode) or Video recording format (VR mode) will be available depending on the disc type inserted.

This is necessary to prepare the disc for recording. Details are on pages 30-32.

\*When you format, the entire contents on that disc will be erased.

Stop\_Rec.

## Easy DVD recording (Cont'd)

### Step 4: Select the desired channel

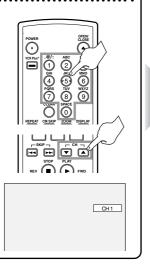

### Step 5: Record to DVD discs

**Getting started** 

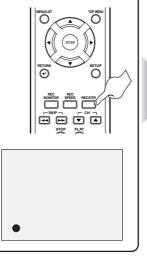

### Step 6: Stop the Record

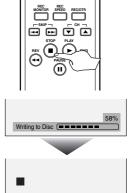

This operation may take a while to be completed.

### Hint I: Play the recorded contents

You can select the title you want to play from a displayed menu and Start Rec. immediately start to play. Recorded contents are very accessible on a disc, the procedure is really simple as you choose a title on a chapter from the menu screen.

### What are titles and chapters?

The contents of DVD disc are generally divided into titles. Titles may be further subdivided into chapters.

### Hint 2: Edit the recorded disc

You will find editing discs very easy. This unit offers convenient edit functions, which are possible only with DVD-R/RW discs.

### You can edit the following from a title list.

- Putting names on titles
- Setting pictures for thumbnails (VR mode)
- Setting/clearing chapter markers
- Deleting parts of titles or scenes (VR mode)

**Title Delete**: This deletes an entire scene permanently from the disc.

**Scene Delete**: This allows a user to edit within a specific scene (ex. commercials).

#### Original and Playlist (VR mode)

You can edit the recordings in Playlist without changing the original recordings. A Playlist does not take up much disc space.

### What "Original" or "Playlist" is for?

Throughout this manual, you will find Original and Playlist to refer to the actual content and the edited version.

- Original content refers to what's actually recorded on the disc.
- Playlist content refers to the edited version of the disc; how the Original content is to be played.

#### Finalizing a Disc

- This will allow a disc that is recorded on our unit to be played back on a different DVD player- without finalization it will not be playable on another player.
- After finalizing a disc if the recording was in video mode, you can not edit any information that is on that disc.
- If you have recorded in VR mode on DVD-RW disc then editing is still permitted after finalizing.

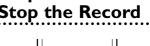

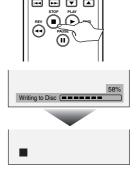

Title 1

~

Chapter 1 Chapter 2 Chapter 3

((

Title 2

### **Channel setting**

All channels are stored in the DVD recorder when purchased. We recommend that you program available channels in your area using "Auto Preset" in the Channel Preset of the SETUP menu.

## Getting channels automatically

1

Press POWER button to turn on the DVD recorder.

2

Turn the TV on and be sure to select the input to which the DVD recorder is connected.

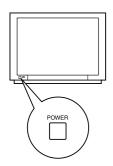

3

Press SETUP button to display SETUP/DISC menu.

SETUP/DISC menu will appear. Screen:

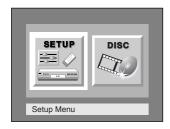

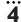

Select "SETUP" using ◀/ ► buttons, then press ENTER button.

SETUP menu will appear.

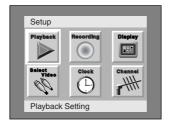

5

Select "Channel" using ▲ / ▼ / ► buttons, then press ENTER button.

Channel Preset menu will appear.

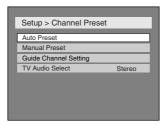

6

Select "Auto Preset" using ▲
/ ▼ buttons, then press
ENTER button.

The DVD recorder will start getting channels available in your area.

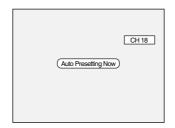

7

#### Press SETUP button to exit.

 You can select only the channels memorized in this unit by using the CHANNEL buttons.

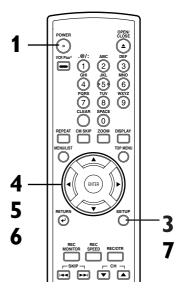

#### To select a channel

You can select a channel by directly entering channel using the Number buttons on the remote control.

## Notes for using the Number buttons:

- When selecting cable channels which are higher than 99, enter channel numbers as a three-digit number. (For example: 117, press 1,1,7)
- You must precede single-digit channel numbers with a zero (For example: 02, 03, 04 and so on).
- You can select the line input mode ("L1" or "L2"). To select "L1" by pressing [0], [0], [1]. To select "L2" by pressing [0], [0], [2]. Details are on page 41.

#### Note

- If the auto presetting is cancelled during presetting, some channels not yet preset may not be received.
- The selection will depend on how you receive the TV channels

To cancel the auto presetting during scanning:
Press RETURN button or
SETUP button to cancel.

# Francais

### Channel setting (cont'd)

**Getting started** 

## Adding/deleting channels

The channels you no longer receive or seldom watch can be deleted from the memory. You also may add channels into memory.

1

Press SETUP button to display SETUP/DISC menu.

SETUP/DISC menu will appear.

Screen:

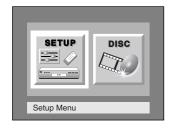

2

Select "SETUP" using ◀/► buttons, then press ENTER button.

SETUP menu will appear.

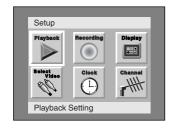

3

Select "Channel" using ▲ / ▼ / ◆ / ▶ buttons, then press ENTER button.

Channel Preset menu will appear.

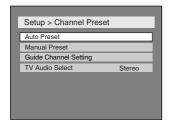

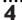

Select "Manual Preset" using ▲ / ▼ buttons, then press ENTER button.

Manual Preset menu will appear.

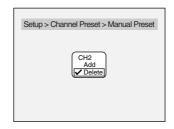

5

Select the channel number to add or delete.

Press ◀ button to move to a lower channel number.

Press ▶ button to move to a higher channel number.

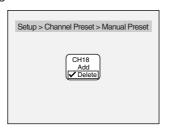

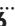

Select "Add" or "Delete" using ▲ / ▼ buttons, then press ENTER button.

The channel number will be added or deleted from the channel memory. Then a next channel number will appear so that you can continue adding or deleting channels.

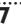

Press SETUP button to exit.

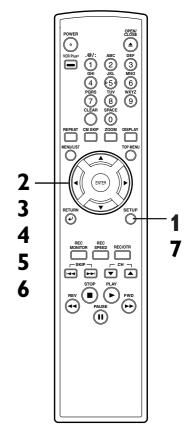

### Channel setting (cont'd)

### **Guide channel setting**

First, fill in the boxes on this page:

Write your local channel numbers in "TV Channel" column, which you can receive in your area by channel preset.

2.

Write local TV stations corresponding TV Channel in "Call letters" column, and write guide channel numbers corresponding call letters in "Guide Channel" column, consulting your TV guide magazine or the TV listings of your local newspaper.

Now, compare the channel numbers you have written in the Guide Channel and TV Channel columns. You must set all of these channel numbers that don't match using the following procedure before you program the automatic timer recording using the VCR Plus+ system.

 This setting only needs to be set once, but must be done again if you have moved to a different area and channel numbers have been changed.

| Channel Line-Up Chart                                                                              |  |  |  |  |  |
|----------------------------------------------------------------------------------------------------|--|--|--|--|--|
| Call letters (Local TV station) Guide Channel (Local TV station) TV Channel (Local channel number) |  |  |  |  |  |
|                                                                                                    |  |  |  |  |  |
|                                                                                                    |  |  |  |  |  |
|                                                                                                    |  |  |  |  |  |
|                                                                                                    |  |  |  |  |  |
|                                                                                                    |  |  |  |  |  |
|                                                                                                    |  |  |  |  |  |
|                                                                                                    |  |  |  |  |  |
|                                                                                                    |  |  |  |  |  |
|                                                                                                    |  |  |  |  |  |
|                                                                                                    |  |  |  |  |  |
|                                                                                                    |  |  |  |  |  |
|                                                                                                    |  |  |  |  |  |
|                                                                                                    |  |  |  |  |  |
|                                                                                                    |  |  |  |  |  |
|                                                                                                    |  |  |  |  |  |
|                                                                                                    |  |  |  |  |  |
|                                                                                                    |  |  |  |  |  |
|                                                                                                    |  |  |  |  |  |
|                                                                                                    |  |  |  |  |  |
|                                                                                                    |  |  |  |  |  |
|                                                                                                    |  |  |  |  |  |
|                                                                                                    |  |  |  |  |  |
|                                                                                                    |  |  |  |  |  |

1

Press SETUP button to display SETUP/DISC menu.

SETUP/DISC menu will appear.
Screen:

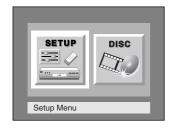

7

Select SETUP using ◀/► buttons, then press ENTER button.

SETUP menu will appear.

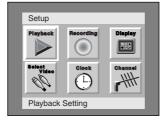

3

Select "Channel" using ▲ / ▼ / ▲ / ▶ buttons, then press ENTER button.

Channel Preset menu will appear.

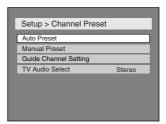

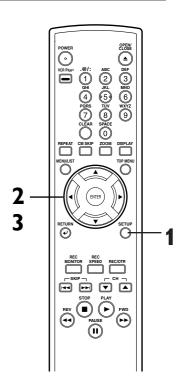

### Channel setting (cont'd)

4

Select "Guide Channel
Setting" using ▲ / ▼ buttons,
then press ENTER button.
Guide Channel Setting list will
appear.

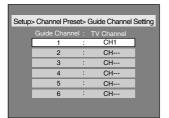

5

Assign channel numbers to the guide channels as necessary.

Look in your TV guide to see which channel numbers should be assigned to which guide channels.

1.

Choose a guide channel number using  $\triangle$  /  $\nabla$  buttons, then press ENTER button.

A cursor will move to a TV channel.

If the channel you wish to set is not on the screen, press ◀ / ▶ buttons to change the displayed page until you reach the correct page.

2.

Select an external input (L) or CATV/TV (CH) using ◀/
▶ buttons.

3.

Enter a TV channel using ▲ / ▼ buttons or number buttons, then press ENTER button.

The channel number is assigned.

To continue assigning, repeat the steps 1-3.

6

Press SETUP button to exit SETUP menu.

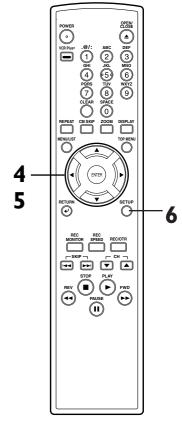

### Note

To erase a TV channel, press
 ■ button at step 5-3.

Download from Www.Somanuals.com. All Manuals Search And Download.

### Selecting the TV stereo or SAP

You can select a sound channel to output from TV. "Stereo" has been selected as the default.

1

Press SETUP button to display SETUP/DISC menu.

SETUP/DISC menu will appear.
Screen:

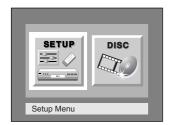

2

Select "SETUP" using ◀/▶ buttons, then press ENTER button.

SETUP menu will appear.

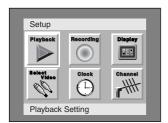

3

Select "Channel" using ▲ / ▼ / ► buttons, then press ENTER button.

Channel Preset menu will appear.

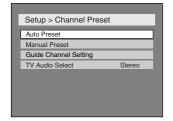

4

Select "TV Audio Select" using ▲ / ▼ buttons, then press ENTER button.

Option window will appear.

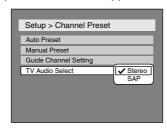

5

Select "Stereo" or "SAP" using ▲ / ▼ buttons, then press ENTER button.

Stereo:

Outputs main-audio.

SAP:

(Secondary Audio Program)

Outputs Sub-audio.

Refer to the item in "Glossary" on page 100 for more information.

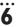

Press SETUP button to exit.

### Notes on TV channel audio

 When you record a TV program which has Stereo and Secondary Audio Programs on a DVD-RW/R, you have to select the TV channel audio (Stereo or SAP) beforehand. Only the selected channel audio will be recorded. Refer to the following table to check an appropriate setting.

| Selected audio | Broadcast<br>audio | Disc recording | Audio<br>output |
|----------------|--------------------|----------------|-----------------|
| Stereo         | STEREO+SAP         | STEREO         | STEREO          |
|                | STEREO             | STEREO         | STEREO          |
|                | MONO+SAP           | MONO           | MONO            |
|                | MONO               | MONO           | MONO            |
| SAP            | STEREO+SAP         | SAP            | SAP             |
|                | STEREO             | STEREO         | STEREO          |
|                | MONO+SAP           | SAP            | SAP             |
|                | MONO               | MONO           | MONO            |

 As can be seen in the above table, if your TV channel audio is set to SAP and the recorded TV program has Stereo and Secondary Audio Programs, you can only view the program in the sub-audio.

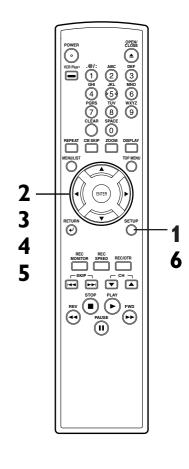

# Français

### **Clock setting**

**Getting started** 

Set the clock before you try the timer recording. If a Public Broadcasting Station (PBS) is available in your area, follow Auto Clock Setting below. If not, follow Manual Clock Setting on pages 24-25.

### **Auto Clock Setting**

Make sure

- The antenna/Cable TV connections are correct.
- If this unit is connected to a Cable Box or Satellite Box, select the local PBS station on them to set the clock automatically.

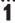

Press SETUP button to display SETUP/DISC menu.

SETUP/DISC menu will appear.
Screen:

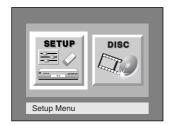

7

Select "SETUP" using ◀/ ▶ buttons, then press ENTER button.
SETUP menu will appear.

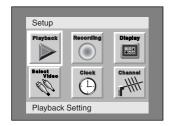

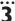

Select "Clock" using ▲ / ▼ / ◀ / ▶ buttons, then press ENTER button.

Clock menu will appear.

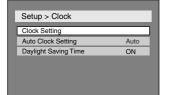

4

Select "Auto Clock Setting" using ▲ / ▼ buttons, then press ENTER button.

Option window will appear.

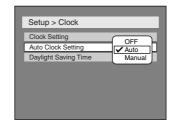

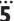

- If you do not know your PBS channel number, select "Auto" using ▲ / ▼ buttons, then press ENTER button.
- If you know your PBS channel number, select "Manual" using ▲ / ▼ buttons, then press ENTER button.

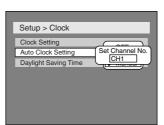

Enter your PBS channel number using Number or ▲
/ ▼ buttons, then press
ENTER button.

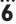

Press SETUP button to exit.

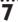

Press POWER button to turn off the DVD recorder. This unit will search for the time only when the power is off. Leave it off for several minutes to give this unit time to set the clock on the front display of the front panel.

### Note

- The clock may set itself automatically after you connect the antenna/cable signal to this unit and plug in the power cord. In this case, the current time will appear on the front display on the front panel.
- The current time is not displayed or the displayed clock is not correct, set the clock manually.

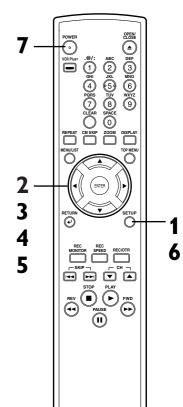

### Clock setting (cont'd)

### **Manual Clock Setting**

1

Press SETUP button to display SETUP/DISC menu.

SETUP/DISC menu will appear.

Screen:

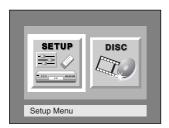

2

Select "SETUP" using ◀/► buttons, then press ENTER button.

SETUP menu will appear.

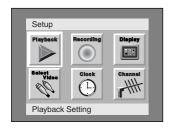

3

Select "Clock" using ▲ / ▼ / ◀ / ▶ buttons, then press ENTER button.

Clock menu will appear.

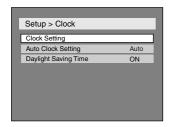

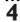

Select "Clock Setting" using ▲ / ▼ buttons, then press ENTER button.

A clock setting window will appear.

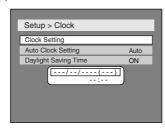

Press ENTER button again. Default date will appear.

5

Enter the date (month / day / year) using ▲ / ▼ buttons.

Press ◀ / ▶ button to move the cursor.

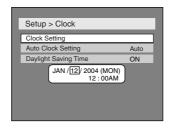

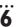

Enter the time (hour / minute) using ▲ / ▼ buttons, then press ◀ / ▶ buttons.

A cursor will move on AM or PM.

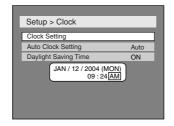

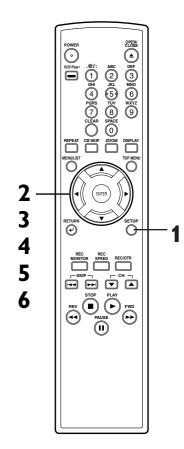

#### Note

 Your clock setting will be lost if either there is a power failure or this unit has been unplugged for more than 30 seconds when you set the clock manually.

## Clock setting (cont'd)

**Getting started** 

7

Press ▲ / ▼ buttons to select AM or PM, then press ENTER button.

Clock menu will appear, then the settings will be activated.

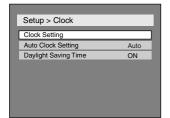

8

**Press SETUP button to exit.**Although seconds are not displayed, they begin counting from zero.

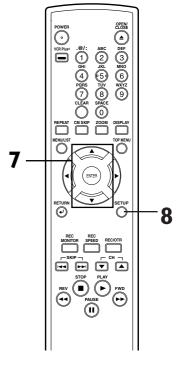

When "Auto Clock Setting" is selected to "Auto" or "Manual", change it to "OFF" as following steps.

Repeat steps (1) to (3) in "Manual Clock Setting".

4

Select "Auto Clock Setting" using ▲ / ▼ buttons, then press ENTER button.

Option window will appear.

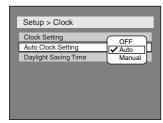

5

Select "OFF" using ▲ / ▼ buttons, then press ENTER button.

6

Press SETUP button to exit.

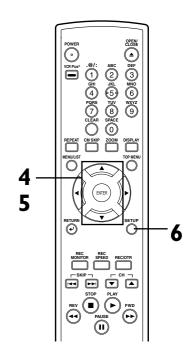

### Clock setting (cont'd)

### Setting the daylight saving time

When Daylight Saving Time is ON, the DVD recorder clock will automatically move forward one hour on the first Sunday in April and move back one hour on the last Sunday in October.

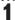

Press SETUP button to display SETUP/DISC menu.

SETUP/DISC menu will appear. Screen:

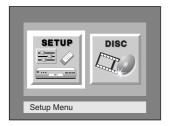

Select "SETUP" using ◀/▶ buttons, then press ENTER button.

SETUP menu will appear.

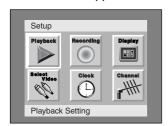

Select "Clock" using ▲ / ▼ / ◀ / ▶ buttons, then press **ENTER** button.

Clock menu will appear.

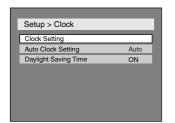

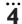

Select "Daylight Saving Time" using ▲ / ▼ buttons, then press ENTER button. Daylight Saving Time options will

appear.

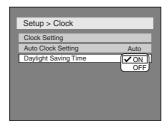

5

Select "ON" or "OFF" using ▲ / ▼ buttons, then press **ENTER** button.

Choose "ON" when currently observing the daylight saving time.

6

Press SETUP button to exit.

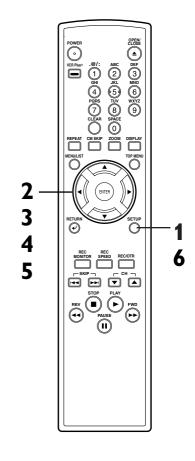

### Selecting the TV aspect ratio

You can select the TV aspect ratio to match the formats of what you are playing with the DVD recorder and your TV screen (4:3 standard or 16:9 widescreen TV). "4:3 Letter Box" has been selected as the default.

1

Press SETUP button to display SETUP/DISC menu.

SETUP/DISC menu will appear.
Screen:

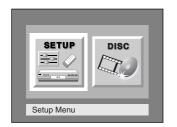

2

Select "SETUP" using ◀/► buttons, then press ENTER button.

SETUP menu will appear.

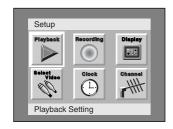

3

Select "Playback" using ▲ / ▼ / ► buttons, then press ENTER button.

Playback menu will appear.

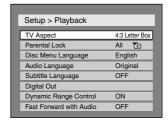

4

Select "TV Aspect" using ▲ /
▼ buttons, then press ENTER button.

Option window will appear.

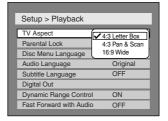

Refer to the Note on this page.

5

Select a desired option using ▲ / ▼ buttons, then press ENTER button.

5

Press SETUP button to exit.

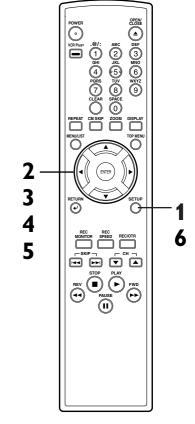

### Note

If you have a standard TV:

Select "4:3 Letter Box", so that black bars appear on the top and bottom of the screen.
Select "4:3 Pan & Scan" for a full height picture with both sides trimmed.

If you have a widescreen TV: Select "16:9 Wide".

### Information on DVD recording

#### Information

This DVD recorder can record to DVD-R and DVD-RW discs. When recording, you will need to select a recording format between Video mode and VR mode depending on the disc format. The disc format for DVD-R is always "Video format," so a recording format will be "Video mode".

On the other hand, when recording to DVD-RW a

On the other hand, when recording to DVD-RW, a recording format will be "Video mode" or "VR mode" because a disc format is available between "Video Recording format" and "Video format" for DVD-RW.

| Logo    | Attributes                                                                                              |
|---------|----------------------------------------------------------------------------------------------------|
| DVD-RW  | 12cm, single-sided, single layer disc<br>Approx. max. recording time (SEP mode):<br>600 minutes (4.7GB) |
| R R 4.7 | 12cm, single-sided, single layer disc<br>Approx. max. recording time (SEP mode):<br>600 minutes (4.7GB) |

- \*This unit cannot record on the following discs.
- DVD-R General Ver 2.0/8x
- DVD-RW Ver 1.2/2-4x CPRM compatible

## About Video mode and VR (Video Recording) mode

Video mode is the same recording format as DVD-Video discs purchased locally, so that you can play in most DVD players. To play in other DVD players, you will need to finalize (see page 42). Unless finalized, you can play, record additionally or edit discs recorded in Video mode with this unit. VR (Video Recording) mode is a basic recording format for DVD-RW. You can record and edit repeatedly.

DVD players with COMPATIBLE are capable of playing DVD-RW recorded in VR mode.

| Disc type        | Disc format | Functions                                        |
|------------------|-------------|--------------------------------------------------|
| DVD              | Video mode  | Playing, limited recording, limited editing      |
| DVD-RW           | VR mode     | Playing, recording,<br>Original/Playlist editing |
| R <sub>4.7</sub> | Video mode  | Playing, limited recording, limited editing      |

### **Recording speed**

You can select a recording speed among 6 options, and the recording time will depend on the recording speed you select as follows.

| Recording speed | Recording time * | Video/Sound Quality |
|-----------------|------------------|---------------------|
| XP (IH)         | 60 min           | ****                |
| SP (2H)         | I20 min          | ***                 |
| LP (4H)         | 240 min          | ***                 |
| EP (6H)         | 360 min          | ***                 |
| SLP (8H)        | 480 min          | **                  |
| SEP (10H)       | 600 min          | *                   |

<sup>\*</sup>This table is designed for a new single-sided 12cm disc as the standard. The recording time are estimates and actual recording time may differ.

### Restrictions on recording

You cannot record copy-protected video using this DVD recorder. Copy-protected video includes DVD-Video discs and some satellite broadcasts. If copy-protected material is encountered during a recording, recording will pause or stop automatically and an error message will be displayed on-screen. Video that is "copy-once only" can only be recorded using a DVD-RW disc in VR mode with CPRM (see below).

When recording a TV broadcast or through an external input, you can display copy control information on screen.

#### What is "CPRM"?

CPRM is a copy protection system with scramble system regarding the recording of "copy once" broadcast programs. CPRM stands for Content Protection for Recordable Media. This DVD recorder is CPRM compatible, which means that you can record copy-once broadcast programs, but you cannot then make a copy of those recordings. CPRM recordings can only be made on DVD-RW discs formatted in VR mode, and CPRM recordings can only be played on players that are specifically compatible with CPRM.

<sup>\*</sup>The audio and video quality is getting poorer as the Recording time becomes longer.

### Information on DVD recording (cont'd)

### Information on copy control

Some satellite broadcasts include copy-protected information. For recording these, refer to the following.

| Disc type /     | format                  | Copy-free | Copy-once    | Copy-<br>prohibited |
|-----------------|-------------------------|-----------|--------------|---------------------|
| Q_VR            | ver.1.1                 | ☆         | <del>-</del> | <del>-</del>        |
| <b>ADVD</b> RW  | ver.1.1 CPRM compatible | ☆         | ☆            | _                   |
| Video           | ver.1.1                 | ☆         | _            | _                   |
| <b>∠DVD</b> +RW | ver.1.1 CPRM compatible | ☆         | _            | _                   |
| <b>B</b> vdr    | ver.2.0                 | ☆         | _            | _                   |

- ☆ Recordable
- Not Recordable

#### Note

- The audio and video quality gets poorer as the Recording time becomes longer.
- This recorder cannot record CD-R or CD-RW discs.
- DVD-R/RW and CD-R/RW discs recorded on a personal computer or a DVD or CD recorder may not play if the disc is damaged or dirty, or if there is dirt of condensation on the player's lens.
- If you record a disc using a personal computer, even if it is recorded in a compatible format, there are cases in which it may not play because of the settings of the application software used to create the disc. (Check with the software publisher for more detailed information.)
- Discs recorded in Video mode on this DVD recorder cannot record additionally using other DVD recorders.

# Making discs playable in other DVD player (Finalize)

After recording, you must finalize a disc in order to play on any other unit. (Refer to page 39.)

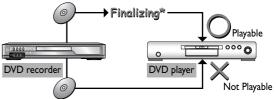

\* You cannot finalize discs in other DVD recorders.

### After finalizing:

- Once DVD-R/RW (Video mode) is finalized, you cannot record additionally or edit.
- Even if DVD-RW (VR mode) is finalized, you can record additionally to or edit.
- When DVD-R/RW (Video mode) is finalized, title menu will be created automatically.

To play in other DVD players, finalize discs recorded on this DVD recorder with the following condition.

| Disc type                                     | Mode                  |
|-----------------------------------------------|-----------------------|
| DVD-R<br>ver.2.0                              | Video mode            |
| <b>DVD-RW</b> ver.1.1 ver.1.1 CPRM compatible | Video mode<br>VR mode |

### Formatting a disc

### Settings for the recording format to a blank disc

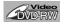

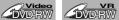

When inserting a blank disc, the DVD recorder starts to initialize the blank disc.

After that, you can record to the disc with the recording format selected in SETUP menu.

You are allowed to set a specified time for chapter marks.

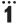

Press SETUP button to display SETUP/DISC menu.

SETUP/DISC menu will appear. Screen:

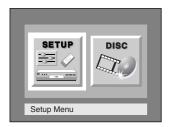

Select "SETUP" using ◀ / ▶ buttons, then press ENTER button.

SETUP menu will appear.

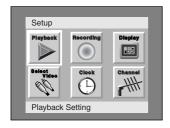

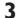

Select "Recording" using ▲ / ▼ / ◀ / ▶ buttons, then press **ENTER** button.

Recording menu will appear.

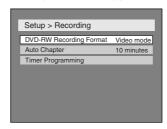

4

Select "DVD-RW Recording Format" using  $\triangle$  /  $\nabla$  buttons, then press ENTER button.

Option window will appear.

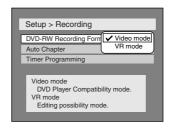

Video mode has been selected as the default.

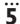

Select "Video mode" or "VR mode" using ▲ / ▼ buttons, then press ENTER button.

The recording mode will be set.

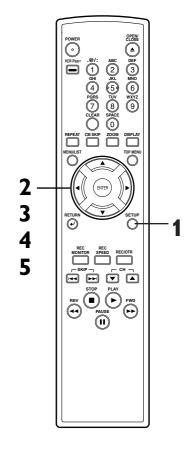

#### Note

- The recording format setting is effective only for DVD-RW discs. You cannot change the recording format on a DVD-R disc. DVD-R discs will always be in Video mode.
- You cannot mix two formats on one DVD-RW disc. When you load a disc once recorded before, the recording format cannot be changed even if you change it in SETUP menu.
- When inserting a blank DVD+R or DVD+RW disc, the error message ("Disc Error") will appear. This DVD recorder is not compatible with a DVD+R/RW disc.
- PLAYLIST will be created automatically when recording on DVD-RW in VR mode.

## Formatting a disc (cont'd)

6

Select "Auto Chapter" using ▲ / ▼ buttons, then press ENTER button.

Option window will appear.

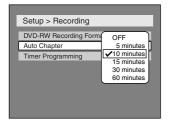

"10 minutes" has been selected as the default.

7

Select a desired time option using  $\triangle$  /  $\nabla$  buttons, then press ENTER button.

Chapter marks will be put as you specified.

8

Press SETUP button to exit SETUP menu.

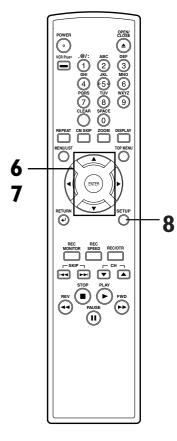

### Note

• The time for chapter marks is not accurate in Video mode.

### Formatting a disc (cont'd)

### Reformatting a disc

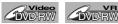

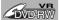

If you are using a DVD-RW disc, by default it will be Video mode. You can change this to VR mode from SETUP menu.

Press SETUP button to display SETUP/DISC menu.

SETUP/DISC menu will appear. Screen:

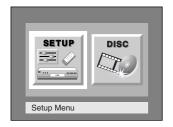

Select "DISC" using ◀ / ▶ buttons, then press ENTER button.

DISC menu will appear.

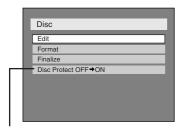

\*VR mode only

Select "Format" using ▲ / ▼ buttons, then press ENTER button.

Option window will appear.

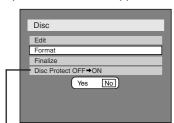

\*VR mode only

Select "Yes" using ◀ / ▶ buttons, then press ENTER but-

Option window will appear.

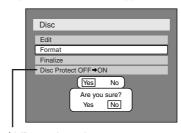

\*VR mode only

Select "Yes" using ◀ / ▶ buttons, then press ENTER but-

Formatting will start.

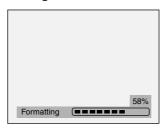

Formatting is complete.

100% will be indicated.

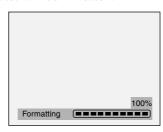

This operation may take a while to be completed.

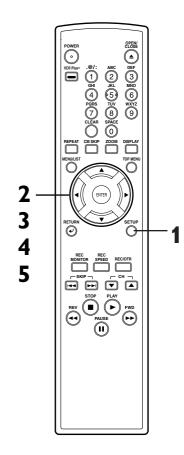

#### Note

- · When you reformat the disc, the contents of the disc will be erased.
- If you want to cancel format at step 5, select "No".

### **Basic recording**

Recording

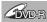

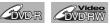

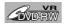

Follow the steps below to record TV programs.

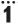

Turn on the DVD recorder and load a recordable disc.

Make sure that the TV input is set on the DVD recorder

This operation may take a while to be recognized.

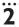

Select a recording speed using REC SPEED button.

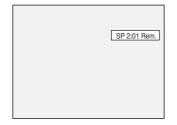

Refer to "Recording speed" on page 28.

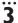

Make sure that the recording format is set to the desired mode.

Refer to "Formatting a disc" on pages 30-32.

#### When a DVD-RW disc is loaded:

You can choose Video mode or VR mode from SETUP menu. "Video mode" has been selected as the default. Refer to "Settings for the recording format to a blank disc" on pages 30-32.

When a DVD-R disc is loaded:

DVD-R discs will always be in Video mode.

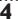

Select a desired channel to record using CH ▲ / ▼ buttons or number buttons.

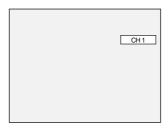

Press REC/OTR button to start recording.

REC mark will be displayed for 5 seconds.

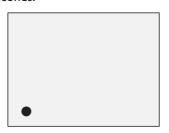

To pause the recording, press PAUSE II button. Press REC/OTR button to restart the recording.

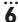

Press STOP ■ button to stop the recording.

This operation may take a while to be completed.

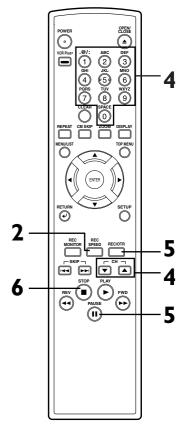

#### Note

- Recording starts immediately and continues until the disc becomes full or you stop recording.
- When the clock setting has not been made, the space for a date and time of title names in the original or playlist will be blank.
- You cannot mix two formats on one DVD-RW disc. When you load a disc once recorded before, the recording format cannot be changed even if you change it in **SETUP** menu.
- You cannot change the recording speed during the REC pause mode.
- You can change a channel during the REC pause mode.

### Basic recording (cont'd)

### Checking the recording picture quality

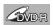

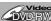

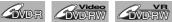

You can confirm the recording picture quality with the recording speed you have selected before attempting to record to a DVD disc.

**Press REC MONITOR button** again to exit.

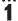

While the DVD recorder is in STOP or REC with a DVD disc to record inserted, press **REC MONITOR** button.

The TV program will be on the screen in the recording picture quality with the recording speed you have selected.

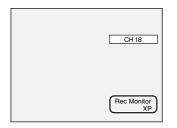

If you want to change the recording speed, press REC SPEED button repeatedly.

The recording speed will be changed as you press the button as shown. Refer to "Recording speed" on page 28.

· You cannot change the recording speed during recording.

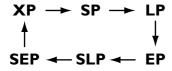

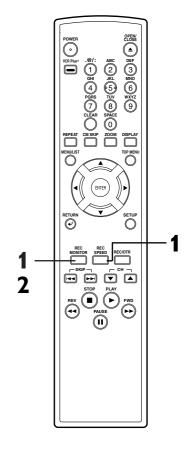

#### Note

· You cannot check the recording sound with the Rec monitor function.

### One-touch timer recording

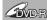

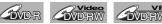

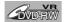

This is a simple way to set the recording time in blocks of 30 minutes. Check that the disc you are recording onto has enough space for the time you set. When the recording finishes the recorder automatically goes into standby.

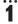

Turn on the DVD recorder and load a recordable disc.

Make sure that the TV input is set on the DVD recorder.

This operation may take a while to be recognized.

Select a recording speed using REC SPEED button.

Refer to "Recording speed" on page 28.

Make sure that the recording format is set to the desired mode.

Refer to "Formatting a disc" on pages 30-32.

#### When a DVD-RW disc is loaded:

You can choose Video mode or VR mode from SETUP menu. "Video mode" has been selected as the default. Refer to pages 30-31 "Settings for the recording format to a blank disc."

When a DVD-R disc is loaded: DVD-R discs will always be in Video mode.

Select a desired channel to record using CH ▲ / ▼ buttons or number buttons.

Press REC/OTR button on the remote control or REC button on the front panel, then press REC/OTR or REC button repeatedly until a desired recording time (30 minutes to 4 hours) appears on the TV screen.

Recording will start.

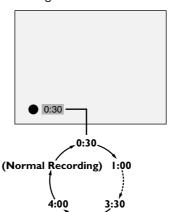

When the DVD recorder reaches the specified time, it will be turned off automatically.

To cancel the one-touch timer recording within the specified time, press STOP button.

This operation may take a while to be completed.

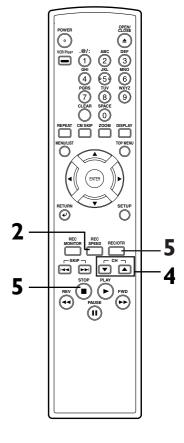

#### Note

- The remaining recording time will appear on the display panel during an OTR. Press DISPLAY button to see it on the TV screen.
- You cannot pause an OTR. The DVD recorder will be turned off automatically under the conditions following.
- No space remained on the disc.
- When a power failure occurs.

### Timer recording

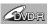

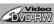

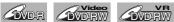

You can program the unit to record up to 8 programs, up to a year in advance. Daily or weekly program recordings are also avail-

- Be sure to set the clock before making a timer programming.
- · Insert a recordable disc.

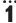

Press SETUP button to display SETUP/DISC menu.

SETUP/DISC menu will appear. Screen:

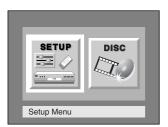

Select "SETUP" using ◀ / ▶ buttons, then press ENTER button.

SETUP menu will appear.

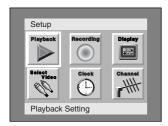

Select "Recording" using ▲ / ▼ / ◀ / ▶ buttons, then press **ENTER** button.

Recording menu will appear.

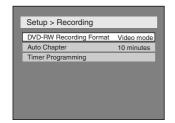

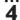

Select "Timer Programming" using ▲ / ▼ buttons, then press ENTER button.

Timer Programming list will appear.

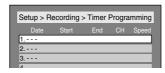

Select the program which is not set up using ▲ / ▼ buttons, then press ENTER button.

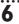

Enter the date using ▲ / ▼ buttons, then press ▶ button.

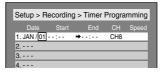

e.g. January 1st

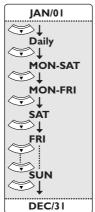

When pressing ▼ button at the current date, timer recording mode will change as follows.

2

3

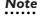

 If you have not set the clock yet:

You can choose the timer

programming menu by press-

ing VCR Plus+ button twice. In

this case, continue with step 5.

PESION OF STREET OF STREET

A clock setting window will appear after step 4. Continue with the step 4 in "Auto Clock Setting" on page 23 or "Manual Clock Setting" on page 24 before making a timer programming.

• Press ◀ or ▶ buttons to move the cursor to the left and the right in the timer programming menu.

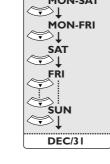

Enter the time to start and to end using **△** / **▼** buttons, then press ▶ button.

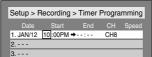

Download from Www.Somanuals.com. All Manuals Search And Download.

## Timer recording (cont'd)

Recording

Select the channel number to record using ▲ / ▼ buttons, then press ▶ button.

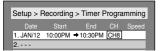

To record from external input, L1 or L2.

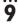

Select a recording speed using **▲** / ▼ buttons.

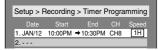

Refer to "Recording speed" on page 28.

## 10

Press ENTER button when all information required is entered. Your program setting will be stored.

- To set another program, repeat steps 5 to 10.
- To exit, press SETUP button.

Press POWER button to turn off. (b) indicator will appear on the front display.

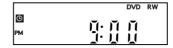

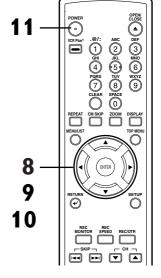

#### Note

 After step 11, the DVD recorder will be turned on automatically 2 minutes in advance of the recording time to start and waits to start. Then the recording will start at the recording time you set.

# Checking, canceling, or correcting the timer programming

Press POWER button so that (4) indicator disappears from the front display.

Press VCR Plus+ button twice. Timer Programming list will appear.

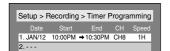

Check the information on the list you will need.

To clear the timer programming, select your desired program using ▲ / ▼ buttons. Then, CLEAR button.

To correct the timer programming, select your desired program using ▲ / ▼ buttons. Then, press ENTER button. Next, correct the timer programming by using press ▲/▼/ ◀/▶ buttons. Finally, press ENTER button again.

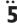

Press VCR Plus+ button to exit.

Press POWER button to return

#### Note

 Press VCR Plus+ button to check the timer programming in process.

When the timer recording is proceeding, that program will be highlighted with red. In this case, you cannot select any other program.

to the timer standby mode.

#### To stop the timer recording in process

Press STOP button on the front panel of the main unit. **STOP** ■ button on the remote control is not effective.

## Timer recording (cont'd)

#### Hints for timer recording

- If there is a power failure or this unit has been unplugged for more than 30 seconds, the clock setting and all timer settings will be lost.
- If a disc is not on the tray, the 🕲 indicator flashes and timer recording cannot be performed. Please insert a recordable disc.
- When all the timer recording is completed, the indicator flashes. To play or eject the recorded disc, press POWER button first, and then press PLAY ▶ or OPEN/CLOSE ▲ button.
- During timer recording or timer standby ( indicator is on the front display), any operations on the unit will not be available. To make these operations available, cancel the timer recording or timer standby first ( indicator disappears).
- To cancel the timer standby mode, press POWER button.
- When the Start and the End time are the same, the length of the recording will be set for 24 hours. When the disc reaches at the end during the recording, the DVD recorder turns itself off.
- When the programmed Start and End time are earlier than the current time, the recording will be set on the same date in the next year.
- If your programmed Start time for DVD recording is within 2 minutes from the current time, the power will turn on for recording standby right after you turn the power off.

#### The priority of overlapped settings

This unit records the programs according to priority if the timer programmings are overlapped. The timer programming set previously has priority.

A timer recording of lower priority will be canceled, start from the middle or stop on the way.

Check the overlapped timer programmings and change the priority if necessary.

## ■ A programming set previously has priority ☐ When the starting time is same:

A program set previously (PROG.A) has priority.

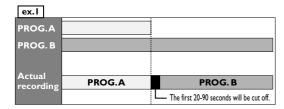

☐ When some programming have been made at the end time of the programming currently being recorded: A program set previously (PROG. B) has priority.

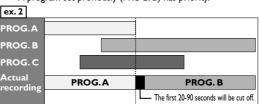

■ When the recording time is partially overlapped: PROG.A will start after PROG. B is complete to be recorded.

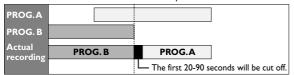

■ When the recording time is entirely overlapped: PROG.A will not be recorded.

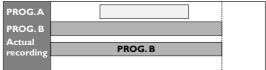

#### Note

 When the recording time of two programs are overlapped, or the End time of a program and the Start time of another is the same, the first 20-90 seconds of the subsequent program will be cut off.

#### Example:

When the end time of the programming currently being recorded and the starting time of the one to be recorded sequentially are same:

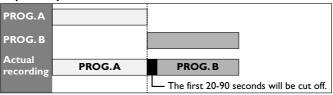

## Timer recording using VCR Plus+® system

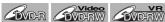

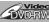

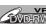

The VCR Plus+ system lets you set timer recordings very simply. Just enter the PlusCode number listed in the TV program guide. The date, time, and channel for the TV program to record will set automatically.

Before setting timer recording using VCR Plus+ system, read "Guide channel setting" on pages 20-21.

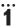

#### In stop mode, press VCR Plus+ button.

VCR Plus+ setting menu will appear.

Screen:

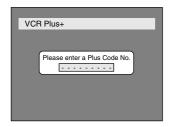

#### Note:

When eight timer recordings have been scheduled, the Timer Programming list will appear instead.

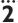

#### Enter the PlusCode number correctly using number buttons.

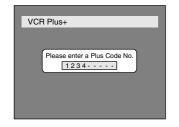

#### Press ENTER button.

The Timer Programming list will

appear.

#### When the Guide channel has not been assigned:

The CH area has been selected, then enter the channel number to record using ▲ / ▼ buttons.

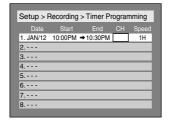

#### When the Guide channel has been assigned:

The programming you made with VCR Plus+ system is hilighted to check.

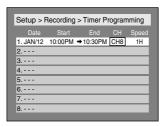

• If you want to change the setting, use  $\triangle / \nabla / \triangleleft / \triangleright$  buttons.

#### Press ENTER button after you entered or confirm the information.

Your VCR Plus+ program setting will be stored.

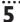

Press VCR Plus+ button to exit.

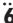

**Press POWER button to** return to the timer standby mode.

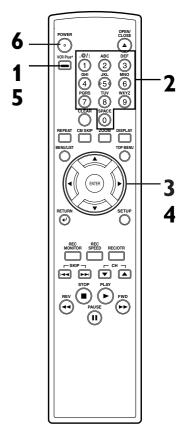

#### Note

- Press ◀ button to erase the latest number entered incorrectly at step 2.
- Press CLEAR button to erase all numbers entered incorrectly at step 2.
- If you enter an incorrect PlusCode number at step 2 or the programming is not available, the error message "Code Error!" will appear. Enter the correct PlusCode number.

#### Remember:

If your cable box or satellite box is connected as in "Connection B" on page 14, set your cable box or satellite box to the channel you want to record; leave your cable box or satellite box on for the timer recording.

## Settings for an external source

#### Connection to an external source

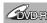

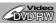

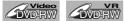

Connect the external source properly to the DVD recorder by using input jacks either LINE2 (Front) or LINE1 (Rear).

or

Use commercially available S-Video or Video cable and an Audio cable for this connection.

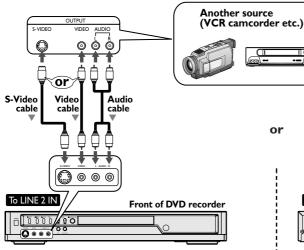

- 1. Press SETUP button to display SETUP/DISC
- 2. Select "SETUP" using 
  / ▶ buttons, then press ENTER button.
- 3. Select "Select Video" using ▲ / ▼/ ◀/ ▶ buttons, then press ENTER button.

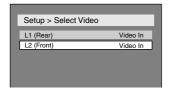

4. Select "L2 (Front)" using ▲ / ▼buttons, then press ENTER button.

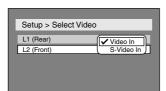

5. Select the input jack type to connect using **▲** / ▼buttons, then press ENTER button.

If you want to use S-VIDEO input, select "S-Video In".

If you want to use VIDEO input (Composite), select "Video In".

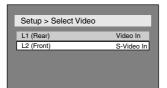

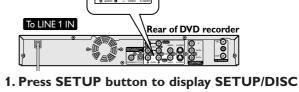

Or

Video

cable

S-Video

Ö 0

Audio

cable

- 2. Select "SETUP" using 
  / ▶ buttons, then press ENTER button.
- 3. Select "Select Video" using ▲ / ▼/ ◀/ ▶ buttons, then press ENTER button.

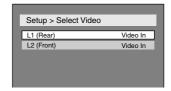

4. Select "L1 (Rear)" using ▲ / ▼ buttons, then press ENTER button.

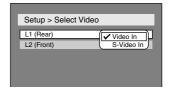

5. Select the input jack type to connect using ▲ / ▼ buttons, then press ENTER button.

If you want to use S-VIDEO INPUT, select "S-Video In".

If you want to use VIDEO INPUT (Composite), select "Video In".

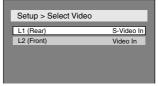

## Recording Settings for an external source (cont'd)

#### Recording from an external source

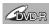

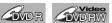

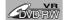

Before recording from an external source, see the instructions for the connection on page 40.

- 1. Turn the TV and the DVD recorder on, and be sure to select the input of the TV to which the DVD recorder is connected.
- 2. Press OPEN/CLOSE ≜ button to open the disc tray, then place the disc to record properly.

This operation may take a while to be recognized.

- 3. Select the input of the DVD recorder which the external equipment is connected. (L2 or L1)
  - To use the input jacks on the back of this unit, select "LI" position by pressing [0], [0], [1] on the remote control or the CH  $\nabla$  /  $\triangle$  buttons.
  - To use the input jacks on the front of this unit, select "L2" position by pressing [0], [0], [2] on the remote control or the CH  $\nabla$  /  $\triangle$  buttons.
- 4. Select a recording speed using REC SPEED button. Refer to "Recording speed" on page 28.

$$\begin{array}{c} \mathsf{XP} \longrightarrow \mathsf{SP} \longrightarrow \mathsf{LP} \\ \uparrow & \downarrow \\ \mathsf{SEP} \longleftarrow \mathsf{SLP} \longleftarrow \mathsf{EP} \end{array}$$

- 5. Press REC button on the DVD recorder to start recording.
- 6. Press Play button on the external source to record from.
- 7. Press STOP ■button on the DVD recorder to stop recording.

This operation may take a while to be completed.

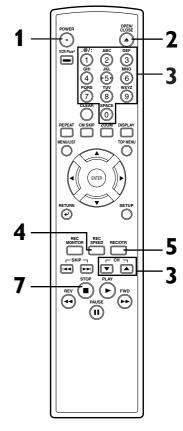

## Finalizing the discs

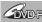

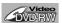

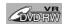

You will need to finalize discs recorded in Video mode to play in other DVD players.

Finalizing may take several minutes up to an hour. (A disc recorded in Video mode can take up to 15 minutes. A disc recorded in VR mode can take up to 60 minutes.) A shorter recording period on the disc will require a longer time period for finalization. Do not unplug the power cord during finalization.

Details are on pages 28-29.

Screen:

Press SETUP button to display SETUP/DISC menu.
SETUP/DISC menu will appear.

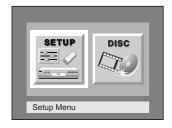

2 Select "DISC" using ◀/► buttons, then press ENTER button.

DISC menu will appear.

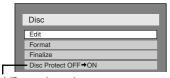

\*VR mode only

Select "Finalize" using ▲ / ▼ buttons, then press ENTER button.

Option window will appear.

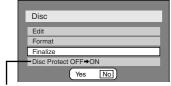

\*VR mode only

4

Select "Yes" using ◀/▶ buttons, then press ENTER button.

Finalizing will start.

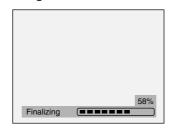

To cancel finalizing, press STOP ■ button.

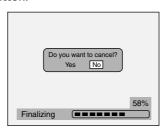

Select "Yes" using 
✓ / Description buttons, then press ENTER button.

Finalizing is cancelled, then the DVD recorder will be in stop mode.

5

Finalizing is complete.

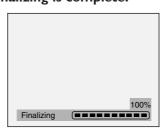

This operation may take a while to be completed.

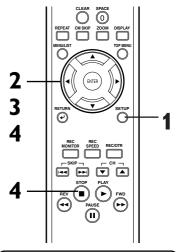

#### Note

- Finalizing discs in Video mode automatically creates title menus.
- Once you have finalized a disc recorded in Video mode, you cannot edit or record anything else on that disc.
   Discs recorded in VR mode can still be recorded and edited on this recorder even after finalized.
- When you insert a DVD-RW disc finalized with this DVD recorder, "Undo Finalize" will appear instead of "Finalize".

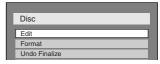

To release the finalizing for the disc, select "Undo Finalize" at step 3.

- If appear when pressing STOP button at step 4, you cannot cancel finalizing because the finalizing has been in certain progress.
- When selecting "No" at step 4 and press ENTER or RETURN button, finalizing will be continued.
- You cannot cancel finalizing the DVD-R disc once it has started
- \*DO NOT power off during finalizing, this will result in malfunction.

## Setting a disc to protect

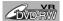

To prevent accidental recording, editing or erasing the titles, you can protect them from DISC menu.

1

Press SETUP button to display SETUP/DISC menu.

SETUP/DISC menu will appear.
Screen:

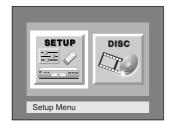

2

Select "DISC" using ◀/► buttons, then press ENTER button.

DISC menu will appear.

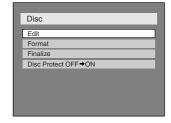

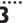

Select "Disc Protect OFF → ON" using **A** / **V** buttons, then press ENTER button.

Option window will appear.

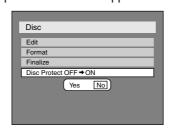

4

Select "Yes" using ◀/▶ buttons, then press ENTER button.

A disc will be protected.

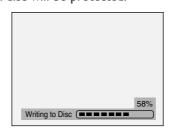

This operation may take a while to be completed.

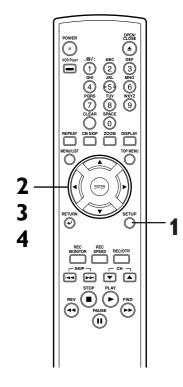

#### Note

- The Disc Protect setting is available only when a disc with VR mode is inserted.
- You can select only Disc Protect Menu when a protected disc is inserted.

#### To cancel the disc protect:

 When you insert a disc protected with this unit, "Disc Protect ON → OFF" will appear instead of "OFF → ON".

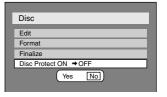

To release the protect for the disc, select "Disc Protect ON → OFF" at step 3, then select "Yes".

## Information on DVD play

Before you attempt to play DVD discs, read the following information.

#### **Playable discs**

This DVD recorder is compatible to play the following discs.

To play a DVD, make sure that it meets the requirements for Region Codes and Color Systems as described below. Discs that have the following logos will play on the DVD recorder. Other Disc types are not guaranteed to play.

| Disc                            | Logo                             |
|---------------------------------|----------------------------------|
| DVD VIDEO                       | VIDEO                            |
| DVD-RW (VIDEO/VR mode)          | RW a                             |
| DVD-R (VIDEO mode)              | R R 4.7                          |
| CD-DA (AUDIO CD)                | COMPACT<br>DIGITAL AUDIO         |
| CD-R (CD-DA FORMAT, MP3 files)  | Recordable                       |
| CD-RW (CD-DA FORMAT, MP3 files) | COMPACT<br>COMPACT<br>ReWritable |

#### Color systems

DVDs are recorded in different color systems throughout the world. The most common color systems are NTSC (which is used primarily in the United States and Canada), PAL and SECAM. This DVD Recorder uses NTSC, so DVDs you play must be recorded in the NTSC system. You cannot play DVDs recorded in other color system.

#### Region codes

This DVD recorder has been designed to play DVD discs with Region One (1). DVDs must be labeled for ALL regions or for Region 1 in order to play on the DVD recorder. You cannot play DVDs that are labeled for other regions. Look for the symbols below on your DVDs. If these region symbols do not appear on your DVD, you cannot play the DVD in this DVD recorder.

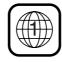

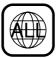

The number inside the globe refers to region of the world. Region 1 represents the United States, Canada, Bermuda, the U.S.Virgin Islands and small regions near Australia.

A DVD labeled for a specific region can only play on the DVD recorder with the same region code.

#### Hint for DVD playback

The contents of DVD disc are generally divided into titles. Titles may be further subdivided into chapters.

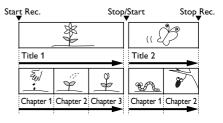

### Guide to displays

Press DISPLAY button to call up the display menu. This menu will give you the information on the playing disc. Some operations are available while disc is playing.

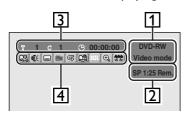

- **1.** Indicates a disc type and a format mode.
- Indicates a recording speed and possible recording time left. / Indicates a channel number.
- **3.** Indicates a title number, chapter number and the time elapsed of disc play.
- 4. Each icon means:

ুন্তি : Search

(C): Audio

: Subtitle

:Angle (except VR mode)

: Repeat

: Marker

NR : Noise Reduction

① :Zoom

## Basic playback

**Playing discs** 

#### **Playback**

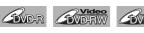

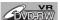

1

Press POWER button on the remote control or the front panel of the DVD recorder.

When you are playing a DVD, turn the TV on and be sure to select the input to which the DVD recorder is connected.

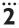

Press OPEN/CLOSE <u>★</u> button to open the disc tray.
The disc tray will open.

3

Place the disc onto the disc tray with its label facing up and make sure to align the disc to the disc tray guide.

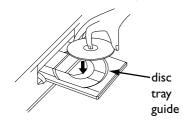

This operation may take a while to be recognized.

4

Press TOP MENU button to display the title menu.

You can change "Original" or "Playlist" of VR mode using MENU / LIST button.

Video mode:

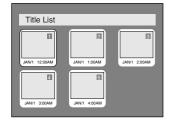

VR mode:

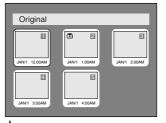

MENU / LIST button

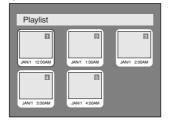

5

Select a desired title using ▲ / ▼ / ◀ / ▶ buttons, then press ENTER button.

Playing will start.

6

Press STOP ■ button to stop play.

To eject the disc, press

OPEN/CLOSE ♠ button to open
the disc tray, then remove the disc
before turning off the DVD
recorder.

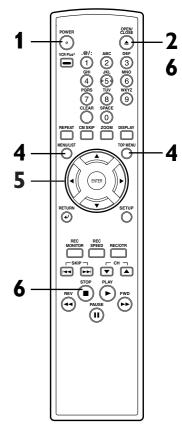

#### Note

 For DVD-R (Video mode) and DVD-RW (Video mode) discs which are already finalized, a title list will be displayed instead of thumbnails.

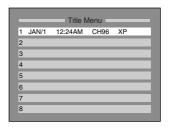

- You can resume play from where you stopped playing the disc. (Resume play) Refer to page 49 for details about resume play.
- Some discs may start playing automatically.

## Basic playback (cont'd)

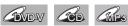

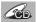

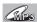

Press POWER button on the remote control or the front panel of the DVD recorder.

When you are playing a DVD, turn the TV on and be sure to select the input to which the DVD recorder is connected.

Press OPEN/CLOSE ≜ button to open the disc tray. The disc tray will open.

Place the disc onto the disc tray with its label facing up and make sure to align the disc to the disc tray guide.

**Press PLAY** ▶ button to start playing.

Playing will start.

If you are playing a DVD-Video disc, a menu may appear. Refer to pages 47-48 for details about a disc menu.

**Press STOP** ■ button to stop playing.

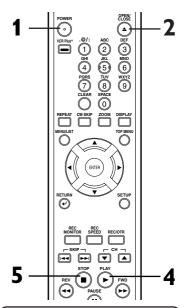

#### Note

 Some discs may start playing automatically.

#### For MP3 playback

In stop mode, press TOP MENU button to call up the MP3 menu.

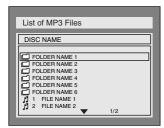

 To exit the menu, press TOP MENU button again.

Press ▲ / ▼ buttons to select a desired folder (group) or track, then press ENTER button.

When selecting track: Playback will start.

When selecting the folder: The files in folder will appear.

Press ▲ / ▼ buttons to select the track you want, then press ENTER button.

- When selecting a folder, press PLAY ▶, ENTER or ▶ button to go to the lower hierarchy.
- Press ■ button or RETURN → button to the previous hierarchy.
- Press STOP button to return to the first to the first item.

#### Hints for MP3 files:

- Folders are known as Groups, files are known as Tracks.
- Folders are accompanied by icon.
- MP3 files are accompanied by  $\square$  icon. Reproduction will start from the selected track and go to the next one in turn.
- The system can recognize up to 255 groups (or folders) and up to 255 tracks.
- The name of group and track can be displayed in up to 32 characters. Unrecognizable characters will be replaced with asterisks.
- · If there are no files in the folder, "No Files" will be displayed.

This unit recommends the files recorded under the following circumstances:

- Sampling frequency: 44.1 kHz or 48kHz.
- Constant bit rate: 112kbps 320kbps.

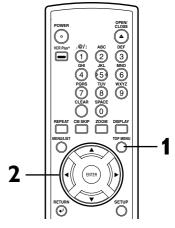

#### Note

- The audio source of MP3 files cannot be recorded as digital sound by an MD or DAT deck.
- Files whose extension is other than ".mp3(MP3)" will not be listed in the MP3 menu.
- Some unplayable folders or tracks may be listed in the MP3 menu due to the recording status.

# Playing discs Basic playback (cont'd)

#### Playing discs using the disc menu

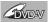

A DVD disc contains a disc menu that describes the contents or allows you to customize the playback. For example, the menu may offer choices for subtitle languages, special features, or chapter selection.

Sometimes these are displayed automatically when you start playback, otherwise only appear when you press MENU/LIST button.

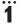

#### Press MENU/LIST button.

The DVD main menu will appear.

If the feature is not available,  $\bigcirc$  may appear on the TV screen.

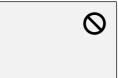

### 2

Select an item using  $\triangle / \nabla /$   $\blacktriangleleft / \triangleright$  buttons, then press ENTER button to confirm.

Continue this step to set up all the features you want or to start playing the disc from the menu.

#### **MENU/LIST** button:

Displays a DVD disc menu which varies with the disc and may be the same as the 'Title menu.'

#### **▲** / ▼ / **⋖** / **▶** buttons:

Moves the cursor around screen.

#### **Enter button:**

Selects the currently highlighted menu option.

#### **Number buttons:**

Selects a numbered menu option (some discs only). (Press ENTER button after.)

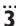

Press MENU/LIST button to exit the menu.

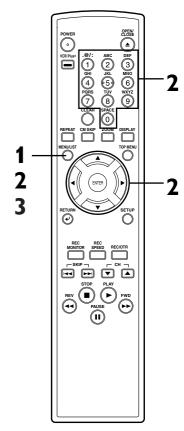

#### Note

 Menus vary among discs.
 Refer to the information accompanying the disc for details.

## Basic playback (cont'd)

#### Playing discs using the title menu

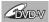

Some DVDs have a title menu, which lists the titles available on them. It helps you to start play at a specific title.

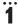

#### **Press TOP MENU** button.

The title menu will appear.

If the feature is not available,  $\bigcirc$  may appear on the TV screen.

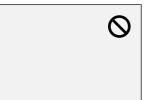

2

Select a title to play using the  $\triangle / \nabla / \triangleleft / \triangleright$  buttons, then press ENTER button.

Play will begin at the title you selected.

#### **TOP MENU** button:

Displays the 'Title menu' of a DVD disc which varies with the disc.

#### **▲** / **▼** / **⋖** / **▶** buttons:

Moves the cursor around screen.

#### **Enter button:**

Selects the currently highlighted menu option.

#### **Number buttons:**

Selects a numbered menu option (some discs only). (Press ENTER button after.)

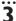

Press TOP MENU button to exit the title menu.

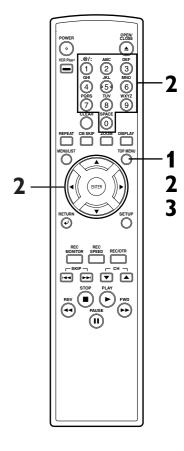

#### Note

- The TOP MENU button will not always be active with all DVDs.
- Menus vary among discs.
   Refer to the information accompanying the disc for details.

## Special playback

**Playing discs** 

#### Resume play

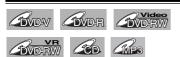

You can resume play from where you stopped playing the disc last.

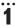

## During play, press STOP ■ button.

The resume message will appear. Screen:

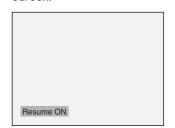

### 2

#### Press PLAY ▶ button.

In a few seconds, play will resume from the point at which it stopped last. You can resume play at the same point even if you turn off the DVD recorder.

To cancel the resume play and start playing the disc from the beginning, press STOP ■ button the second time while the play is stopped.

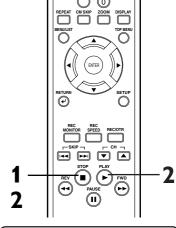

#### Note

 For MP3 files, playback will resume from the beginning of the track at which playback was stopped.

#### Fast forward / Fast reverse

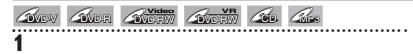

#### During play, press FWD ▶▶ or REV ◀◀ button.

Every time you press FWD ▶▶ or REV ◀◀ button, approximate speed will be changed as follows. (For DVD discs, the sound will be output during playback in fast forward of x2 only if you set "Fast Forward with Audio" to "ON" for the "Playback" setting in the SETUP menu.)

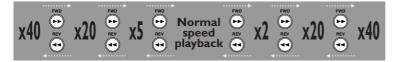

For Audio CDs, approximate speed is fixed at x8 with sound. For MP3 files, approximate speed is fixed at x16.

To return to the normal play, press PLAY ▶ button.

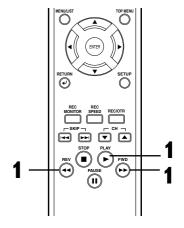

#### Note

 Forward/reverse speed will be indicated with icons as follows.

Forward (Approx. Speed)

x2: ►► x20: ►►► x40: ►►►

Reverse (Approx. Speed)

## Special playback (cont'd)

## Skipping TV commercials during play

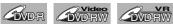

You can skip TV commercials by pressing CM SKIP button, so that you can enjoy the recorded programs without interrupting.

## 1

# During play, press CM SKIP button.

Normal play will start at 30 seconds ahead from the point you press CM SKIP button.

Every time you press CM SKIP

button, the searching point will be extended by 30 seconds ahead. You can press up to 6 times (180 seconds).

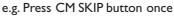

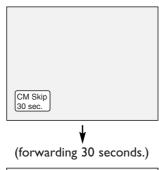

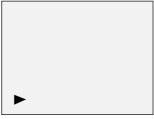

Playback will restart automatically.

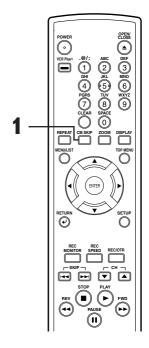

#### **Pause**

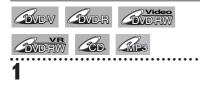

## During play, press PAUSE | | button.

Play will pause and sound will be muted.

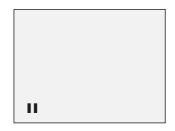

**...** 

Press PLAY ▶ button to resume play.

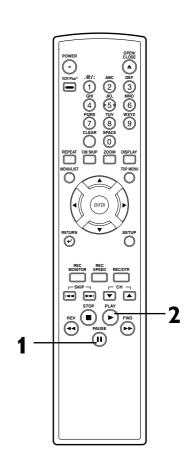

## Special playback (cont'd)

#### Step by step playback

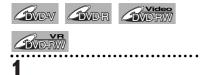

# During play, press PAUSE || button.

Play will pause and sound will be muted.

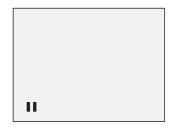

2

## Press SKIP ▶▶ button repeatedly.

The play will advance one frame (or step) at a time when you press the SKIP button with the sound muted.

## To play step by step backward:

Press SKIP I◀◀ button repeatedly. Every time you press the button, the play will go backward by one frame.

3

Press PLAY ▶ button to resume play.

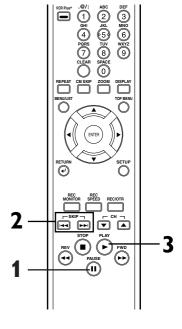

#### Slow forward / Slow reverse play

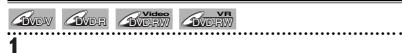

During play, press PAUSE ■■ button, then press FWD ▶▶ or REV ◀◀ button.

Every time you press FWD ▶▶ or REV ◀◀ button, approximate speed will be changed as follows. (The sound will remain mute.)

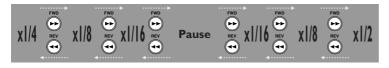

To return to the normal play, press PLAY ▶ button.

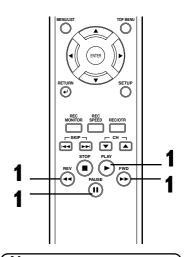

#### Note

 Forward/reverse speed will be indicated with icons as follows.

Forward (Approx. Speed)

x1/16: ►► x1/8: ►►► x1/2: ►►►

Reverse (Approx. Speed)

x1/16: ► x1/8: ► x1/4: ►

## Special playback (cont'd)

#### Zoom

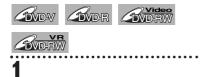

During play, press **ZOOM** button.

Zoom menu will appear. Screen:

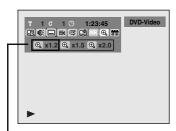

There are four options (x1.0,x1.2,x1.5 and x2.0), these are displayed excluding the current zoom rate.

2 Select a desired zoom factor to zoom using ◀/▶ buttons, then press ENTER button.

The zoom area will be displayed.

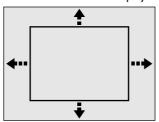

Select a desired zoom position using ▲ / ▼ / ◀ / ▶ buttons, then

press ENTER button.
The zoom play will start.

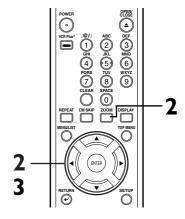

#### Note

- When selecting a smaller factor than the current one, the zoom area will not be displayed.
- To remove the zoom menu, press ZOOM button again at step 1.
- To cancel the zoom function, select x1.0 using ◀ / ▶ buttons, then press ENTER button.

## Spatializer setting (Virtual surround)

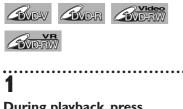

During playback, press DISPLAY button.

The display menu will appear. Screen:

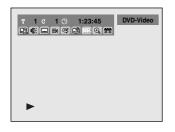

Select ∰ icon using 
buttons, then press ENTER button.

Spatializer menu will appear.

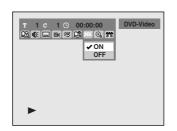

Select a desired option using ▲ / ▼ buttons, then press ENTER button.

Your setting will be activated.

ON: Outputs the virtual surround sound.

OFF: Outputs the original sound.

Download from Www.Somanuals.com. All Manuals Search And Download.

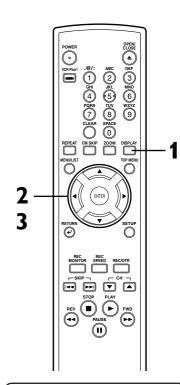

#### Note

- This feature is not available for some discs.
- •Select "OFF" at step 3 if the sound is distorted.

# Playing discs Special playback (cont'd)

#### **Marker Setup**

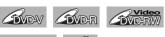

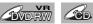

This feature allows you to assign a specific point on a disc to be called back later.

1

# During play, press DISPLAY button.

The display menu will appear. Screen:

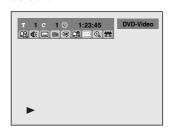

3

Select a desired marker number using ◀/▶ buttons.
When it reaches the desired point, press ENTER button.

4

To return to the marker later, select the desired marker number using ◀/▶ buttons, then press ENTER button.

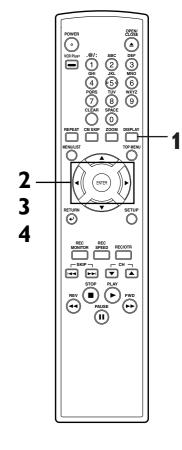

## 7

Marker setup menu will appear. Screen for DVD:

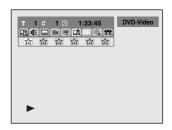

#### Screen for CD:

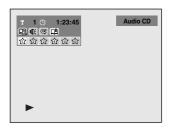

#### Note

- To clear a marker, select the marker number to be cleared, then press CLEAR button.
- All markers will be erased when you operate these operations listed below.
  - Opening the disc tray.
  - Turning off the power.
- Recording to a recordable disc.
- Changing the mode between
   Original and Playlist. (VR mode)
- You can mark up to 6 points.

#### Search

#### Title/Chapter search

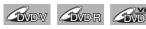

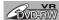

Using SKIP |◀◀ / ▶▶| buttons

During play, press SKIP ▶► button to skip the current title or chapter and move to the next.

The title or chapter will move forward by one at a time.

To go back to the previous title or chapter, press SKIP I◀◀ button. The title or chapter will move backward one title at a time.

## Using DISPLAY button

During play, press **DISPLAY** button.

The display menu will appear. Screen:

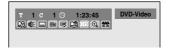

2

Select icon using 1 ► buttons, then press ENTER button.

'T' for title will be highlighted.

#### Title:

Enter a desired title number to search using ▲ / ▼ buttons or number buttons, then press ENTER button.

Title search will start.

#### Chapter:

To move to 'C' for chapter, press

button.

Enter a desired chapter number to search using  $\triangle$  /  $\nabla$  buttons or number buttons, then press ENTER button.

Chapter search will start.

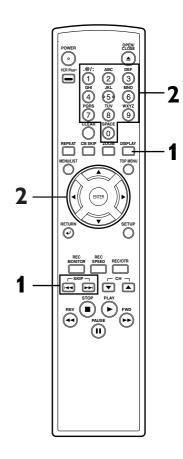

## Search (cont'd)

**Playing discs** 

#### Track search

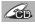

Using SKIP |◀◀ / ▶▶| buttons

During play, press SKIP ▶►| button to skip the current track and move to the next.

The track will move forward one at a time.

To go back to the previous track, press SKIP |◀◀ button. The track will move backward one at a time.

## Using DISPLAY button

During play, press DISPLAY button.

The display menu will appear. Screen:

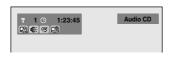

2

Select icon using ✓/ ► buttons, then press ENTER button.

'T' for track will be highlighted.

3

Enter a desired track number to search using ▲ / ▼ buttons or number buttons, then press ENTER button.

Track search will start.

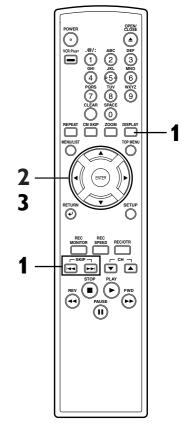

#### Time search

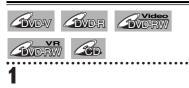

During play, press DISPLAY button.

The display menu will appear. Screen for DVD:

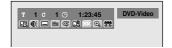

Screen for CD:

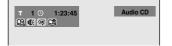

2

Select icon using / ► buttons, then press ENTER button.

'T' for title or track will be highlighted.

To move to the clock icon, press button.

••••

Enter a desired time to search using ▲ / ▼ buttons or number buttons, then press ENTER button.

Time search will start.

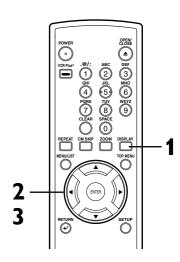

#### Note

• Time search function is available only in the same track or title.

## Repeat/Random/Program playback

#### Repeat play

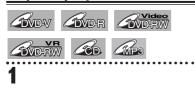

#### **During play, press REPEAT** button.

Repeat menu will appear. Screen:

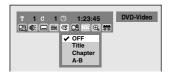

Select a desired option to repeat using **▲** / **▼** buttons, then press ENTER button.

The selected repeat play will start.

#### Title:

The current title will be played repeatedly. (DVD only)

#### **Chapter:**

The current chapter will be played repeatedly. (DVD only)

#### All:

The current disc will be played repeatedly. (CD, MP3, DVD-RW (VR mode) only)

#### A-B:

The A-B point will be played repeatedly.

When pressing ENTER button while A-B is highlighted, the starting point (A) will be decided.

Press ENTER button again to select the ending point (B).

#### Track:

The current track will be played repeatedly. (CD, MP3 only)

#### **Group:**

The current group will be played repeatedly. (MP3 only)

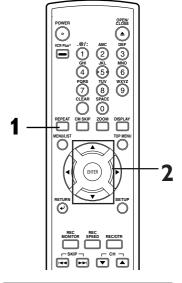

#### Note

- The A-B Repeat playback can only be set with in the current title (for DVDs), or current track (for Audio CDs).
- To cancel the repeat playback, select OFF at step 2.
- You cannot select "Group" during the random playback of MP3 files.

## Random playback

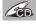

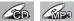

With this function, you can play a disc randomly instead of playing in the original order.

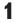

Press SETUP button to display SETUP/CD menu.

SETUP/CD menu will appear. Screen:

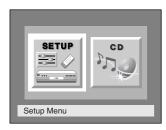

Select "CD" using ◀/▶ buttons, then press ENTER button.

CD Playback Mode menu will appear.

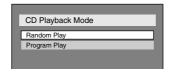

Select "Random Play" using ▲ / ▼ buttons, then press **ENTER** button.

Random play will start.

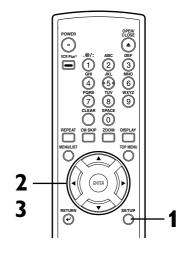

#### Note

• To cancel random play, press STOP ■ button twice during random play.

## **Playing discs** Repeat/Random/Program playback (cont'd)

## Program play

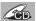

You can program the disc to play in your desired order.

Press SETUP button to display SETUP/CD menu.

SETUP/CD menu will appear. Screen:

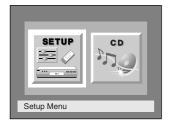

Select "CD" using ◀/▶ buttons, then press ENTER button.

CD Playback Mode menu will appear.

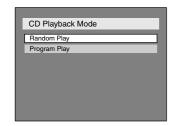

Select "Program Play" using ▲ / ▼ buttons, then press **ENTER** button.

Program play list will appear.

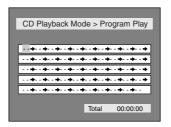

Select a desired track using A / **▼** buttons, then press **ENTER** button or **▶** button.

A cursor will move to next.

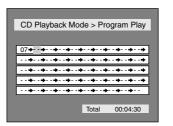

Press PLAY ▶ button to start program play.

Program play will start.

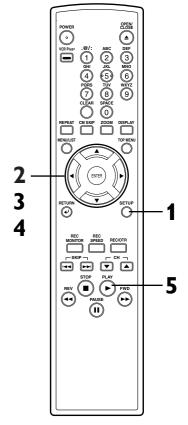

#### Note

- To erase tracks you selected, press CLEAR button.
- You can make program settings up to 50.
- To cancel program play, press STOP ■ button twice during program play.
- You may also select a desired track using Number buttons at step 4.

## Selecting the format of audio and video

You can select an audio or video format as you prefer depending on the contents of the disc you are playing.

#### Switching audio soundtrack

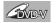

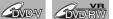

When playing a DVD-Video disc recorded with two or more soundtracks (these are often in different languages), you can switch them during play. On DVD-RW discs recorded in VR mode, you can switch to main (L), sub audio (R) or a mix of both (L/R).

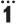

#### **During play, press DISPLAY** button.

The display menu will appear. Screen:

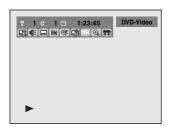

#### Select **©** icon using **⋖**/▶ buttons, then press ENTER button.

Audio menu will appear. <DVD-Video>

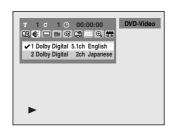

#### <DVD-RW VR mode>

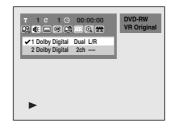

Select a desired audio soundtrack using  $\triangle$  /  $\nabla$  buttons, then press ENTER button.

<DVD-Video>

Audio soundtrack will switch.

<DVD-RW VR mode>

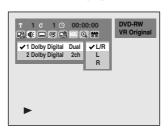

Audio channel menu will appear. Follow the step 4.

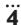

Select a desired audio channel using ▲ / ▼ buttons, then press ENTER button.

Audio channel will switch.

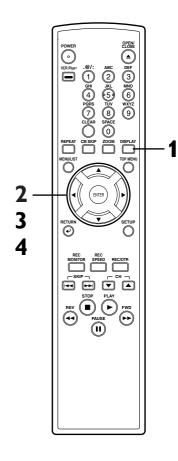

- Some discs will only allow you to change the soundtrack from the disc's menu. Press TOP MENU button or MENU / LIST button to display the disc's menu.
- On DVD-RW discs recorded in VR mode that may have both a main and a sub audio channel, you can switch to main (L), sub audio (R) or a mix of both (L/R).
- This unit CANNOT record in both stereo and SAP (Secondary Audio Program) at the same time.

## Selecting the format of audio and video (cont'd)

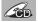

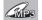

When playing Audio CDs or MP3 files you can switch between stereo, just the left channel or just the right channel.

#### **During play, press DISPLAY** button.

The display menu will appear. Screen:

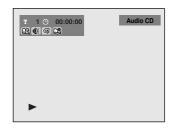

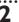

Select (0€) icon using buttons, then press ENTER button.

Audio menu will appear.

Select a desired audio channel using ▲ / ▼ buttons, then press ENTER button.

Audio channel will switch.

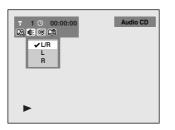

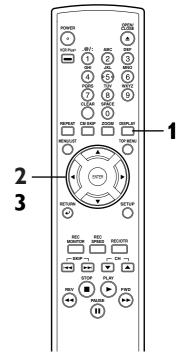

#### Switching subtitles

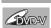

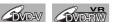

Many DVD Video discs have subtitles in one or more languages the case usually tells you which subtitle languages are available. You can switch subtitle languages anytime during playback.

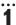

#### **During play, press DISPLAY** button.

The display menu will appear. Screen:

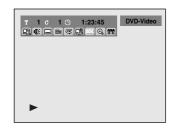

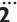

#### Select □ icon using buttons, then press ENTER button.

Subtitle menu will appear.

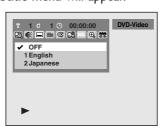

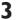

Select a desired subtitle language using  $\triangle$  /  $\nabla$  buttons, then press ENTER button.

Subtitle will be displayed in the selected language.

When selecting "OFF," subtitle will disappear.

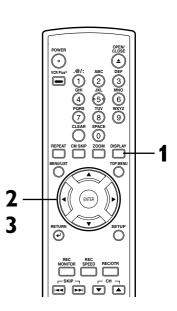

#### Note

 Some discs will only allow you to change the subtitle from the disc menu. Press TOP MENU button or MENU / LIST button to display the disc menu.

## Selecting the format of audio and video (cont'd)

### Switching camera angles

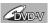

Some DVD Video discs feature scenes shot from two or more angles, check the case for details: it should be marked with a angle icon if it contains multi-angle scenes

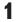

During play, press DISPLAY button.

The display menu will appear. Screen:

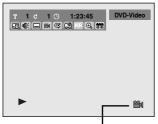

Angle icon appears when a switching camera angle is available.

## 2

Select icon using 
buttons, then press ENTER button.

Angle will switch each time you press ENTER button.

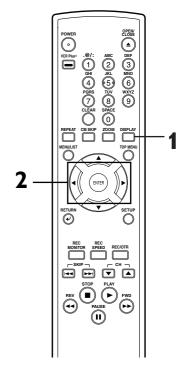

#### Reducing block noise

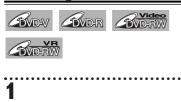

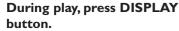

The display menu will appear. Screen:

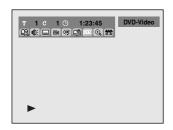

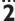

Select MR icon using ◀/► buttons, then press ENTER button.

NR menu will appear.

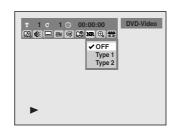

Select a desired option using ▲ / ▼ buttons, then press ENTER button.

Your setting will be activated.

This function reduces noise in the playback picture. When playing back discs recorded in long time mode such as SLP or SEP mode, select "Type I" or "Type 2". ("Type 2" is more effective.) When playing back discs with a few noises such as DVD-Video discs, select "OFF".

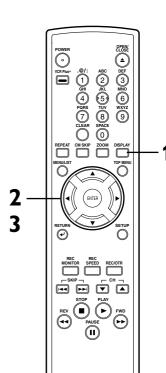

## Information on disc editing

Editing

#### Guide to a title list

Title list allows you to check the titles recorded on the disc easily. You can choose a title to edit from this screen and easily edit the titles as you prefer.

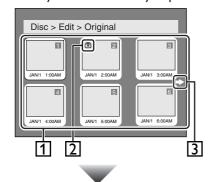

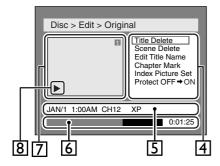

- Titles recorded on the disc can be selected to edit by pressing ENTER button with the cursor on the title.
- **2.** Protect icon, which appears when the title has been protected.
- The arrow icon, which means the title list includes a next or a previous page. Press 
  or

  display button by following direction of the icon.
- **4.** The menus in here for editing titles as you prefer. The available menus depends on the disc type and the format type.
- **5.** The details of the title, which can be changed to the title name you will edit.
- 6. Time status bar of the title.
- 7. The selected title thumbnails from the title list.
- 8. Playback status of the current disc.

#### Editing discs with Video mode

You can edit discs with Video mode for the following items. Be sure that once you edit titles, they will not remain as original.

- Deleting titles (Refer to page 63)
- Putting names on titles (Refer to pages 64-65)
- Setting or clearing chapter markers (Refer to page 66)

#### Note

- Once a disc is finalized, editing the disc or recording to the disc will not be available. (Except DVD-RW discs in VR mode.)
- A playlist is not available with the DVD-R discs and DVD-RW discs in Video mode.

## Information on disc editing (cont'd)

#### Editing discs with VR mode

For discs with VR mode, you can edit from "Original" menu or "Playlist" menu, which is created from the original.

#### **Editing original titles**

The following items can be used to edit the original titles.

- Deleting titles (Refer to page 67)
- Deleting parts of titles (Refer to pages 68-69)
- Putting names on titles (Refer to pages 69-70)
- Setting or clearing chapter markers (Refer to pages 71-72)
- Setting pictures for thumbnails (Refer to pages 72-73)
- Setting titles to protect (Refer to page 74)
- Releasing titles from protecting (Refer to page 75)

#### **Editing playlists**

You can create a playlist from original titles, so that you can edit as you prefer without losing original titles

The following items you can edit with a playlist.

- Deleting titles (Refer to page 76)
- Deleting parts of titles (Refer to pages 77-78)
- Putting names on titles (Refer to pages 78-79)
- Setting or clearing chapter markers (Refer to pages 80-81)
- Setting pictures for thumbnails (Refer to pages 81-82)
- Adding titles to a playlist (Refer to page 83)
- Deleting a playlist (Refer to page 84)

#### Note

• Original titles once edited will not remain as recorded originally. When you want to leave the original as it is, edit the playlist as you prefer. (Refer to pages 76-84)

## Editing DVD-RW discs in Video mode

**Editing** 

#### **Deleting titles**

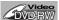

You can delete titles which you do not need anymore.

Be advised that the titles once deleted cannot be brought back to the disc.

When the last title in the title list in Video mode is deleted, the disc space to record will be increased.

1

Press SETUP button. Select "DISC" using ◀/▶ buttons, then press ENTER button.

DISC menu will appear.

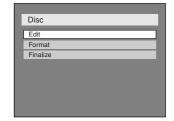

7

Select "Edit" using ▲ / ▼ buttons, then press ENTER button.

Titlelist will appear.

Screen:

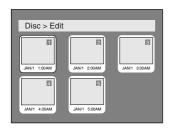

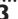

Select a desired title using ▲ / ▼ / ◀ / ▶ buttons, then press ENTER button.

Edit menu will appear.

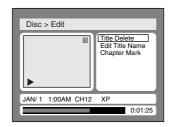

4

Select "Title Delete" using ▲
/ ▼ buttons, then press
ENTER button.

Option window will appear.

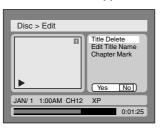

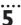

Select "Yes" using ◀/► buttons, then press ENTER button

Title will be deleted.

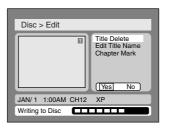

This operation may take a while to be completed.

5

After writing to disc is completed, press SETUP button to exit DISC menu.

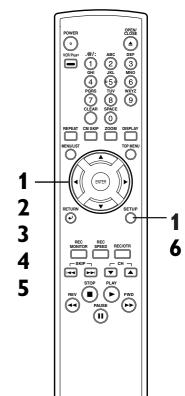

## Editing DVD-RW discs in Video mode (cont'd)

#### Putting names on titles

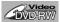

You can put title names on the titles and change the names from this menu.

The names you put on the titles will be displayed on a titlelist.

1

Press SETUP button. Select "DISC" using ◀/▶ buttons, then press ENTER button.
DISC menu will appear.

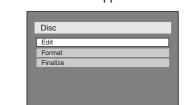

2

Select "Edit" using ▲ / ▼ buttons, then press ENTER button.

Titlelist will appear.

Screen:

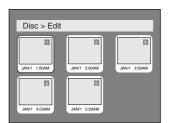

3

Select a desired title using ▲ / ▼ / ◀ / ▶ buttons, then press ENTER button.

Edit menu will appear.

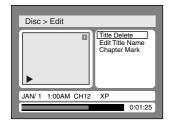

4

Select "Edit Title Name" using ▲ / ▼ buttons, then press ENTER button.

A window for entering a title name will appear.

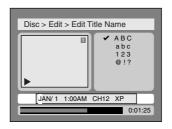

5

To enter a title name, follow the steps of "Guide to edit title name" on this page.

character set

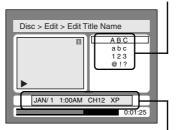

area for entering title names

When you finish entering a title name, press ENTER button.

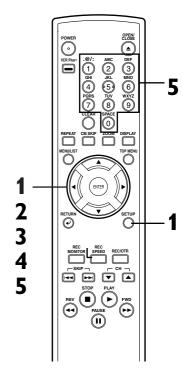

#### [ Guide to edit title name ]

[Step2]: Press Number buttons following by the list

| Select   | ABC             | abc             | 123 | @!?                                              |
|----------|-----------------|-----------------|-----|--------------------------------------------------|
| 0        | <space></space> | <space></space> | 0   | <space></space>                                  |
| 0        | (*1)            | (*1)            | ı   | !"#\$%<br>&'()*<br>+,/:;<br><=>?<br>@[]^<br>_{ } |
| 2        | ABC             | abc             | 2   | (*2)                                             |
| 3        | DEF             | def             | 3   | (*2)                                             |
| 4        | GHI             | ghi             | 4   | (*2)                                             |
| <u> </u> | JKL             | jkl             | 5   | (*2)                                             |
| 6        | MNO             | mno             | 6   | (*2)                                             |
| 7        | PQRS            | pqrs            | 7   | (*2)                                             |
| 8        | TUV             | tuv             | 8   | (*2)                                             |
| 9        | WXYZ            | wxyz            | 9   | (*2)                                             |

- \*I Press ① button, character set will be changed to the " @!? " mode automatically.
- \*2 Press ② to ③ buttons, character set will be changed to the previous input mode automatically.
- To delete letters, press CLEAR button repeatedly. Holding CLEAR button to delete all letters.
- To go on to the next entering area for letters, press button.
- · You can enter up to 30 letters.

## Editing DVD-RW discs in Video mode (cont'd)

6

Select "Yes" using ◀/► buttons, then press ENTER button.

The name you entered will be activated for the title.

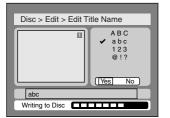

This operation may take a while to be completed.

7

After writing to disc is completed, press SETUP button to exit DISC menu.

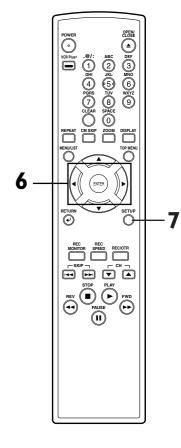

## Editing DVD-RW discs in Video mode (cont'd)

#### Setting or clearing chapter markers

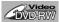

You can put chapter markers in each title. Once a chapter is marked, you can use it for the chapter search feature.

You can set chapter markers at a specified time you selected for titles with more than 5 minutes.

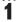

Press SETUP button. Select "DISC" using ◀/▶ buttons, then press ENTER button.

DISC menu will appear.

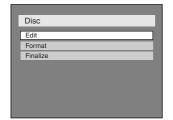

2

Select "Edit" using ▲ / ▼ buttons, then press ENTER button.

Titlelist will appear.

Screen:

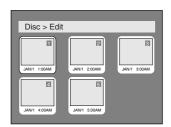

3

Select a desired title using ▲ / ▼ / ◀ / ▶ buttons, then press ENTER button.

Edit menu will appear.

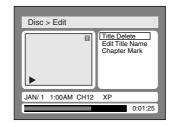

4

Select "Chapter Mark" using ▲ / ▼ buttons, then press ENTER button.

Option window will appear.

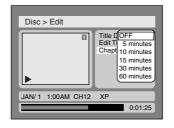

5

Select a desired time using ▲
/ ▼ buttons, then press
ENTER button.

Option window will appear.

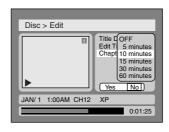

6

Select "Yes" using ◀ / ▶ buttons, then press ENTER button.

Chapter markers will be added at the specified time.

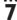

After writing to disc is completed, press SETUP button to exit DISC menu.

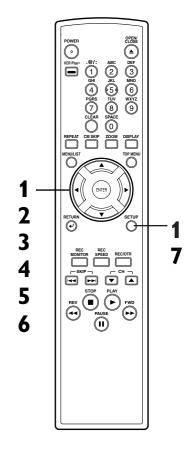

#### Note

- You cannot select a time for putting markers beyond a length of a title.
- When recording at the recording speed other than XP or SEP, the leugth of chapters may be slightly longer or shorter than the one specified at the step 5.
- A chapter marker may be delayed according to the recording content.

## Editing DVD-RW discs in VR mode (Original)

#### **Deleting titles**

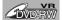

When a title is deleted from an original list in VR mode, the disc space to record will be increased. Be advised that the titles once deleted cannot be brought back to the disc.

1

Press SETUP button. Select "DISC" using ◀/▶ buttons, then press ENTER button.
DISC menu will appear.

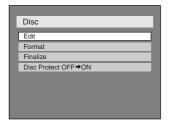

2

Select "Edit" using ▲ / ▼ buttons, then press ENTER button.

Original/PlayList menu will appear. Screen:

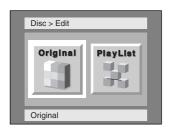

3

Select "Original" using ◀/► buttons, then press ENTER button.

Original list will appear.

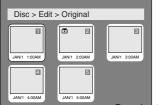

4

Select a desired title using ▲ / ▼ / ▼ / ▶ buttons, then press ENTER button.

Original menu will appear.

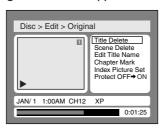

5

Select "Title Delete" using ▲
/ ▼ buttons, then press
ENTER button.

Option window will appear.

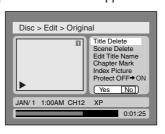

6

Select "Yes" using ◀/▶ buttons, then press ENTER buttons

Title will be deleted.

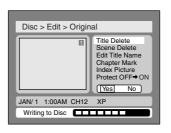

This operation may take a while to be completed.

7

After writing to disc is completed, press SETUP button to exit DISC menu.

Download from Www.Somanuals.com. All Manuals Search And Download.

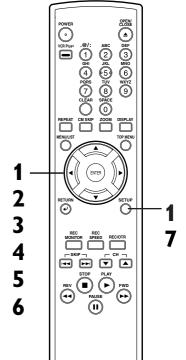

## Editing DVD-RW discs in VR mode (Original) (cont'd)

#### **Deleting parts of titles**

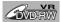

You can delete part of a title, the disc space to record will be increased.

Be advised that the parts once deleted cannot be brought back to the disc.

1

Press SETUP button. Select "DISC" using ◀/▶ buttons, then press ENTER button.

DISC menu will appear.

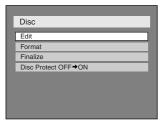

2

Select "Edit" using ▲ / ▼ buttons, then press ENTER button.

Original/PlayList menu will appear. Screen:

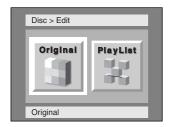

3

Select "Original" using ◀/► buttons, then press ENTER button.

Original list will appear.

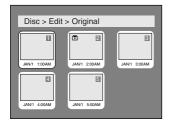

4

Select a desired title using ▲ / ▼ / ◀ / ▶ buttons, then press ENTER button.

Original menu will appear.

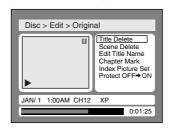

5

Select "Scene Delete" using ▲ / ▼ buttons, then press ENTER button.

Option window will appear.

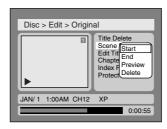

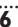

Press ENTER button to decide a start point, then press ENTER button to decide an end point.

A cursor will move to "Preview." You can check a preview.

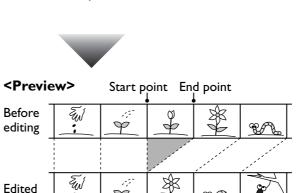

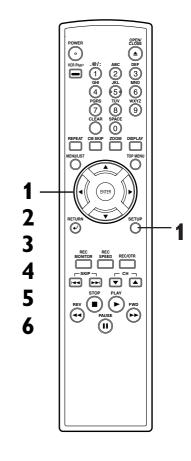

P

# Français

## Editing DVD-RW discs in VR mode (Original) (cont'd)

**Editing** 

7

Select "Delete" using ▲ / ▼ buttons, then press ENTER button.

Option window will appear.

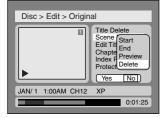

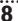

Select "Yes" using 
✓ / Description buttons, then press ENTER button.

Part of a title will be deleted.

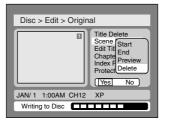

This operation may take a while to be completed.

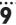

After writing to disc is completed, press SETUP button to exit DISC menu.

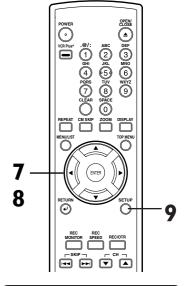

#### Note

 You cannot select "Scene Delete" when the number of chapter markers in the original or playlist is more than 900.

### Putting names on titles

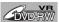

You can put title names on the titles and change the names from this menu.

The names you put on the titles will be displayed on a titlelist.

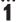

Press SETUP button. Select "DISC" using ◀/▶ buttons, then press ENTER button.

DISC menu will appear.

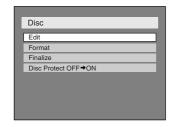

2

Select "Edit" using ▲ / ▼ buttons, then press ENTER button.

Original/PlayList menu will appear. Screen:

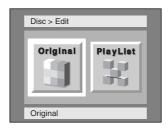

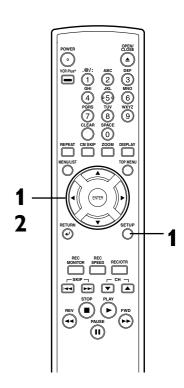

## Editing DVD-RW discs in VR mode (Original) (cont'd)

3

Select "Original" using ◀/ ► buttons, then press ENTER button.

Original list will appear.

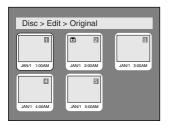

4

Select a desired title using ▲ / ▼ / ◀ / ▶ buttons, then press ENTER button.

Original menu will appear.

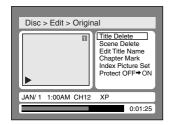

5

Select "Edit Title Name" using ▲ / ▼ buttons, then press ENTER button.

A window for entering a title name will appear.

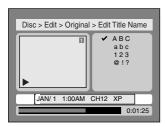

6

To enter a title name, follow the steps of "Guide to edit title name" on this page.

character set

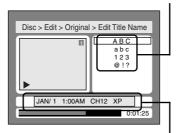

area for entering title names When you finish entering a title name, press ENTER button.

7

Select "Yes" using ◀/▶ buttons, then press ENTER button.

The name you entered will be activated for the title.

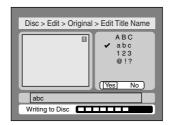

This operation may take a while to be completed.

8

After writing to disc is completed, press SETUP button to exit DISC menu.

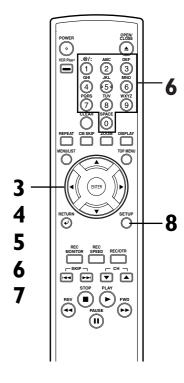

#### [ Guide to edit title name ]

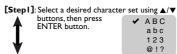

[Step2]: Press Number buttons following by the list below.

| Press | ABC             | abc             | 123 | @!?                                              |
|-------|-----------------|-----------------|-----|--------------------------------------------------|
| 0     | <space></space> | <space></space> | 0   | <space></space>                                  |
| 0     | (*1)            | (*1)            | 1   | !"#\$%<br>&'()*<br>+,/:;<br><=>!<br>@[]^<br>_{ } |
| 2     | ABC             | abc             | 2   | (*2)                                             |
| 3     | DEF             | def             | 3   | (*2)                                             |
| 4     | GHI             | ghi             | 4   | (*2)                                             |
| 69    | JKL             | jkl             | 5   | (*2)                                             |
| 6     | MNO             | mno             | 6   | (*2)                                             |
| 0     | PQRS            | pqrs            | 7   | (*2)                                             |
| 8     | TUV             | tuv             | 8   | (*2)                                             |
| 9     | WXYZ            | wxyz            | 9   | (*2)                                             |
|       |                 |                 |     |                                                  |

- \*I Press ① button, character set will be changed to the "@!?" mode automatically.
- \*2 Press ② to ③ buttons, character set will be changed to the previous input mode automatically.
- To delete letters, press CLEAR button repeatedly. Holding CLEAR button to delete all letters.
- To go on to the next entering area for letters, press button.
- · You can enter up to 30 letters.

## **Editing** Editing DVD-RW discs in VR mode (Original) (cont'd)

#### Setting or clearing chapter markers

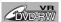

You can put chapter markers in each title. Once a chapter is marked, you can use it for the chapter search feature.

You can put a chapter marker anywhere you want.

When the number of chapter markers in the original list comes to 999 in total, you cannot add any more chapter markers.

**Press SETUP button. Select** "DISC" using **◄** / ▶ buttons, then press ENTER button. DISC menu will appear.

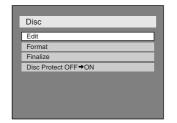

Select "Edit" using ▲ / ▼ buttons, then press ENTER button.

Original/PlayList menu will appear. Screen:

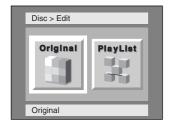

Select "Original" using ◀/▶ buttons, then press ENTER button.

Original list will appear.

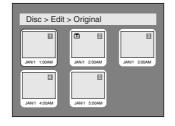

4

Select a desired title using ▲ / ▼ / ◀ / ▶ buttons, then press **ENTER** button.

Original menu will appear.

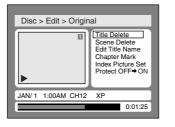

5

Select "Chapter Mark" using ▲ / ▼ buttons, then press **ENTER** button.

Option window will appear.

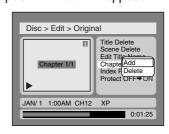

Select "Add" or "Delete" using ▲ / ▼ buttons, then press ENTER button.

Option window will appear. <Add>:

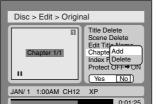

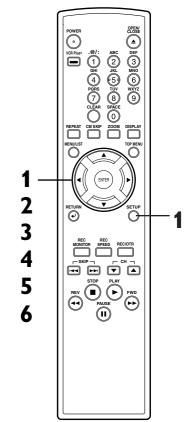

## Editing DVD-RW discs in VR mode (Original) (cont'd)

#### <Delete>:

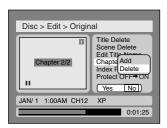

• You cannot delete the first chapter marker of each title.

7

Select "Yes" using ◀/▶ buttons, then press ENTER button. <Add>:

A chapter marker will be added.

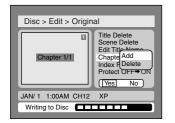

This operation may take a while to be completed.

#### <Delete>:

The chapter marker which you selected will be deleted.

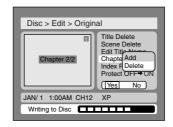

This operation may take a while to be completed.

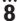

After writing to disc is completed, press SETUP button to exit DISC menu.

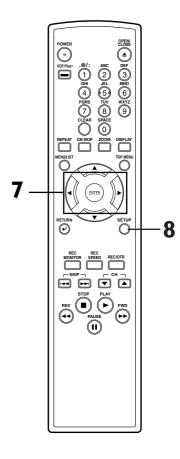

### Setting pictures for thumbnails

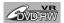

You can set a picture to each title for a thumbnail. It helps you to remember the contents of the title you are playing. The beginning picture has been selected as the default.

1

Press SETUP button. Select "DISC" using ◀/▶ buttons, then press ENTER button.
DISC menu will appear.

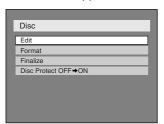

2

Select "Edit" using ▲ / ▼ buttons, then press ENTER button.

Original/PlayList menu will appear. Screen:

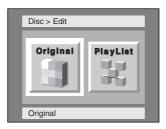

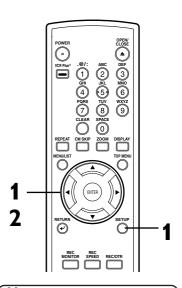

#### Note

 If a selected picture for a thumbnail is deleted by deleting a part of a title, a default picture will be selected.

# П

## Editing DVD-RW discs in VR mode (Original) (cont'd)

**Editing** 

3

Select "Original" using ◀/► buttons, then press ENTER button.

Original list will appear.

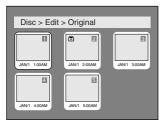

4

Select a desired title using ▲ / ▼ / ◀ / ▶ buttons, then press ENTER button.

Original menu will appear.

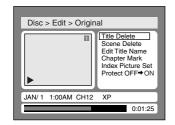

5

Select "Index Picture Set" using ▲ / ▼ buttons. Use SKIP |◀◀/ ▶▶|, REV ◀◀, FWD ▶▶, PLAY ▶ and PAUSE || buttons to decide the picture you want to select as a thumbnail. Then press ENTER button.

Option window will appear.

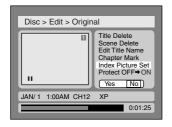

6

Select "Yes" using 
✓ / Description buttons, then press ENTER button.

A picture for thumbnail will be set.

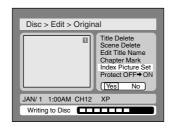

This operation may take a while to be completed.

7

After writing to disc is completed, press SETUP button to exit DISC menu.

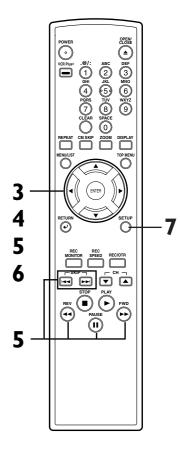

## Editing DVD-RW discs in VR mode (Original) (cont'd)

## Setting titles to protect

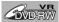

To prevent accidental editing, or erasing the titles, you can protect them from the original menu.

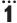

Press SETUP button. Select "DISC" using ◀/▶ buttons, then press ENTER button.
DISC menu will appear.

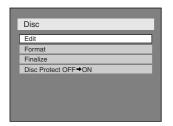

2

Select "Edit" using ▲ / ▼ buttons, then press ENTER button.

Original/PlayList menu will appear. Screen:

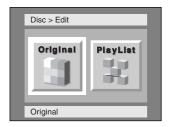

3

Select "Original" using ◀/► buttons, then press ENTER button.

Original list will appear.

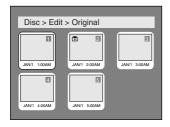

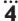

Select a desired title using ▲ / ▼ / ◀ / ▶ buttons, then press ENTER button.

Original menu will appear.

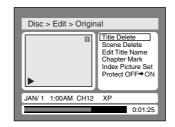

5
Select "Protect OFF → ON"
using ▲ / ▼ buttons, then
press ENTER button.
Option window will appear.

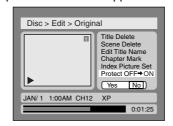

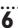

Select "Yes" using ◀/▶ buttons, then press ENTER button.

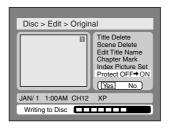

This operation may take a while to be completed.

7
After writing to disc is completed, press SETUP button to exit DISC menu.

To protect a whole disc (DVD-RW VR mode Only): Select "Disc Protect" from Disc menu. then select "Yes".

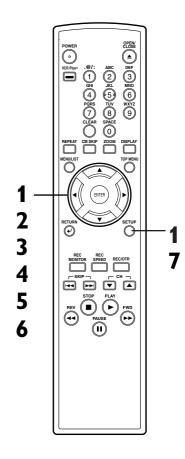

## Editing DVD-RW discs in VR mode (Original) (cont'd)

### Releasing titles from protecting

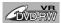

You are allowed to release the titles protecting feature once protected.

1

Press SETUP button. Select "DISC" using ◀ / ▶ buttons, then press ENTER button.

DISC menu will appear.

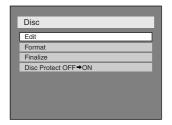

2

Select "Edit" using ▲ / ▼ buttons, then press ENTER button.

Original/PlayList menu will appear. Screen:

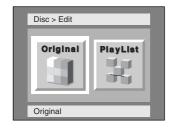

3

Select "Original" using ◀/ ► buttons, then press ENTER button.

Original list will appear.

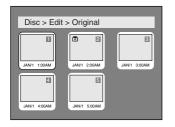

4

Select a desired title using  $\triangle$  /  $\bigvee$  /  $\bigvee$  / buttons, then press ENTER button.

Original menu will appear.

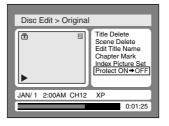

"Protect ON  $\rightarrow$  OFF" is selected.

5

Press ENTER button.

Option window will appear.

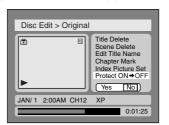

6

Select "Yes" using ◀/ ▶ buttons, then press ENTER button.

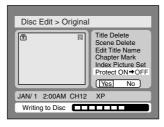

This operation may take a while to be completed.

7

After writing to disc is completed, press SETUP button to exit DISC menu.

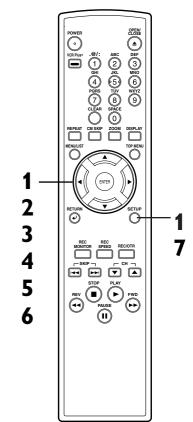

## Editing DVD-RW discs in VR mode (Playlist)

### **Deleting titles**

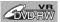

In VR mode, even when a title is deleted from a Playlist, the original title will remain in an Original list. The disc space to record will not be increased.

1

Press SETUP button. Select "DISC" using ◀/▶ buttons, then press ENTER button.
DISC menu will appear.

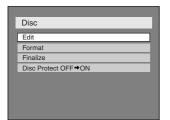

2

Select "Edit" using ▲ / ▼ buttons, then press ENTER button.

Original/PlayList menu will appear. Screen:

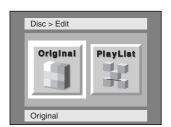

3

Select "PlayList" using ◀/ ► buttons, then press ENTER button.

Playlist will appear.

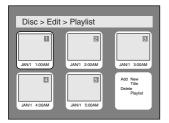

4

Select a desired title using ▲ / ▼ / ◀ / ▶ buttons, then press ENTER button.

Playlist menu will appear.

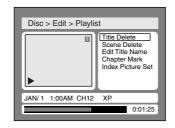

5
Select "Title Delete" using ▲
/ ▼ buttons, then press
ENTER button.

Option window will appear.

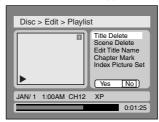

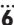

Select "Yes" using ◀/▶ buttons, then press ENTER button.

Title will be deleted.

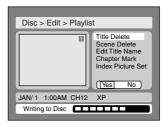

This operation may take a while to be completed.

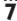

After writing to disc is completed, press SETUP button to exit DISC menu.

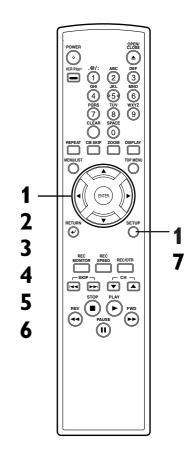

## Editing DVD-RW discs in VR mode (Playlist) (cont'd)

Editing

### Deleting parts of titles

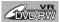

You can delete a specific part of a

Even when a title is deleted from the playlist, the original title will remain.

The disc space to record will not be increased.

1

Press SETUP button. Select "DISC" using ◀/▶ buttons, then press ENTER button.

DISC menu will appear.

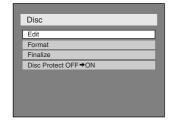

2

Select "Edit" using ▲ / ▼ buttons, then press ENTER button.

Original/PlayList menu will appear. Screen:

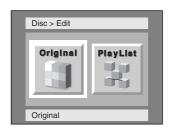

3
Select "PlayList" using ◀/▶
buttons, then press ENTER
button.

Playlist will appear.

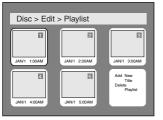

4

Select a desired title using ▲ / ▼ / ▼ / ▶ buttons, then press ENTER button.

Playlist menu will appear.

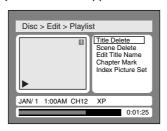

5

Select "Scene Delete" using ▲ / ▼ buttons, then press ENTER button.

Option window will appear.

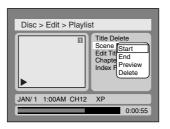

5

Press ENTER button to decide a start point, then press ENTER button to decide an end point.

A cursor will move to "Preview". You can check a preview.

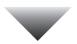

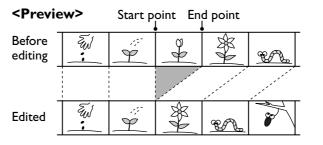

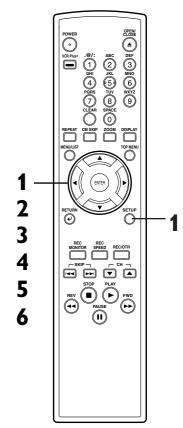

## Editing DVD-RW discs in VR mode (Playlist) (cont'd)

Select "Delete" using ▲ / ▼ buttons, then press ENTER button.

Option window will appear.

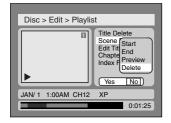

8

Select "Yes" using ◀ / ▶ buttons, then press ENTER button.

Part of a title will be deleted.

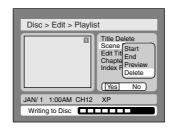

This operation may take a while to be completed.

9

After writing to disc is completed, press SETUP button to exit DISC menu.

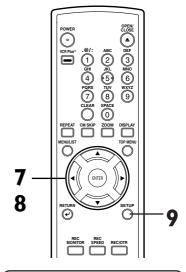

#### Note

 You cannot select "Scene Delete" when the number of chapter markers in the original or playlist is more than 900.

### Putting names on titles

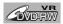

You can put names on the titles and change the names from this menu.

The names you put on the titles will be displayed on a titlelist.

**Press SETUP button. Select** "DISC" using **◄/** ▶ buttons, then press ENTER button. DISC menu will appear.

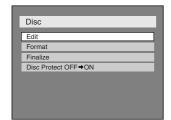

Select "Edit" using ▲ / ▼ buttons, then press ENTER but-

Original/PlayList menu will appear.

Screen:

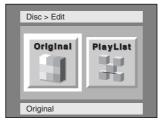

Select "PlayList" using ◀/▶ buttons, then press ENTER button.

Playlist will appear.

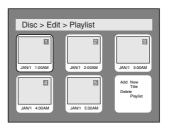

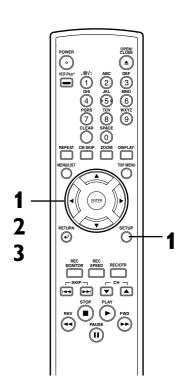

## Editing DVD-RW discs in VR mode (Playlist) (cont'd)

4

Select a desired title using ▲ / ▼ / ◀ / ▶ buttons, then press ENTER button.

Playlist menu will appear.

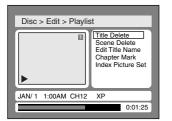

5

Select "Edit Title Name" using ▲ / ▼ buttons, then press ENTER button.

A window for entering a title name will appear.

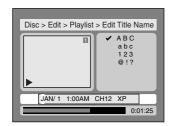

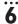

To enter a title name, follow the steps of "Guide to edit title name" on this page.

character set

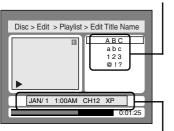

area for entering title names

When you finish entering a title name, press ENTER button.

7

Select "Yes" using ◀/▶ buttons, then press ENTER button.

The name you entered will be activated for the title.

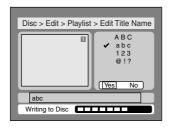

This operation may take a while to be completed.

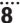

After writing to disc is completed, press SETUP to exit DISC menu.

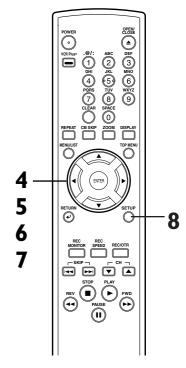

#### [ Guide to edit title name ]

[Step2]: Press Number buttons following by the list

|        | DEIOW.          |                 |     |                                                  |
|--------|-----------------|-----------------|-----|--------------------------------------------------|
| Select | ABC             | abc             | 123 | @!?                                              |
| 0      | <space></space> | <space></space> | 0   | <space></space>                                  |
| 0      | (*1)            | (*1)            | ı   | !"#\$%<br>&'()*<br>+,/:;<br><=>!<br>@[]^<br>_{ } |
| 2      | ABC             | abc             | 2   | (*2)                                             |
| 3      | DEF             | def             | 3   | (*2)                                             |
| 4      | GHI             | ghi             | 4   | (*2)                                             |
| 6      | JKL             | jkl             | 5   | (*2)                                             |
| 0      | MNO             | mno             | 6   | (*2)                                             |
| 0      | PQRS            | pqrs            | 7   | (*2)                                             |
| 0      | TUV             | tuv             | 8   | (*2)                                             |
| 9      | WXYZ            | wxyz            | 9   | (*2)                                             |

- \*I Press ① button, character set will be changed to the " @!? " mode automatically.
- \*2 Press ② to ③ buttons, character set will be changed to the previous input mode automatically.
- To delete letters, press CLEAR button repeatedly. Holding CLEAR button to delete all letters.
- To go on to the next entering area for letters, press h button.
- · You can enter up to 30 letters.

## Editing DVD-RW discs in VR mode (Playlist) (cont'd)

### Setting or clearing chapter markers

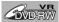

You can put chapter markers in each title. Once a chapter is marked, you can use it for the chapter search feature.

You can put a chapter marker anywhere you want.

When the number of chapter markers in the playlist comes to 999 in total, you cannot add any more chapter markers.

1

Press SETUP button. Select "DISC" using ◀/▶ buttons, then press ENTER button.

DISC menu will appear.

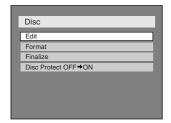

2

Select "Edit" using ▲ / ▼ buttons, then press ENTER button.

Original/PlayList menu will appear. Screen:

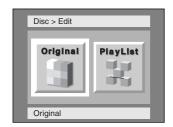

3

Select "PlayList" using ◀/ ► buttons, then press ENTER button.

Playlist will appear.

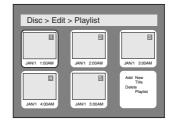

4

Select a desired title using ▲ / ▼ / ▼ / ▶ buttons, then press ENTER button.

Playlist menu will appear.

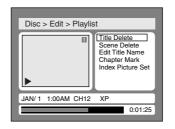

**5** 

Select "Chapter Mark" using ▲ / ▼ buttons, then press ENTER button.

Option window will appear.

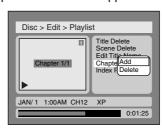

6

Select "Add" or "Delete" using ▲ / ▼ buttons, then press ENTER button.

Option window will appear.

<Add>:

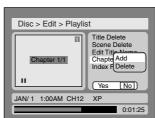

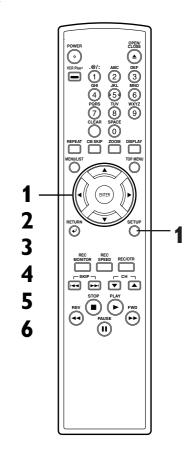

## Editing DVD-RW discs in VR mode (Playlist) (cont'd)

#### <Delete>:

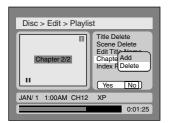

• You cannot delete the first chapter of each title.

7

Select "Yes" using ◀/▶ buttons, then press ENTER button.

A chapter marker will be added. <Add>:

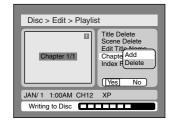

This operation may take a while to be completed.

The chapter marker which you selected will be deleted.

<Delete>:

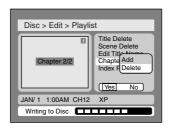

This operation may take a while to be completed.

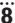

After writing to disc is completed, press SETUP button to exit DISC menu.

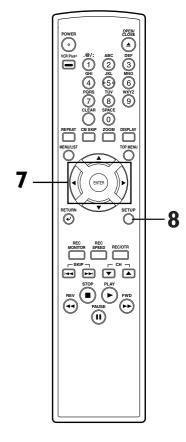

### Setting pictures for thumbnails

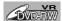

You can set a picture to each title for a thumbnail. It helps you to remember the contents of the title you are playing. The beginning picture has been selected as the default.

1

Press SETUP button. Select "DISC" using ◀ / ▶ buttons, then press ENTER button.

DISC menu will appear.

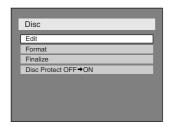

2

Select "Edit" using ▲ / ▼ buttons, then press ENTER buttons

Original/PlayList menu will appear. Screen:

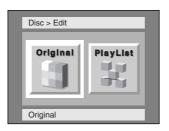

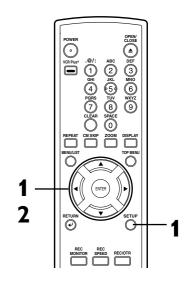

### Note

 If a selected picture for a thumbnail is deleted by deleting a part of a title, a default picture will be selected.

## Editing DVD-RW discs in VR mode (Playlist) (cont'd)

3

Select "PlayList" using ◀/► buttons, then press ENTER button.

Playlist will appear.

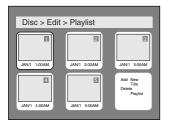

4

Select a desired title using ▲ / ▼ / ◀ / ▶ buttons, then press ENTER button.

Playlist menu will appear.

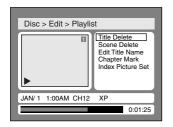

5

Select "Index Picture Set" using ▲ / ▼ buttons. Use SKIP I◄ / ▶ I, REV ◄ , FWD ▶ ▶ , PLAY ▶ and PAUSE II buttons to decide the picture you want to select as a thumbnail. Then press ENTER button.

Option window will appear.

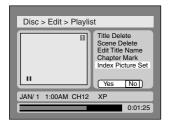

6

Select "Yes" using ◀/▶ buttons, then press ENTER button.

A picture for thumbnail will be set.

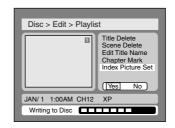

This operation may take a while to be completed.

7

After writing to disc is completed, press SETUP button to exit DISC menu.

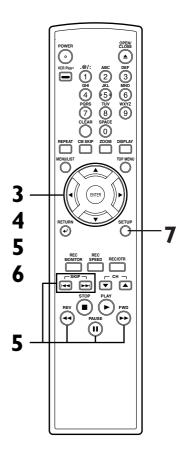

## Editing DVD-RW discs in VR mode (Playlist) (cont'd)

### Adding titles to a Playlist

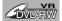

You can add or delete a title in the playlist as you prefer. You can add titles to a Playlist u

You can add titles to a Playlist up to 99.

1

Press SETUP button. Select "DISC" using ◀/▶ buttons, then press ENTER button.

DISC menu will appear.

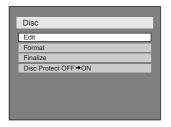

2

Select "Edit" using ▲ / ▼ buttons, then press ENTER button.

Original/PlayList menu will appear. Screen:

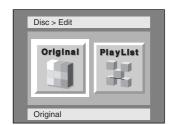

...

Select "PlayList" using ◀/► buttons, then press ENTER button.

Playlist will appear.

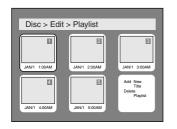

4

Select "Add New Title" using ▲ / ▼ / ◀ / ▶ buttons, then press ENTER button.

Original list will appear.

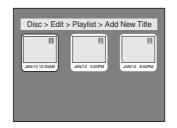

5

Select a desired title using ▲ / ▼ / ◀ / ▶ buttons, then press ENTER button.

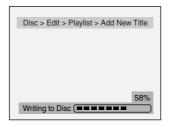

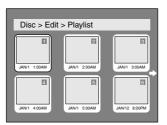

6

After writing to disc is completed, press SETUP button to exit DISC menu.

To delete a title from Playlist, refer to "Deleting titles" on page 76.

To delete a Playlist, refer to "Deleting a Playlist" on page 84.

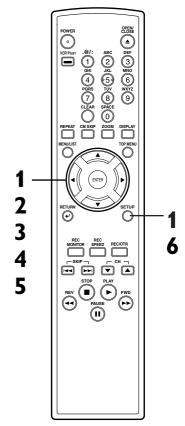

## Editing DVD-RW discs in VR mode (Playlist) (cont'd)

### **Deleting a Playlist**

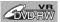

A Playlist can be deleted if no longer needed.

1

Press SETUP button. Select "DISC" using ◀/▶ buttons, then press ENTER button.
DISC menu will appear.

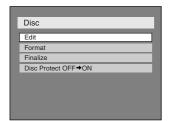

2

Select "Edit" using ▲ / ▼ buttons, then press ENTER button.

Original/PlayList menu will appear. Screen:

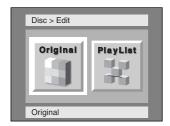

3

Select "PlayList" using ◀/► buttons, then press ENTER button.

Playlist will appear.

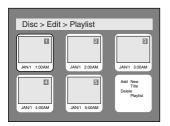

4

Select "Delete Playlist" using ▲ / ▼ / ◀ / ▶ buttons, then press ENTER button.

Option window will appear.

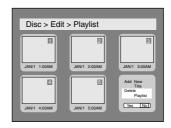

5

Select "Yes" using ◀/▶ buttons, then press ENTER button.

Playlist will be erased.

After writing to disc is completed, the DVD recorder will be in stop mode.

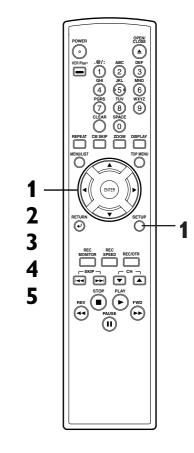

### Note

 Deleting a Playlist will not increase the available recording time.

## Editing DVD-R discs

### **Deleting titles**

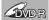

You can delete titles which you do not need, however the disc space to record will not be changed.

Be sure to know that the titles once deleted cannot be brought back to the disc.

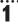

Press SETUP button. Select "DISC" using ◀/▶ buttons, then press ENTER button.

DISC menu will appear.

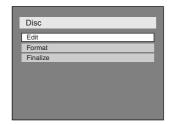

2

Select "Edit" using ▲ / ▼ buttons, then press ENTER button.

Titlelist will appear.

Screen:

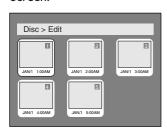

3

Select a desired title using ▲ / ▼ / ◀ / ▶ buttons, then press ENTER button.

Edit menu will appear.

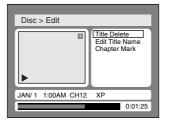

You cannot select "Chapter Mark".

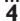

Select "Title Delete" using ▲
/ ▼ buttons, then press
ENTER button.

Option window will appear.

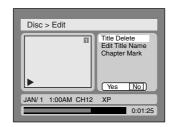

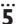

Select "Yes" using ◀/▶ buttons, then press ENTER button.

Title will be deleted.

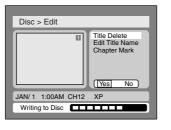

This operation may take a while to be completed.

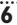

After writing to disc is completed, press SETUP button to exit DISC menu.

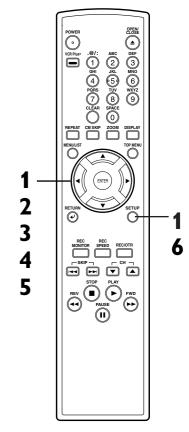

## Editing DVD-R discs (cont'd)

### Putting names on titles

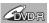

You can put names on the titles and change the names from this menu.

The names you put on the titles will be displayed on a titlelist.

1

Press SETUP button. Select "DISC" using ◀/▶ buttons, then press ENTER button.
DISC menu will appear.

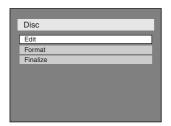

2

Select "Edit" using ▲ / ▼ buttons, then press ENTER button.

Titlelist will appear.

Screen:

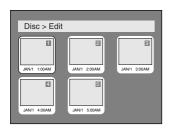

3

Select a desired title using ▲ / ▼ / ◀ / ▶ buttons, then press ENTER button.

Edit menu will appear.

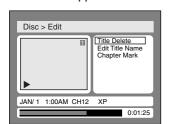

You cannot select "Chapter Mark".

4
Select "Edit Title Name"
using ▲ / ▼ buttons, then
press ENTER button.

A window for entering a title name will appear.

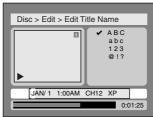

To enter a title name, follow the steps of "Guide to edit title name" on this page.

character set

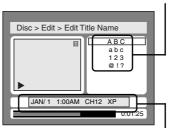

area for entering title names When you finish entering a title name, press ENTER button.

6

Select "Yes" using ◀/▶ buttons, then press ENTER button.

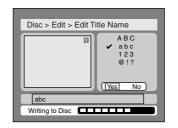

This operation may take a while to be completed.

7

After writing to disc is completed, press SETUP button

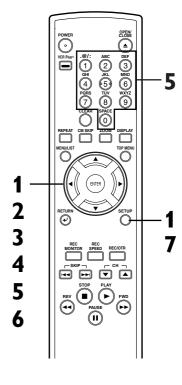

### [ Guide to edit title name ]

[Step1]: Select a desired character set using ▲/▼
buttons, then press
ENTER button.

ABC
abc
123
@ !?

[Step2]: Press Number buttons following by the list

|          | JEIUW.          |                 |     |                                                  |
|----------|-----------------|-----------------|-----|--------------------------------------------------|
| Select   | ABC             | abc             | 123 | @!?                                              |
| 0        | <space></space> | <space></space> | 0   | <space></space>                                  |
| 0        | (*1)            | (*1)            | ı   | !"#\$%<br>&'()*<br>+,/:;<br><=>!<br>@[]^<br>_{ } |
| 2        | ABC             | abc             | 2   | (*2)                                             |
| 3        | DEF             | def             | 3   | (*2)                                             |
| 4        | GHI             | ghi             | 4   | (*2)                                             |
| <b>⑤</b> | JKL             | jkl             | 5   | (*2)                                             |
| 6        | MNO             | mno             | 6   | (*2)                                             |
| 0        | PQRS            | pqrs            | 7   | (*2)                                             |
| 8        | TUV             | tuv             | 8   | (*2)                                             |
| 9        | WXYZ            | wxyz            | 9   | (*2)                                             |
|          |                 |                 |     |                                                  |

- \*I Press ①button, character set will be changed to the "@!?" mode automatically.
- \*2 Press ② to ③ buttons, character set will be changed to the previous input mode automatically.
- To delete letters, press CLEAR button repeatedly. Holding CLEAR button to delete all letters.
- To go on to the next entering area for letters, press button.
- · You can enter up to 30 letters.

## **Tour of the SETUP menu**

The following table is the contents which you can set and the default settings. Refer to the following table for useful operation.

| SETUP menu                        | Items (highlight               | is the default)                       | Contents                                                                       |
|-----------------------------------|--------------------------------|---------------------------------------|--------------------------------------------------------------------------------|
| I.Language setting Pages 88-89    | Disc Menu Language             | English<br>French<br>Spanish          | Set the language for disc menu.                                                |
|                                   | Audio Language                 | Original<br>English<br>French         | Set the language for audio.                                                    |
|                                   | Subtitle Language              | OFF<br>English<br>French              | Set the language for subtitle.                                                 |
| 2.Display setting  Pages 90-91    | OSD Background<br>Transparency | 100%<br>::<br>35%<br>25%              | Set the background transparency of OSD screen.                                 |
|                                   | OSD Background<br>Color        | 1<br>2<br>3                           | Set the OSD screen color. I (Green), 2 (Blue), 3 (Red)                         |
|                                   | OSD Language                   | English<br>Français<br>Español        | Set the language for OSD (On Screen Display).                                  |
|                                   | FL Dimmer                      | Auto<br>Bright<br>Dark                | Set the brightness of front display.                                           |
|                                   | Screen Saver                   | OFF<br>5 minutes<br>10minutes         | Set the time to work the screen saver on the screen.                           |
| 3.Audio setting  Pages 92-93      | Digital Out                    | PCM<br>Auto<br>48kHz<br>96kHz         | Set whether the sound recorded in 96kHz will be down sampled in 48kHz.         |
|                                   |                                | Dolby Digital<br>PCM<br>Stream        | Set the type of sound signal which outputs from the digital audio output jack. |
|                                   |                                | DTS<br>ON<br>OFF                      | Set wether DTS signal will be output or not.                                   |
|                                   | Dynamic Range<br>Control       | ON<br>OFF                             | Compressing the range of sound volume.                                         |
|                                   | Fast Forward with Audio        | ON<br>OFF                             | Outputting the sound during play in fast forward.                              |
| 4.Parental setting  → Pages 94-95 | Parental Lock                  | ALL<br>level 8 to 1                   | Set the parental level of your DVD discs.                                      |
|                                   | (Change password)              | Enter the current four-digit password | Set and change the password.                                                   |

#### Vote

 If you change the setting in SETUP menu, the information of contents stays on even when the power is switched off.

## **Settings for Language**

Press STOP button if you are playing a disc.

1

Press SETUP button to display SETUP/DISC menu.

SETUP/DISC menu will appear.

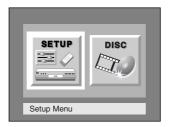

2

Select "SETUP" using ◀ / ▶ buttons, then press ENTER button.

SETUP menu will appear.

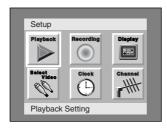

3

Select "Playback" using ▲ / ▼ / ▼ / ▶ buttons, then press ENTER button.

Option window will appear.

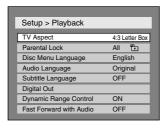

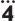

Select a desired item using  $\blacktriangle$  /  $\blacktriangledown$  buttons, then press ENTER button.

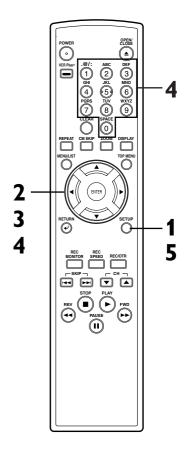

#### Note

- Only the languages supported by the disc can be selected.
- Audio Language setting may not be available to some discs.
- You can change or switch off the subtitles on a DVD disc also from the disc menu if it is available.

## Settings for Language (cont'd)

### Disc Menu Language (Default : English)

Set the language for Disc Menu.

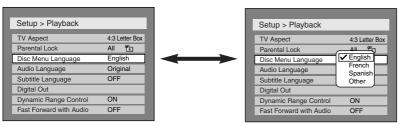

 Select a setting using ▲ / ▼ buttons, then press ENTER button.

Your setting will be activated.

### Audio Language (Default : Original)

Set the Audio language.

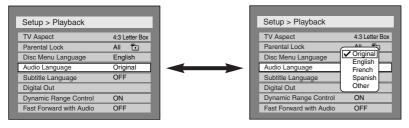

Select a setting using ▲ / ▼
buttons, then press ENTER
button.

Your setting will be activated.

### Subtitle Language (Default : OFF)

Set the subtitle language.

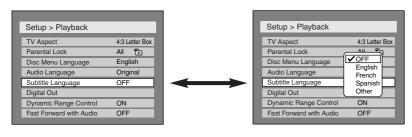

 Select a setting using ▲ / ▼ buttons, then press ENTER button.

Your setting will be activated.

### If "Other" is selected, press 4-digit code using number buttons.

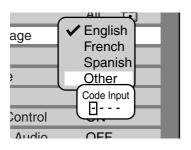

 When you finish entering the code, press ENTER button. Refer to the language code table on page 101.

## 5

Press SETUP button to exit SETUP menu.

## **Settings for Display**

Press STOP button if you are playing a disc.

1

Press SETUP button to display SETUP/DISC menu.

SETUP/DISC menu will appear.

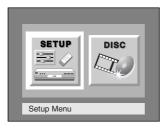

2

Select "SETUP" using ◀/ ▶ buttons, then press ENTER button.

SETUP menu will appear.

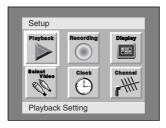

3

Select "Display" using  $\triangle / \nabla / \triangle / \triangleright$  buttons, then press ENTER button.

Option window will appear.

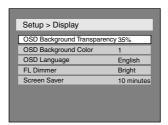

4

Select a desired item using  $\blacktriangle$  /  $\blacktriangledown$  buttons, then press ENTER button.

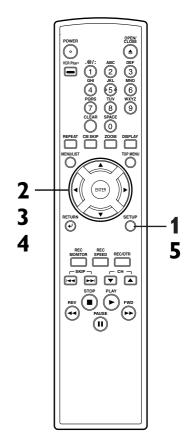

### **Settings for Display (cont'd)**

### OSD Background Transparency (Default: 35%)

Set the background transparency of OSD screen.

You can choose one among 0% through 100%.

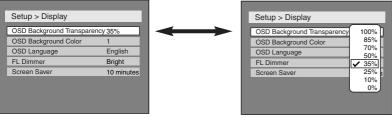

 Select a setting using ▲ / ▼ buttons, then press ENTER button.

Your setting will be activated.

### OSD Background Color (Default : I Green)

Set the OSD screen color.

You can choose one among I (Green), 2(Blue), and 3(Red).

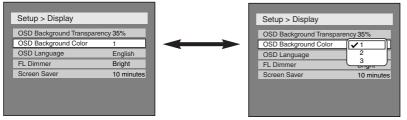

Select a setting using ▲ / ▼
buttons, then press ENTER
button.

Your setting will be activated.

### OSD Language (Default : English)

Set the language for OSD.

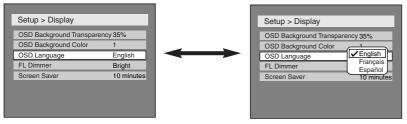

Select a setting using ▲ / ▼
buttons, then press ENTER
button.

Your setting will be activated.

### FL Dimmer (Default : Bright)

Set the brightness of front display.

You can choose one among "Auto", "Bright" and "Dark".

When "Auto" is selected, the display dims after 15 seconds of no use.

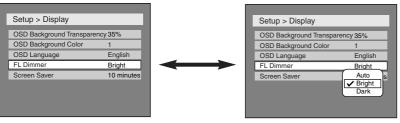

 Select a setting using ▲ / ▼ buttons, then press ENTER button.

Your setting will be activated.

### Screen Saver (Default : 10 minutes)

Set the time to work the screen saver function on the screen.

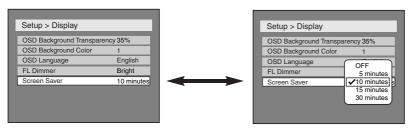

 Select a setting using ▲ / ▼ buttons, then press ENTER button.

Your setting will be activated.

5

## **Settings for Audio**

Choose the appropriate Audio settings for your equipment. It will only affect DVD discs during playback.

Press STOP button if you are playing a disc.

1

Press SETUP button to display SETUP/DISC menu.

SETUP/DISC menu will appear.

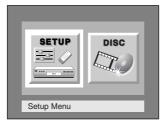

2

Select "SETUP" using ◀ / ▶ buttons, then press

**ENTER** button.

SETUP menu will appear.

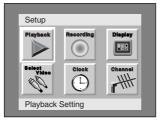

3

Select "Playback" using ▲ / ▼ / ◀ / ▶ buttons, then press

**ENTER** button.

Option window will appear.

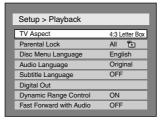

4

Select a desired item using  $\blacktriangle$  /  $\blacktriangledown$  buttons, then press ENTER button.

### **Digital Out**

Set the digital audio output.

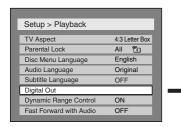

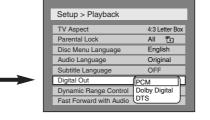

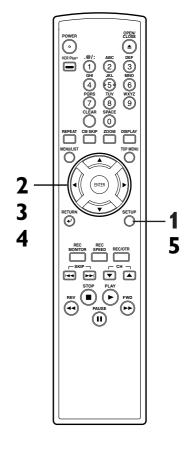

### Note

 Dynamic Range Control function is available only on the discs which are recorded in the Dolby Digital format.

 Select a setting using ▲ / ▼ buttons, then press ENTER button.

Option window will appear. Proceed to steps A, B or C.

### **Settings for Audio (cont'd)**

### Settings for PCM (Default : Auto)

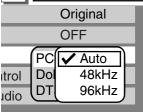

 Select a setting using ▲ / ▼ buttons, then press ENTER button.

Your setting will be activated. : Select "Auto" usually.

: If your amplifier/decoder is NOT com-48kHz

> patible with 96kHz PCM, select "48kHz" 96kHz sound will be output in 48kHz.

: If your amplifier/decoder is compatible

with 96kHz PCM, select "96kHz". 96kHz sound will be output.

#### Note

#### When playing disc with copyright protection

- If you select "Auto", the sound will be down sampled at 48kHz.
- · If you select "96kHz", no digital sound will be output. Select "Auto", so that outputting 48kHz digital sound.

## Settings for Dolby Digital (Default : Stream)

96kHz

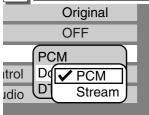

 Select a setting using ▲ / ▼ buttons, then press ENTER button.

Your setting will be activated.

: Convert the Dolby Digital into PCM(2 channel).

When your amplifier/decoder is NOT compatible with Dolby Digital, set to "PCM".

Stream: Outputs Dolby Digital signals

When your amplifier/decoder is compatible

with Dolby Digital, set to "Stream".

## Note

### When playing a DVD-RW disc recorded in VR mode

· If the audio source on a disc is Dolby Digital format, set "Dolby Digital" to "PCM" so that you can switch to main (L), sub audio (R), or a mix of both (L/R) with your amplifier/decoder.

## Settings for DTS (Default : OFF)

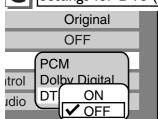

• Select a setting using ▲ / ▼ buttons, then press ENTER button.

Your setting will be activated. : Outputs DTS signals.

When your amplifier/decoder is compatible with DTS, set to "ON".

**OFF** : No DTS signal is output.

When your amplifier/decoder is NOT compatible with DTS, set to

"OFF".

### Dynamic Range Control (Default : ON)

Set to ON to compress the range between soft and loud sounds.

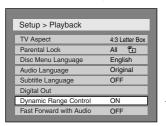

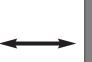

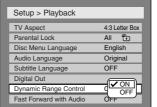

 Select a setting using ▲ / ▼ buttons, then press ENTER button.

Your setting will be activated.

#### Fast Forward with Audio (Default : OFF)

Set to ON to output the sound during play in fast forward of x2.

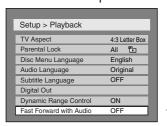

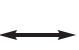

| Setup > Playback        |                |
|-------------------------|----------------|
| TV Aspect               | 4:3 Letter Box |
| Parental Lock           | All 📆          |
| Disc Menu Language      | English        |
| Audio Language          | Original       |
| Subtitle Language       | OFF            |
| Digital Out             |                |
| Dynamic Range Control   | 9 ON           |
| Fast Forward with Audio | <b>V</b> OFF   |
|                         |                |

 Select a setting using ▲ / ▼ buttons, then press ENTER button.

Your setting will be activated.

### **Settings for Parental lock level**

Some DVD-Video discs feature a Parental Lock level. Playback will stop if the ratings exceed the levels you set, it will require you to enter a password before the disc will playback. This feature prevents your children from viewing inappropriate material

Press STOP button if you are playing a disc.

1

**Press SETUP button to display SETUP/DISC menu.** SETUP/DISC menu will appear.

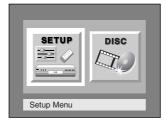

2

Select "SETUP" using ◀ / ▶ buttons, then press ENTER button.

SETUP menu will appear.

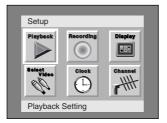

3

Select "Playback" using ▲ / ▼ / ▼ / ▶ buttons, then press ENTER button.

Option window will appear.

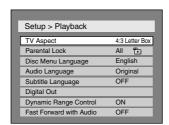

4

Select "Parental Lock" using ▲ / ▼ buttons, then press ENTER button.

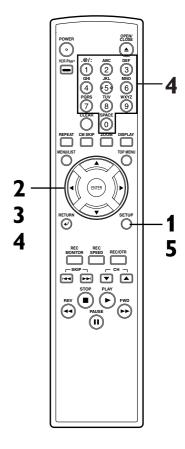

### Note

- Parental lock function may not be available to some discs.
- With some DVDs, it may be difficult to find if they are compatible with parental lock.
   Be sure to check if the parental lock function operates in the way that you have set.
- Record the password in case you forget it.

# rancais

## Settings for Parental lock level (cont'd)

Changing the SETUP menu

### Parental Lock (Default : All)

Set the Parental Lock level.

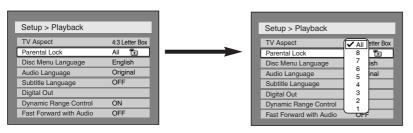

 Change the parental level using ▲ / ▼ buttons, then press ENTER button.
 Option window will appear
 Proceed to steps A or B.

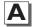

1 A password has not been set yet

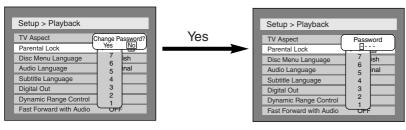

buttons, then enter a new password using Number buttons.

Select "Yes" using ◀ / ►

Your setting will be activated.

 If you select "No", proceed to Step 5.

## **B** • A password has been set already

Change the password

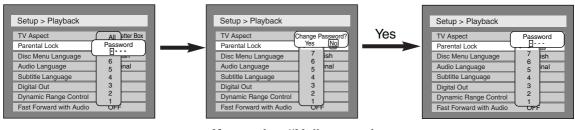

• Enter the current password using Number buttons.

• If you select "No", proceed to Step 5.

Select "Yes" using ◀ / ▶
buttons, then enter a new
password using Number
buttons.

Your setting will be activated.

## 5

Press SETUP button to exit SETUP menu.

#### Note

- Press CLEAR button to erase numbers entered incorrectly.
- When you forget the password or you want to clear all settings in Parental lock, enter 4,7,3,7 using Number buttons in option window. Password will be cleared and parental levels will be set to All.

## **Troubleshooting**

Before requesting service for this DVD recorder, check the table below for a possible cause of the problem you are experiencing. Some simple checks or a minor adjustment on your part may eliminate the problem and restore proper operation.

| Symptom                    |                                                         | Remedy                                                                                                    |
|----------------------------|---------------------------------------------------------|----------------------------------------------------------------------------------------------------|
| Power                      |                                                         |                                                                                                    |
| The power does             | not turn on.                                            | • Check that the AC power cord is connected securely.                                                                                                    |
| Picture                    |                                                         |                                                                                                    |
| There is no pictu          | re.                                                     | <ul> <li>Re-connect the connecting cord securely.</li> <li>The connecting cords are damaged.</li> <li>The Setup Display appears. Press SETUP or RETURN ← button to turn off the display.</li> <li>Check the connection to your TV (page 13).</li> <li>Check if the INTERLACE/PROGRESSIVE mode is set correctly according to your TV. See page 13.</li> <li>Switch the input selector on your TV (such as to "LINEI") so that the signal from the DVD recorder appears on the TV screen.</li> </ul>                               |
| Picture noise app          | ears.                                                   | <ul> <li>The disc is dirty or flawed.</li> <li>If the picture output signal from the DVD recorder passes through your VCR to get to your TV, or if you are connected to a combination TV/VIDEO player, the copy-protection signal applied to some DVD programs could affect picture quality. If you still experience this problem even when you connect the DVD recorder directly to your TV, try connecting the DVD recorder to your TV's S-VIDEO input.</li> </ul>                                                             |
| TV program rece<br>screen. | ption does not fill the                                 | <ul> <li>Try to set the channels with "Auto Preset" in SETUP menu (page 18).</li> <li>Select a channel of any TV program using the CH ▲ / ▼ buttons.</li> </ul>                                                                                                    |
| TV program picti           | ures are distorted.                                     | <ul> <li>Adjust TV antenna.</li> <li>Adjust the picture (see the TV's instruction manual).</li> <li>Place the DVD recorder and TV farther apart.</li> <li>Place the TV and any bunched antenna cables farther apart.</li> </ul>                                                                                                    |
| TV channels cann           | not be changed.                                         | <ul><li>Switch the input to TV.</li><li>Connect the antenna cable correctly (page 13).</li></ul>                                                                                                    |
|                            | cure or TV program from onnected through the distorted. | <ul> <li>If the playback picture output from a DVD player, VCR, or tuner<br/>goes through the DVD recorder before reaching your TV, the<br/>copy-protection signal applied to some programs could affect<br/>picture quality. Disconnect the playback equipment in question<br/>and connect it directly to your TV.</li> </ul>                                                                                                    |
| Sound There is no soun     | d.                                                      | <ul> <li>The disc is dirty or flawed.</li> <li>Re-connect all connections securely.</li> <li>The connecting cord is damaged.</li> <li>Check the connections to the amplifier input.</li> <li>The input source setting on the amplifier is incorrect.</li> <li>The recorder is in pause mode or in Slow-motion Play mode.</li> <li>The recorder is in fast forward or fast reverse mode.</li> <li>If the audio signal does not come through the DIGITAL AUDIO OUT jacks, check the Audio Setup settings (pages 92-93).</li> </ul> |
| Sound is noisy.            |                                                         | The disc is dirty or flawed.                                                                                                    |

## Troubleshooting (cont'd)

| Symptom                                                                            | Remedy                                                                                                    |
|------------------------------------------------------------------------------------|----------------------------------------------------------------------------------------------------|
| Playback                                                                           |                                                                                                    |
| The disc does not play.                                                            | <ul> <li>No disc is inserted.</li> <li>A blank disc is inserted.</li> <li>The disc is upside down. Insert the disc with the labeled side facing up.</li> <li>The disc is not correctly inserted.</li> <li>The DVD recorder cannot play certain discs (such as a CD-ROM) (page 44).</li> <li>The region code on the DVD VIDEO does not match the DVD recorder (page 44).</li> <li>Moisture has condensed inside the DVD recorder. Remove the disc and leave the DVD recorder turned on at least for 2 hour until the moisture evaporates (page 4).</li> <li>If the disc was recorded on another recorder, the DVD recorder cannot play the disc if it was not finalized (page 42).</li> </ul> |
| The disc does not start playback from the beginning.                               | <ul> <li>Resume play was activated (page 49). Press STOP ■ button twice.</li> <li>You have inserted a disc whose Title menu or DVD menu automatically appears on the TV screen when it is first insert.</li> </ul>                                                                                                    |
| The DVD recorder starts playing from the disc automatically.                       | The DVD VIDEO features an auto playback function.                                                                                                    |
| Some functions such as Stop, Search, or Slow-motion Play cannot be performed.      | <ul> <li>Depending on the disc, you may not be able to do some of the<br/>operations above. See the instruction manual supplied with the<br/>disc.</li> </ul>                                                                                                    |
| The language for the sound track cannot be changed.                                | <ul> <li>Multilingual tracks are not recorded on the DVD VIDEO, DVD-R or DVD-RW being played.</li> <li>The DVD VIDEO prohibits the changing of the language for th sound track.</li> <li>Try changing the language using the DVD VIDEO's menu.</li> </ul>                                                                                                    |
| The subtitle language cannot be changed or turned off.                             | <ul> <li>Multilingual subtitle are not recorded on the DVD VIDEO.</li> <li>The DVD VIDEO prohibits changing of the subtitles.</li> <li>Try changing the subtitle using the DVD VIDEO's menu.</li> </ul>                                                                                                    |
| The angles cannot be changed.                                                      | <ul> <li>Multi-angles are not recorded on the DVD VIDEO being played</li> <li>You are trying to change the angles when icon does not appear on the TV screen (page 60).</li> <li>The DVD VIDEO prohibits changing angles.</li> <li>Try changing the angle using the DVD VIDEO's menu.</li> </ul>                                                                                                    |
| ecording/Timer recording/Editing                                                   |                                                                                                    |
| The channel cannot be changed from the channel you are recording.                  | • Set the TV's input to "TV".                                                                                                    |
| Recording does not start immediately after you press REC button or REC/OTR button. | <ul> <li>An unused DVD-R or DVD-RW was inserted. It takes a while<br/>for the DVD recorder to automatically format a DVD-RW.</li> </ul>                                                                                                    |
| Nothing was recorded even though you set the timer setting correctly.              | <ul> <li>There was a power failure during recording.</li> <li>The DVD recorder's internal clock stopped due to a power failure that lasted for more than 30 seconds. Reset the clock (pages 24-25).</li> <li>Disconnect the AC power cord from the AC outlet, and connect it again.</li> <li>The program contains copy protection signals that restricts copying.</li> <li>The timer setting overlapped with another setting that was selater or has priority.</li> </ul>                                                                                                    |
| Recording does not stop immediately after you press STOP ■ button.                 | It will take a few seconds for the DVD recorder to input disc<br>data before recording can stop.                                                                                                    |
| Timer recording is not complete or did not start from the beginning.               | <ul> <li>The timer setting overlapped with another setting that was se later or has priority (page 38).</li> <li>Disc space was not enough.</li> </ul>                                                                                                    |

## Troubleshooting (cont'd)

| Symptom                                                         | Remedy                                                                                                    |  |
|-----------------------------------------------------------------|----------------------------------------------------------------------------------------------------|--|
| Remote control                                                  |                                                                                                    |  |
| The remote contorl does not function.                           | <ul> <li>Batteries are weak.</li> <li>There are obstacles between the remote contorl and the DVD recorder.</li> <li>The remote contorl is far from the DVD recorder.</li> <li>There are no batteries in the remote contorl.</li> <li>Turn on the DVD recorder.</li> <li>The remote contorl is not pointed at the remote sensor on the DVD recorder.</li> </ul> |  |
| Others                                                          |                                                                                                    |  |
| The DVD recorder does not operate properly.                     | <ul> <li>When static electricity, etc., causes the DVD recorder to<br/>operate abnormally, unplug the DVD recorder and then plug it<br/>in again.</li> </ul>                                                                                                    |  |
| The disc tray does not open when you press OPEN/CLOSE ▲ button. | <ul> <li>It may take a few seconds for the disc tray to open after you have recorded or edited a disc.</li> <li>This is because the DVD recorder is adding disc data to the disc.</li> </ul>                                                                                                    |  |
| "Repairing" appears on the display.                             | <ul> <li>If there is a power failure or unplugging during recording,<br/>finalizing, formatting or editing, a Repairing process will begin<br/>automatically just after turning the DVD recorder on again.</li> <li>It may take several minutes up to about four hours.</li> </ul>                                                                             |  |

| Error message                                                                                        | Cause                                                                                                | Solution                                                                                                   |
|----------------------------------------------------------------------------------------------------|----------------------------------------------------------------------------------------------------|----------------------------------------------------------------------------------------------------|
| Disc Error  — Please eject the disc. — Playback feature may not be available on this Disc.           | Unplayable disc is inserted in the DVD recorder.                                                     | Insert the standardized disc which bear the marks on page 44.                                              |
| Region Error  — Please eject the disc. — Playback is not authorized in your region.                  | Playback is not authorized because the region code of the DVD video disc you inserted is different.  | Insert the DVD-Video disc with region codes 1 or ALL.                                                      |
| Parental Lock On  — Please eject the disc. — The current selected parental level Prohibits playback. | The current selected parental level in the SETUP Menu prohibits playback.                            | Check the "Parental Lock" setting (pages 94-95).                                                           |
| Recording Error  This program is not allowed to be recorded.                                         | The recording function encountered the copy prohibited program.                                      | You cannot record copy prohibited programs.                                                                |
| Recording Error This program is not recordable in Video mode.                                        | You are trying to record the copyonce program onto the DVD-RW disc in Video mode or the DVD-R disc.  | Set "DVD-RW Recording Format" to "VR mode" (page 30).                                                      |
| Recording Error  Can not record on this disc.                                                        | You are trying to record onto the disc which is unrecordable, or the disc status prevents recording. | Insert the recordable disc, and ensure the disc status satisfies the recording requirements (pages 28-43). |
| Recording Error  This program is not allowed to be recorded on this disc.                            | You are trying to record a copyonce program onto a DVD-RW disc which is not compatible with CPRM.    | Insert a ver.I.I CPRM compatible DVD-RW disc (page 29).                                                    |
| Recording Error  This disc is protected and not recordable.                                          | You are trying to record on to the protected disc which is set in the Disc Setting Menu.             | Release the disc protect setting in the Disc Setting menu (page 43).                                       |

## Troubleshooting (cont'd)

| Error message                                                                              | Cause                                                                                                    | Solution                                                |
|--------------------------------------------------------------------------------------------|----------------------------------------------------------------------------------------------------|---------------------------------------------------------|
| Recording Error Disc is full. (No area for new recording)                                  | You are trying to record onto the disc which has no space for recording.                                                                                                    | Insert the recordable disc with enough recording space. |
| Recording Error  You cannot record more than 99 titles on one disc. (The maximum is 99)    | You are trying to record onto the disc on which the number of recording titles comes up to the maximum (99).                                                                                                    | Delete unnecessary titles (pages 63, 67, 76).           |
| Recording Error  You cannot record more the 999 chapters on one disc. (The maximum is 999) | You are trying to record onto the VR mode DVD-RW disc on which the number of recording chapters comes up to the maximum (999).                                                                                                    | Delete unnecessary chapter markers (pages 71, 80).      |
| Recording Error  You cannot record on this disc as Control Information is full.            | This disc has no space to write the Control Information when recording or deleting contents.  When editing has been repeatedly performed, the control Information area may come up to be full even the recording area has enough space. | Delete unnecessary titles (pages 63, 67, 76).           |
| Recording Error You cannot record on the disc as Power Calibration Area is full.           | This disc's working area for recording is full.  When recordings are performed repeatedly onto an unstable disc, this area may come up to be full.                                                                                      | Insert a new disc.                                      |
| Recording Error This disc is already finalized.                                            | You are trying to record onto the disc already finalized.                                                                                                    | Release the finalizing for this disc<br>(page 42).      |

<sup>\*</sup> If you are still having trouble with the DVD recorder after checking Troubleshooting, write down the error code and the error description for calling our help line mentioned on the front page to locate an Authorized service center.

## **Glossary**

### Analog audio

An electrical signal that directly represents sound. Compare this to digital audio which can be an electrical signal, but is an indirect representation of sound. See also Digital audio.

#### Aspect ratio

The width of a TV screen relative to its height. Conventional TVs are 4:3 (in other words, the screen is almost square); widescreen models are 16:9 (the screen is almost twice as wide as it is high).

### Chapter

Just as a book is split up into several chapters, a title on a DVD disc is usually divided into chapters. See also Title.

### Component video output

Each signal of luminance(Y) and component(PB/CB, PR/CR) is independent to output so that you can experience picture color as it is. Also, due to compatibility with progressive video (525p/480p), you can experience higher-density picture than that in interlace (525i/480i).

### **CPRM**

## (Content Protection for Recordable Media)

CPRM is a copy protection system with scramble system regarding the recording of "copy-once" broadcast programs (e.g. some satellite broadcasts).

### Digital audio

An indirect representation of sound by numbers. During recording, the sound is measured at discrete intervals (44, 100 times a second for CD audio) by an analog-to-digital converter, generating a stream of numbers. On playback, a digital-to-analog converter generates an analog signal based on these numbers. See also Sampling frequency and Analog audio.

### **Dolby Digital**

The system to compress digital sound developed by Dolby Laboratories. It offers you sound of stereo(2ch) or multi-channel audio (up to 5.1ch).

### **DTS (Digital Theater System)**

DTS is a 5.1 channel surround sound system, but it is different from Dolby Digital. The formats were developed by Digital Theater System, Inc.

### MP3 (MPEG Audio Layer 3)

MP3 is a method of compressing files. You can copy MP3 files on CD-R/RW discs from the computer and play the files on this unit.

#### **Finalize**

To make DVD discs, which have been recorded on, possible to play in DVD players. With this DVD recorder, it is possible to finalize DVD-R/DVD-RW discs.

### **PCM**

### (Pulse Code Modulation)

The most common system of encoding digital audio, found on CDs and DAT. Excellent quality, but requires a lot of data compared to formats such as Dolby Digital and MPEG audio. For compatibility with digital audio recorders (CD, MD and DAT) and AV amplifiers with digital inputs, this unit can convert Dolby Digital and MPEG audio to PCM. See also Digital audio.

#### **Playlist**

From this list you can play contents of a disc as your desired order or in sequence. Also it is allowed to search a specific scene directly.

#### Progressive Scan (525p/480p)

A type of display that does not split each frame into fields, and instead scans directly through all the scanlines of each frame in order. Progressive Scan provides less flickering and higher image resolution than traditional (525i/480i) TV signals.Refer to page 13 for instructions on selective Progressive Scan mode.

### Regions code

Regions associate discs and players with particular areas of the world. This unit will only play discs that have compatible region codes. You can find the region code of your unit by looking on the rear panel. Some discs are compatible with more than one region (or all regions).

### Sampling frequency

The rate which sound is measured by a specified interval to turn into digital audio data. The numbers of sampling in one second defines as sampling frequency. The higher the rate, the better the sound quality as possible as it is.

### SAP

### (Secondary Audio Program)

Sub-audio channel which is delivered separately from main-audio channel. This audio channel is used as an alternate in bilingual broadcasting.

### S-Video output

It delivers independently each signal of color(C) and luminance(Y) to TV as video signals, so that higher-quality picture will be gained.

#### Title (DVD only)

A collection of chapters on DVD disc. See also chapter.

#### Track

Audio CDs use tracks to divide up the content of a disc. The DVD equivalent is called a chapter. See also Chapter.

#### **VCR Plus+ system**

Allows you to set a timer recording by entering a PlusCode number found in participating TV listings.

## **Specifications**

Others

| General                                 |                                                                                |
|-----------------------------------------|--------------------------------------------------------------------------------|
| System                                  | DVD-Video, DVD-R/RW, CD-DA, CD-R/RW                                            |
| Power requirements                      | AC120 V, 60 Hz                                                                 |
| Power consumption                       | 23 W (standby: 4.0 W)                                                          |
| Weight                                  | 6.0 lbs ( 2.7 kg )                                                             |
| Dimensions (width $x$ height $x$ depth) | $17 \ 1/8" \times 2 \ 5/8" \times 11 \ 3/4" \ (435 \times 66 \times 297 \ mm)$ |
| Operating temperature                   | 41F° to 104F° (5°C to 40°C)                                                    |
| Operating humidity                      | 5% to 85% (no condensation)                                                    |
| TV format                               | NTSC                                                                           |

| Recording              |                                       |
|------------------------|---------------------------------------|
| Recording format       | Video Recording format (DVD-RW only), |
|                        | Video format (DVD-RW, DVD-R)          |
| Recordable discs       | DVD-ReWritable, DVD-Recordable        |
| Video recording format |                                       |
| Sampling frequency     | 13.5MHz                               |
| Compression format     | MPEG                                  |
| Audio recording format |                                       |
| Sampling frequency     | 48kHz                                 |
| Compression format     | Dolby Digital                         |

### Tuner

### Receivable channels

 VHF
 2-13ch

 UHF
 14-69ch

 CATV
 C1-C125ch

### Note:

The specifications and design of this product are subject to change without notice.

### Language code

| 8 8            |       |
|----------------|-------|
| Language       | Code  |
| (Afan) Oromo   | 6159  |
| Abkhazian      | 4748  |
| Afar           | 4747  |
| Afrikaans      | 4752  |
| Albanian       | 6563  |
| Amharic        | 4759  |
| Arabic         | 4764  |
| Armenian       | 5471  |
| Assamese       | 4765  |
| Aymara         | 4771  |
| Azerbaijani    | 4772  |
| Bashkir        | 4847  |
| Basque         | 5167  |
| Bengali;Bangla | 4860  |
| Bhutani        | 5072  |
| Bihari         | 4854  |
| Bislama        | 4855  |
| Breton         | 4864  |
| Bulgarian      | 4853  |
| Burmese        | 5971  |
| Byelorussian   | 485 I |
| Cambodian      | 5759  |
| Catalan        | 4947  |
| Chinese        | 7254  |
| Corsican       | 4961  |
| Croatian       | 5464  |
| Czech          | 4965  |
| Danish         | 5047  |
| Dutch          | 6058  |
| English        | 5160  |
| Esperanto      | 5161  |
| Estonian       | 5166  |
| Faroese        | 5261  |
| Fiji           | 5256  |

| Language         | Code  |
|------------------|-------|
| Finnish          | 5255  |
| French           | 5264  |
| Frisian          | 5271  |
| Galician         | 5358  |
| Georgian         | 5747  |
| German           | 505 I |
| Greek            | 5158  |
| Greenlandic      | 5758  |
| Guarani          | 5360  |
| Gujarati         | 5367  |
| Hausa            | 5447  |
| Hebrew           | 5569  |
| Hindi            | 5455  |
| Hungarian        | 5467  |
| lcelandic        | 5565  |
| Indonesian       | 5560  |
| Interlingua      | 5547  |
| Interlingue      | 555 I |
| Inupiak          | 5557  |
| Irish            | 5347  |
| Italian          | 5566  |
| apanese          | 5647  |
| avanese          | 5669  |
| Kannada          | 5760  |
| Kashmiri         | 5765  |
| Kazakh           | 5757  |
| Kinyarwanda      | 6469  |
| Kirghiz          | 5771  |
| Kirundi          | 6460  |
| Korean           | 5761  |
| Kurdish          | 5767  |
| Laothian         | 5861  |
| Latin            | 5847  |
| Latvian: Lettish | 5868  |

| Language       | Code  |
|----------------|-------|
| Lingala        | 5860  |
| Lithuanian     | 5866  |
| Macedonian     | 5957  |
| Malagasy       | 5953  |
| Malay          | 5965  |
| Malayalam      | 5958  |
| Maltese        | 5966  |
| Maori          | 5955  |
| Marathi        | 5964  |
| Moldavian      | 5961  |
| Mongolian      | 5960  |
| Nauru          | 6047  |
| Nepali         | 605 I |
| Norwegian      | 606 I |
| Occitan        | 6149  |
| Oriya          | 6164  |
| Panjabi        | 6247  |
| Pashto; Pushto | 6265  |
| Persian        | 5247  |
| Polish         | 6258  |
| Portuguese     | 6266  |
| Quechua        | 6367  |
| Rhaeto-Romance | 6459  |
| Romanian       | 646 I |
| Russian        | 6467  |
| Samoan         | 6559  |
| Sangho         | 6553  |
| Sanskrit       | 6547  |
| Scots Gaelic   | 5350  |
| Serbian        | 6564  |
| Serbo-Croatian | 6554  |
| Sesotho        | 6566  |
| Setswana       | 6660  |
| Shona          | 6560  |
|                |       |

| Language   | Code  |
|------------|-------|
| Sindhi     | 6550  |
| Singhalese | 6555  |
| Siswat     | 6565  |
| Slovak     | 6557  |
| Slovenian  | 6558  |
| Somali     | 656 I |
| Spanish    | 5165  |
| Sundanese  | 6567  |
| Swahili    | 6569  |
| Swedish    | 6568  |
| Tagalog    | 6658  |
| Tajik      | 6653  |
| Tamil      | 6647  |
| Tatar      | 6666  |
| Telugu     | 665 I |
| Thai       | 6654  |
| Tibetan    | 486 I |
| Tigrinya   | 6655  |
| Tonga      | 666 I |
| Tsonga     | 6665  |
| Turkish    | 6664  |
| Turkmen    | 6657  |
| Twi        | 6669  |
| Ukrainian  | 6757  |
| Urdu       | 6764  |
| Uzbek      | 6772  |
| Vietnamese | 6855  |
| Volapuk    | 686 I |
| Welsh      | 4971  |
| Wolof      | 696 I |
| Xhosa      | 7054  |
| Yiddish    | 5655  |
| Yoruba     | 7161  |
| Zulu       | 7267  |
| <u> </u>   | 46.   |

## **Español**

## Fácil grabación de DVD

Estas instrucciones le ayudarán a entender fácilmente cómo grabar discos DVD.

#### Nota:

Asegúrese que las pilas están en el mando a distancia y que ha conectado correctamente esta unidad y el TV.

## Paso I: Elija un tipo de disco

Hay varias tipos de discos DVD grabables a su elección. Elija un tipo de disco DVD que se pueda grabar según sus necesidades de reproducción/ grabación/edición. Elija el tipo según "Tipos de disco DVD" en esta página. Este grabador de DVD puede grabar en los siguientes tipos de disco.

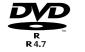

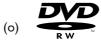

- \* Esta unidad no puede grabar en los discos siguientes.
- DVD-R General Ver 2.0 / 8x
- DVD-RW Ver 1.2 / 2-4x compatible con CPRM

Por ejemplo, cuando desea grabar repetidamente en el mismo disco o cuando desea editar el disco después de grabar, seleccione el disco de tipo regrabable DVD-RW. Cuando desea guardar grabaciones sin alterarlos, un DVD no regrabable DVD-R puede ser más conveniente.

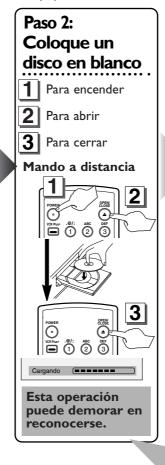

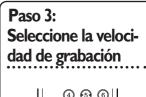

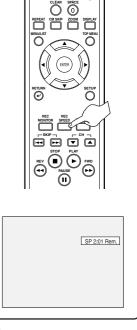

## Tipos de disco DVD

☆☆☆: Más adecuado ☆☆: Puede utilizar ☆: Algunas funciones son limitadas DVD-RW VR DVD-RW Video DVD-R Grabar programas de TV \*\*\* \*\*\* \*\* \*\*\* \*\* Volver a utilizar borrando partes no deseadas \*\*\* ☆ ☆ Editar las grabaciones Editar/grabar de equipos conectados \*\*\* \*\*\* \*\*\* Copiar discos para distribución **☆☆**\*I \*\*\* \*\*\* **☆☆**\*I Reproducir en otro equipo de DVD \*\*\* \*\*\*

| etalles                                                                    | (DVD-RVV VR | DVD-RW Video | (DVD-R |
|----------------------------------------------------------------------------|-------------|--------------|--------|
| rabación                                                                   |             |              |        |
| ¿Regrabable?                                                               | Sí          | Sí           | No     |
| Puede crear capítulos a intervalos fijos (auto.)                           | Sí          | Sí           | Sí     |
| Puede crear capítulos donde desee (manual)                                 | Sí          | No           | No     |
| Puede grabar imágenes de tamaño 16:9                                       | Sí          | Sí           | Sí     |
| Puede grabar un programa de Copia-una-vez                                  | Sí          | No           | No     |
| ición                                                                      |             |              |        |
| Puede hacer funciones de edición básica                                    | Sí          | Sí           | Sí     |
| Puede hacer funciones de edición avanzadas (edición de lista a reproducir) | Sí          | No           | No     |

I El DVD-RW (modo VR) sólo puede reproducirse en equipos de DVD compatibles con VR.

#### Nota:

Para más detalles sobre las funciones anteriores y las limitaciones implícitas, lea las explicaciones en este manual.

### Formato del disco

Coloque el disco en el grabador. Haga el formato del disco del menú SETUP, existen los formatos de video (modo de Video) o de grabación de video (modo VR) según el tipo de disco colocado. Esto es necesario para preparar el disco para grabación. Vea los detalles en las páginas 30-32.

\* Al formatear, todo el contenido de ese disco se borrarán.

## Fácil grabación de DVD (cont.)

**Español** 

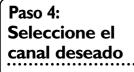

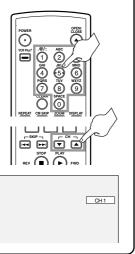

## Paso 5: Grabe en discos DVD

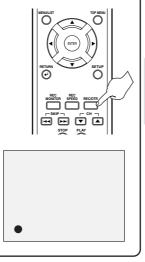

## Paso 6: Pare la grabación

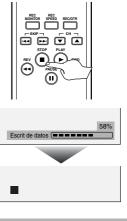

Esta operación puede demorar en completarse.

## Sugerencia 1: Reproduzca el contenido grabado

Puede seleccionar el título que desea reproducir de un menú indicado y empiece a reproducir inmediatamente. Las grabaciones pueden verse fácilmente en un disco, el procedimiento es simple ya que sólo tiene que elegir el título en un capítulo de la pantalla del menú.

¿Qué son títulos y capítulos? La grabaciones del disco DVD se dividen generalmente en títulos. Los títulos pueden subdividirse en capítulos.

## Parada/inicio Título I Título 2 Cadítulo I Cadítulo 2 Cadítulo 3 Capítulo I Capítulo 2

## Sugerencia 2: Edite el disco grabado

La edición de discos puede ser muy fácil y el grabador de DVD ofrece convenientes funciones de edición posibles sólo con los DVD-R/RW.

## Puede editar lo siguiente de la lista de títulos.

- Poniendo nombres en títulos
- Seleccionando imágenes para índices (modo VR)
- Seleccionando/borrando marcadores de capítulos
- Borrado de partes de títulos o escenas (Modo VR)

Title Delete: Esto borra permanentemente una escena completa del disco.

Scene Delete: Esto permite que el usuario edite dentro de una escena específica (anuncios comerciales, por ejemplo).

### Original y Playlist (modo VR)

Puede editar las grabaciones en la lista a reproducir sin cambiar las grabaciones originales. Cualquier lista a reproducir no ocupa mucho espacio en el disco.

### ¿Qué significa "Original" o "Playlist"?

À lo largo de este manual encontrará Original y Playlist que se refieren a las grabaciones reales y la versión edi-

- La grabación **Original** se refiere a la grabación real en el disco.
- El Playlist se refiere a la versión editada del disco; cómo se va a reproducir la versión Original.

#### Finalización de un disco

- · Esto permitirá que un disco que se grabe en nuestra unidad pueda ser reproducido en un reproductor DVD diferente. Un disco sin finalizar no se podrá reproducir en otro reproductor.
- Después de finalizar un disco, si la grabación se hizo en el modo de vídeo, usted no podrá editar ninguna información que se encuentre en ese disco.
- Si ha grabado en el modo VR en un disco DVD-RW, la edición podrá realizarse incluso después de la finalización.

## **Français**

### Enregistrement simple de DVD

Ce qui suit permettra de comprendre facilement comment enregistrer sur des disques DVD.

### Remarque:

Vérifier la présence de piles dans la télécommande et le raccordement correct de cet appareil et du téléviseur.

## Étape 1 : Choisir un type de disque

Il y a plusieurs types de disques DVD enregistrables. Choisir un type de disque DVD enregistrable sur la base de ses propres besoins de lecture/enregistrement/montage. Voir "Types de disque DVD" au bas de cette page pour les détails sur les différences entre les divers genres de supports compatibles. Cet appareil peut enregistrer sur les types de disques suivants.

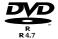

(ou)

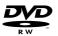

\*Cet appareil ne peut pas enregistrer sur les disques suivants.

- DVD-RW Ver 1.2/2-4x compatible CPRM
- DVD-R ordinaire Ver 2.0/8x Par exemple, pour enregistrer à répétition sur le même disque, ou pour éditer le disque après l'enregistrement, sélectionner un disque de type DVD-RW réinscriptible.

Pour sauvegarder des enregistrements sans aucune modification, un DVD-R non-inscriptible peut faire l'affaire.

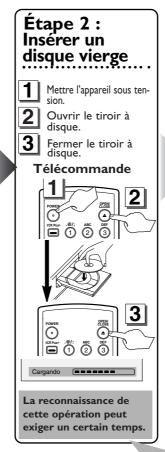

### Étape 3 : Sélectionner la vitesse d'enregistrement

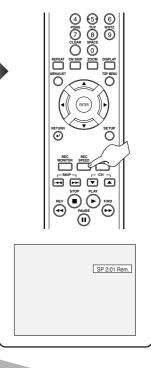

## Types de disques DVD

\*: Le mieux adapté \*: Utilisable : Certaines fonctions sont limitées. —: Inutilisable

| Pour                                                | DVD-RW VR    | DVD-RW Video | DVD-R |
|-----------------------------------------------------|--------------|--------------|-------|
| Enregistrer des programmes de télévision            | ***          | ***          | **    |
| Réutiliser en supprimant des matériaux indésirables | ***          | **           | _     |
| Monter les matériaux enregistrés                    | ***          | ☆            | ☆     |
| Monter/enregistrer à partir d'un appareil raccordé  | ***          | ***          | ***   |
| Copier des disques pour la distribution             | <b>☆☆</b> *I | ***          | ***   |
| Lire sur un autre appareil DVD                      | <b>☆☆</b> *I | ***          | ***   |

| onctions                                                               | DVD-RW vr | DVD-RW Video | (DVD-R) |
|------------------------------------------------------------------------|-----------|--------------|---------|
| nregistrement                                                          |           |              |         |
| Réinscriptible                                                         | Oui       | Oui          | Non     |
| Peut créer des chapitres à intervalles fixes (auto)                    | Oui       | Oui          | Oui     |
| Peut créer des chapitres aux emplacements souhaités (manuel)           | Oui       | Non          | Non     |
| Peut enregistrer des images en format 16:9                             | Oui       | Oui          | Oui     |
| Peut enregistrer des programmes Une copie                              | Oui       | Non          | Non     |
| lontage                                                                |           |              |         |
| Peut effectuer les fonctions de montage de base                        | Oui       | Oui          | Oui     |
| Peut effectuer les fonctions de montage avancées (montage de Playlist) | Oui       | Non          | Non     |

Le DVD-RW (mode VR) est seulement lisible sur un appareil DVD compatible VR.

### Remarque:

Pour les détails sur les fonctions ci-dessus et les restrictions impliquées, voir les explications dans le

## Formatage du disque

Insérer le disque dans l'appareil. Puis, formater le disque au menu CONFIGURER. Le format Vidéo (mode Vidéo) ou le format d'enregistrement vidéo (mode VR) sera disponible selon le type de disque inséré. Cela est nécessaire pour préparer le disque pour l'enregistrement. Voir les détails aux pages 30-32.

## Enregistrement simple de DVD

**Français** 

## Étape 4: Sélectionner la chaîne souhaitée

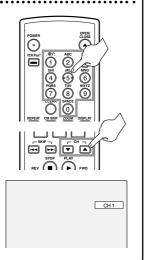

## Étape 5: **Enregistrer sur** des disques DVD

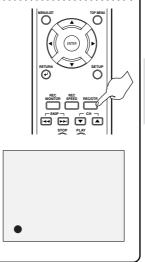

## Étape 6: Arrêter l'enreistrement.

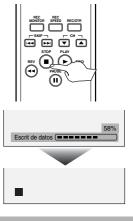

Cette opération peut demander un certain temps.

## Conseil 1: Lire le contenu enregistré

Le titre à lire peut être sélectionné au menu affiché, et la lecture peut commencer immédiatement. Le contenu enregistré est très accessible sur un disque, la procédure est vraiment simple, comme si on choisissait un titre de chapitre à l'écran de menu.

### Qu'est-ce que titres et chapitres?

Les matériaux du disque DVD sont généralement divisés en plusieurs titres. Les titres peuvent encore être subdivisés en chapitres.

### Démarrer enr. Arrêt/Démarrer Arrêter\_enr. Titre 1 Titre 2 Chapitre 1 Chapitre 2 Chapitre

## Conseil 2: Monter le disque enregistré

Le montage des disques est très simple; cet appareil offre des fonctions de montage pratiques, utilisables seulement avec les disques DVD-R/RW.

### Ce qui suit peut être monté à partir d'une liste de titres.

- Dénomination de titres
- Réglage d'images pour les images miniatures (mode VR)
- Réglage/suppression de marques de chapitres

• Suppression de parties de titres (mode VR)
Suppression de titre : Supprime de façon permanente toute une scène du disque.
Suppression de scène : Permet à l'utilisateur le montage à l'intérieur d'une scène spécifique (par ex. publicité).

Original et Playlist (mode VR)

Il est possible de monter les enregistrements dans la Playlist sans changer les enregistrements originaux. Une Playlist n'utilise pas beaucoup d'espace du disque.

### A quoi servent "Original" ou "Playlist"?

Dans ce manuel, Original et Playlist seront utilisés pour référer aux matériaux réels et à la version montée.

- Les matériaux Original réfèrent à ce qui est réellement enregistré sur le disque.
- Les matériaux Playlist réfèrent à la version montée du disque; comment les matériaux Original seront lus.

### Finalisation d'un disque

- Permet la lecture d'un disque enregistré sur cet appareil sur un lecteur de DVD différent sans finalisation, la lecture sur un autre lecteur est impossible.
- · Après la finalisation d'un disque, si l'enregistrement a été fait en mode vidéo, il sera imposible de monter toute information sur ce disque.
- En cas d'enregistrement en mode VR sur un disque DVD-RW, le montage est encore possible après la finalisation.

## **MEMO**

## **MEMO**

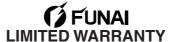

FUNAI CORP. will repair this FUNAI product, free of charge in the USA in the event of defect in materials or workmanship as follows:

#### **DURATION:**

PARTS: FUNAI CORP. will provide parts to replace defective parts without charge for one (1) year

from the date of original retail purchase. Two (2) years for Picture Tube. Certain parts are

excluded from this warranty.

**LABOR:** FUNAL CORP, will provide the labor without charge for a period of ninety (90) days from the

date of original retail purchase.

#### LIMITS AND EXCLUSIONS:

This warranty is extended only to the original retail purchaser. A purchase receipt or other proof of original retail purchase will be required together with the product to obtain service under this warranty.

This warranty shall not be extended to any other person or transferee.

This warranty is void and of no effect if any serial numbers on the product are altered, replaced, defaced, missing or if service was attempted by an unauthorized service center. This FUNAI Limited warranty does not apply to any product not purchased and used in the United States.

This product is produced for home use and this warranty only covers failures due to defects in material or workmanship which occurs during normal use. It does not cover damage which occurs in shipment, or failures which are caused by repairs, alterations or product not supplied by FUNAI CORP., or damage which results from accident, misuse, abuse, mishandling, misapplication, alteration, faulty installation, improper maintenance, commercial use such as hotel, rental or office use of this product or damage which results from fire, flood, lightning or other acts of God.

THIS WARRANTY DOES NOT COVER PACKING MATERIALS, ANY ACCESSORIES (EXCEPT REMOTE CONTROL), ANY COSMETIC PARTS, COMPLETE ASSEMBLY PARTS, DEMO OR FLOOR MODELS.

FUNAI CORP. AND ITS REPRESENTATIVES OR AGENTS SHALL IN NO EVENT BE LIABLE FOR ANY GENERAL, INDIRECT OR CONSEQUENTIAL DAMAGES ARISING OUT OF OR OCCASIONED BY THE USE OF OR THE INABILITY TO USE THIS PRODUCT. THIS WARRANTY IS MADE IN LIEU OF ALL OTHER WARRANTIES, EXPRESS OR IMPLIED, AND OF ALL OTHER LIABILITIES ON THE PART OF FUNAI, ALL OTHER WARRANTIES INCLUDING THE WARRANTY OF MERCHANTABILITY AND FITNESS FOR A PARTICULAR PURPOSE, ARE HEREBY DISCLAIMED BY FUNAI AND ITS REPRESENTATIVES IN THE UNITED STATES. ALL WARRANTY INSPECTIONS AND REPAIRS MUST BE PERFORMED BY A FUNAI AUTHORIZED SERVICE CENTER. THIS WARRANTY IS ONLY VALID WHEN THE UNIT IS CARRIED-IN TO A FUNAI AUTHORIZED SERVICE FACILITY.

#### **IMPORTANT:**

THIS LIMITED WARRANTY GIVES YOU SPECIFIC LEGAL RIGHTS. YOU MAY HAVE OTHER RIGHTS THAT VARY FROM STATE TO STATE. IF, AT ANY TIME DURING THE WARRANTY PERIOD, YOU ARE UNABLE TO OBTAIN SATISFACTION WITH THE REPAIR OF THIS PRODUCT, PLEASE CONTACT FUNAL CORP.

### ATTENTION:

FUNAL CORP. RESERVES THE RIGHT TO MODIFY ANY DESIGN OF THIS PRODUCT WITHOUT PRIOR NOTICE.

To locate your nearest FUNAI Authorized Service Center or for general service procedure, please call 1-800-605-8453 or write to the following:

## FUNAI CORPORATION, INC. SERVICE CENTER

19900 Van Ness Avenue, Torrance, CA 90501

Tel:1-800-605-8453 http://www.funai.us

Head Office: 100 North Street, Teterboro, NJ 07608
PLEASE DO NOT SHIP YOUR UNIT TO THE TETERBORO ADDRESS.

Free Manuals Download Website

http://myh66.com

http://usermanuals.us

http://www.somanuals.com

http://www.4manuals.cc

http://www.manual-lib.com

http://www.404manual.com

http://www.luxmanual.com

http://aubethermostatmanual.com

Golf course search by state

http://golfingnear.com

Email search by domain

http://emailbydomain.com

Auto manuals search

http://auto.somanuals.com

TV manuals search

http://tv.somanuals.com